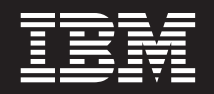

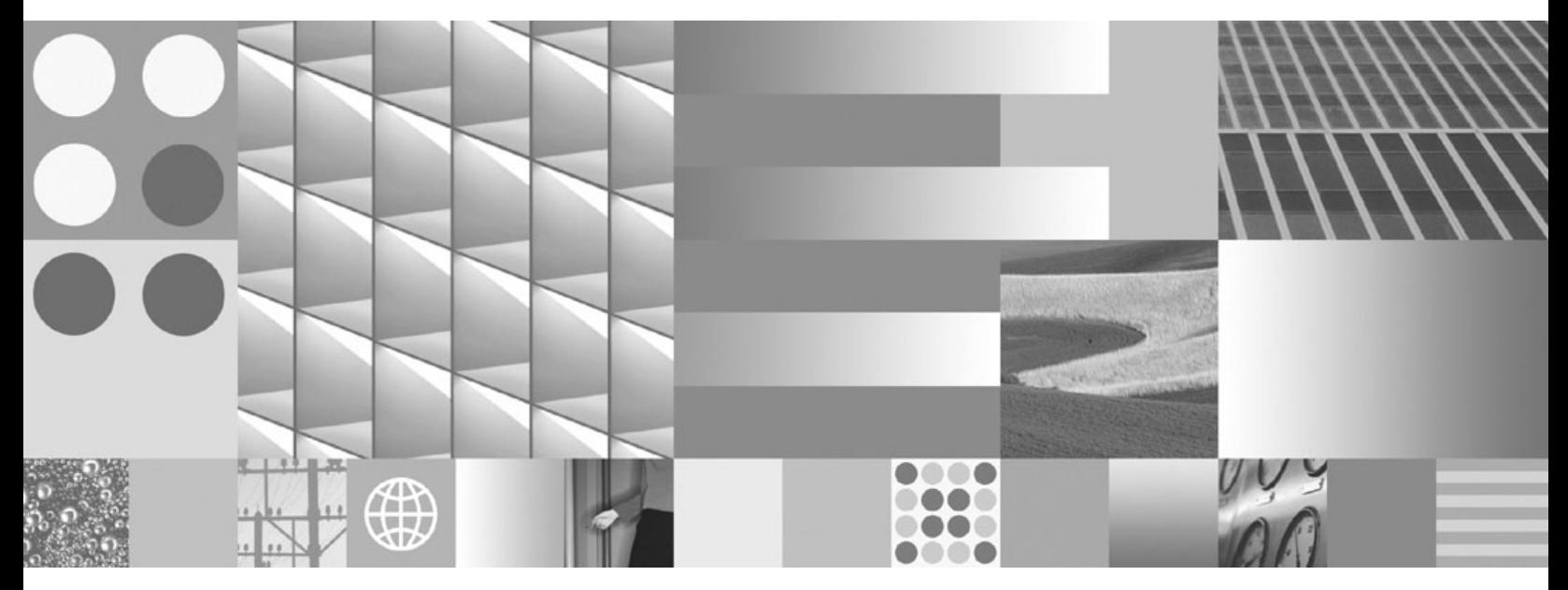

**DB2 Connect Personal Edition - Installation und Konfiguration**

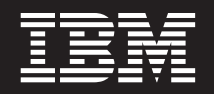

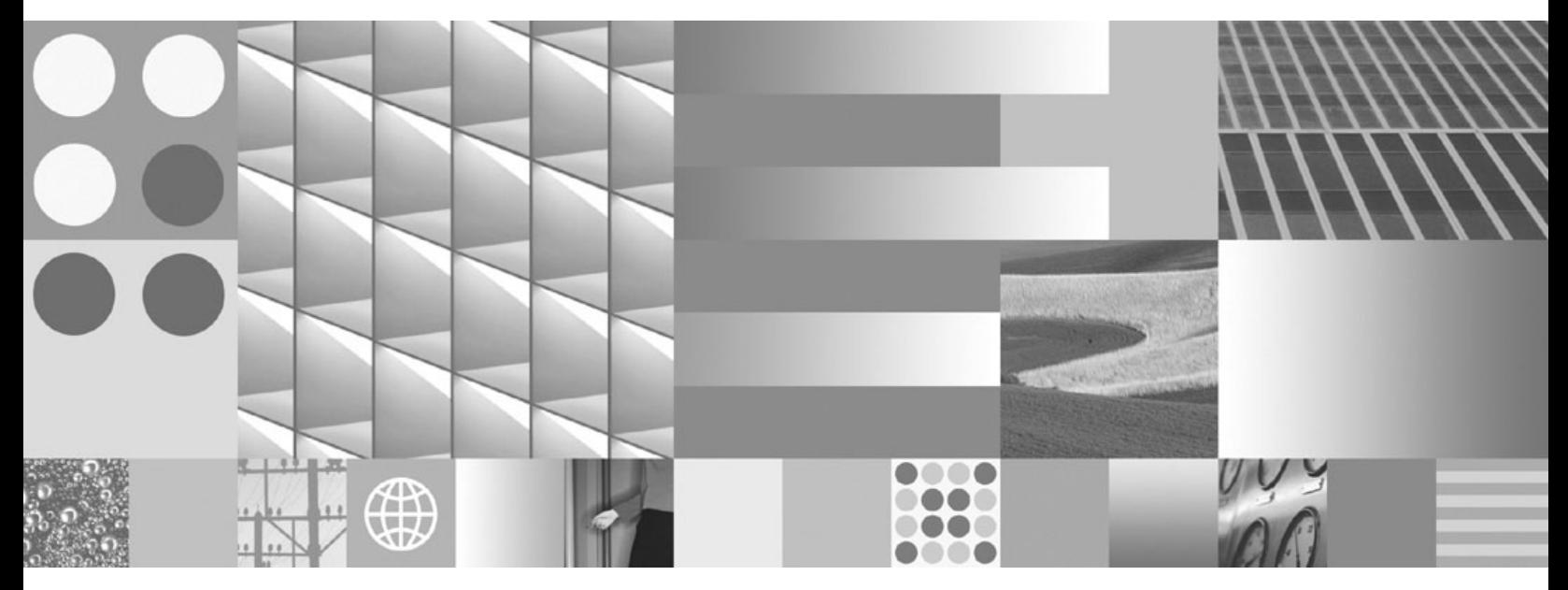

**DB2 Connect Personal Edition - Installation und Konfiguration**

#### **Hinweis**

Vor Verwendung dieser Informationen und des darin beschriebenen Produkts sollten die allgemeinen Informationen in [Anhang B, "Bemerkungen", auf Seite 89](#page-94-0) gelesen werden.

Diese Veröffentlichung ist eine Übersetzung des Handbuchs *IBM DB2 Connect 9.7 DB2 Connect Personal Edition, Installation and Configuration Guide,* IBM Form SC27-2432-00, herausgegeben von International Business Machines Corporation, USA

© Copyright International Business Machines Corporation 1993, 2009 © Copyright IBM Deutschland GmbH 2009

Informationen, die nur für bestimmte Länder Gültigkeit haben und für Deutschland, Österreich und die Schweiz nicht zutreffen, wurden in dieser Veröffentlichung im Originaltext übernommen.

Möglicherweise sind nicht alle in dieser Übersetzung aufgeführten Produkte in Deutschland angekündigt und verfügbar; vor Entscheidungen empfiehlt sich der Kontakt mit der zuständigen IBM Geschäftsstelle.

Änderung des Textes bleibt vorbehalten.

Herausgegeben von: SW TSC Germany Kst. 2877 August 2009

# **Inhaltsverzeichnis**

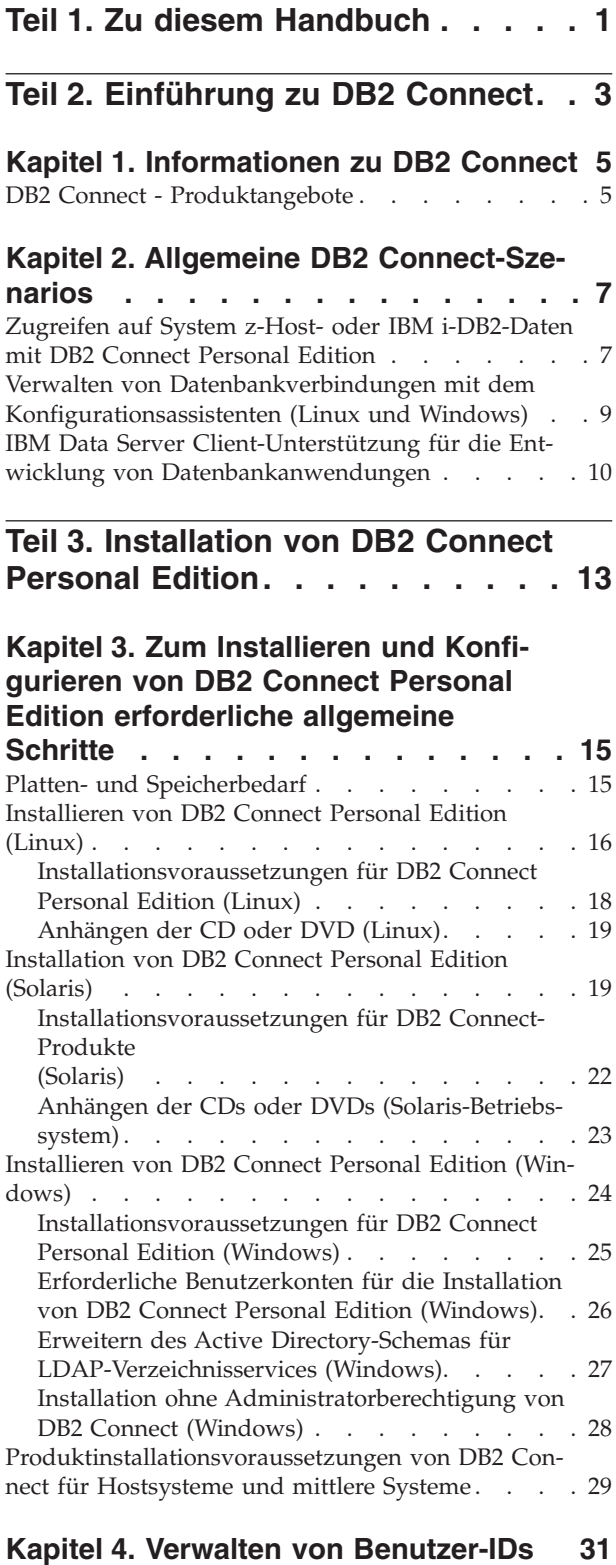

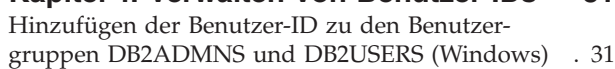

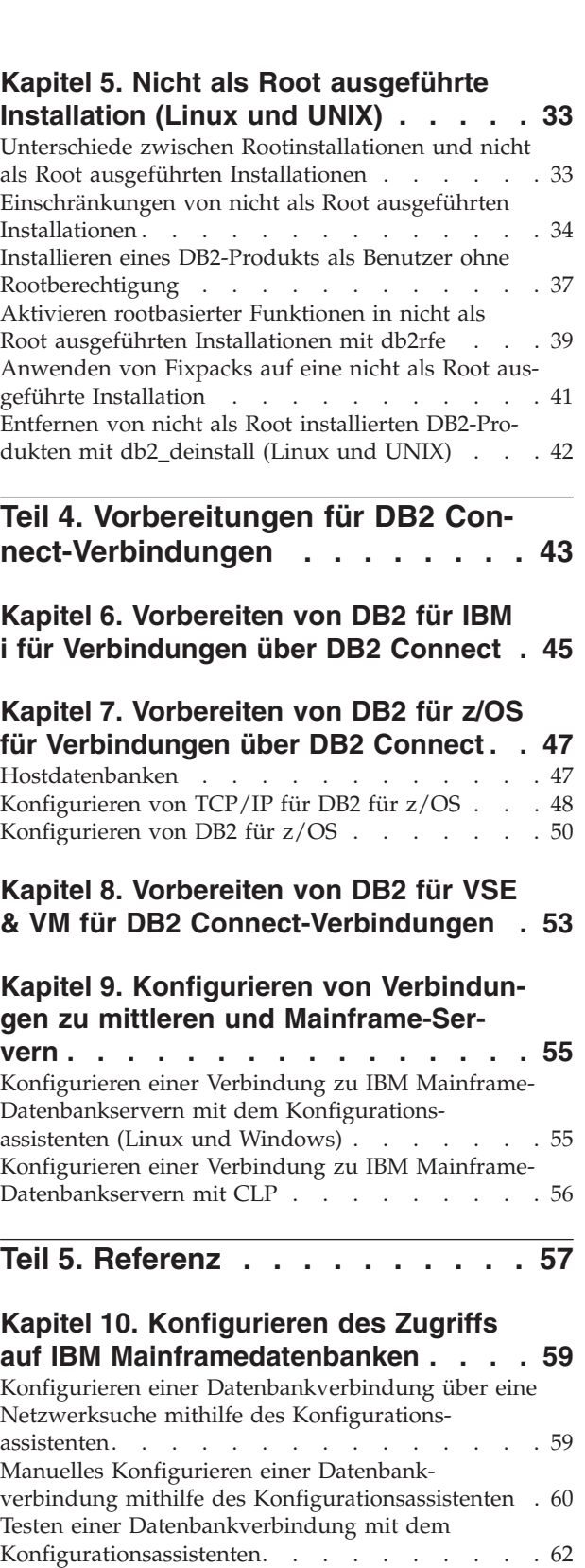

[Entfernen von DCS \(Hostdatenbank\)](#page-67-0) . . . . . . [62](#page-67-0)

# **[Kapitel 11. Unterstützte DB2-](#page-68-0)**

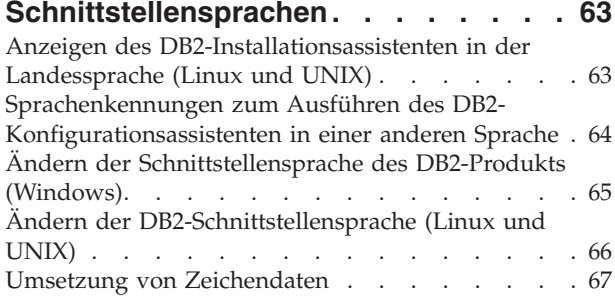

### **[Kapitel 12. Entwickeln von Datenbank-](#page-74-0)**

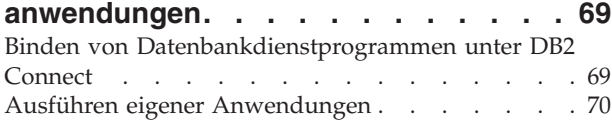

### **[Kapitel 13. Deinstallieren von DB2 Con-](#page-78-0)**

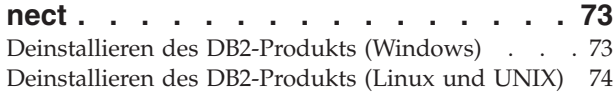

### **[Teil 6. Anhänge und Schlussteil . . 75](#page-80-0)**

### **[Anhang A. Übersicht über die techni](#page-82-0)[schen Informationen zu DB2](#page-82-0) . . . . . [77](#page-82-0)** [Bibliothek mit technischen Informationen zu DB2 im](#page-83-0) [Hardcopy- oder PDF-Format](#page-83-0) . . . . . . . . [78](#page-83-0) [Bestellen gedruckter DB2-Bücher](#page-86-0) . . . . . . [81](#page-86-0) [Aufrufen der Hilfe für den SQL-Status über den](#page-87-0) Befehlszeilenprozessor. . . . . . . . . . 82 [Zugriff auf verschiedene Versionen der DB2-](#page-87-0) Informationszentrale [. . . . . . . . . . . 82](#page-87-0) [Anzeigen von Themen in der gewünschten Sprache](#page-87-0) [in der DB2-Informationszentrale](#page-87-0) . . . . . . . [82](#page-87-0) [Aktualisieren der auf Ihrem Computer oder Intra](#page-88-0)[net-Server installierten DB2-Informationszentrale . . 83](#page-88-0) [Manuelles Aktualisieren der auf Ihrem Computer](#page-90-0) [oder Intranet-Server installierten DB2-Informations](#page-90-0)zentrale. . . . . . . . . . . . . . . 85 DB2-Lernprogramme [. . . . . . . . . . . 87](#page-92-0) [Informationen zur Fehlerbehebung in DB2](#page-92-0) . . . . [87](#page-92-0) Bedingungen [. . . . . . . . . . . . . . 88](#page-93-0) **[Anhang B. Bemerkungen](#page-94-0) . . . . . . . [89](#page-94-0) Index [. . . . . . . . . . . . . . . 93](#page-98-0)**

# <span id="page-6-0"></span>**Teil 1. Zu diesem Handbuch**

Das Handbuch *DB2 Connect Personal Edition - Installation und Konfiguration* stellt alle erforderlichen Informationen für die Vorbereitung und Durchführung der Installation des Produkts DB2 Connect Personal Edition bereit. Ferner sind spezifische Informationen zu allen unterstützten Betriebssystemen enthalten. Die Beziehung zwischen DB2 Connect Personal Edition und den unterstützten Datenbankserverprodukten wird einschließlich der Vorgehensweise bei der Konfiguration von Verbindungen dargestellt.

### **Zielgruppe**

Für Systemadministratoren, Datenbankadministratoren, Fachleute für die Datenübertragung und Installationsverantwortliche für Softwareprodukte sind alle oder ausgewählte Teile dieses Handbuchs von Interesse.

<span id="page-8-0"></span>**Teil 2. Einführung zu DB2 Connect**

# <span id="page-10-0"></span>**Kapitel 1. Informationen zu DB2 Connect**

DB2 Connect stellt Konnektivität zu Großrechnerdatenbanken und zu mittelgroßen Datenbanken unter Linux®-, UNIX®-, und Windows®-Betriebssystemen zur Verfügung. Sie können eine Verbindung zu DB2-Datenbanken unter z/OS, IBM® i und IBM Power Systems, VSE und VM herstellen. Außerdem können Sie eine Verbindung zu Nicht-IBM-Datenbanken herstellen, die der Distributed Relational Database Architecture (DRDA) entsprechen.

# **DB2 Connect - Produktangebote**

DB2 Connect verfügt über mehrere Verbindungslösungen, einschließlich DB2 Connect Personal Edition und einer Reihe von DB2 Connect-Serverprodukten.

- DB2 Connect Enterprise Edition
- **•** DB2 Connect Application Server Edition
- DB2 Connect Unlimited Edition für System z
- v DB2 Connect Unlimited Edition für System i

Ausführliche Informationen über DB2 Connect-Produktangebote finden Sie unter [www.ibm.com/software/data/db2/db2connect/.](http://www.ibm.com/software/data/db2/db2connect/)

# <span id="page-12-0"></span>**Kapitel 2. Allgemeine DB2 Connect-Szenarios**

Allgemeine Möglichkeiten der Verwendung von DB2 Connect zur Erstellung betriebsfähiger Datenbankumgebungen und allgemeine Möglichkeiten der Ausführung wichtiger Aufgaben mit DB2 Connect werden vorgestellt. Die Szenarios umfassen Umgebungen und Aufgaben wie zum Beispiel die direkte Verbindung zwischen DB2 Connect und einem IBM Mainframedatenbankserver, die Verwendung des Konfigurationsassistenten für die Verwaltung von Verbindungen zu Datenbanken sowie Unterstützung von IBM Data Server-Client für die Datenbankanwendungsentwicklung.

# **Zugreifen auf System z-Host- oder IBM i-DB2-Daten mit DB2 Connect Personal Edition**

Eine Direktverbindung ohne zwischengeschaltete Server ist eine sehr praktische und wünschenswerte Konfiguration. Das trifft vor allem dann zu, wenn der IBM Mainframe-Datenbankserver TCP/IP-Konnektivität unterstützt. In solchen Fällen stellt jede DB2 Connect-Workstation eine Direktverbindung zu dem IBM Mainframe-Datenbankserver her.

Die TCP/IP-Konnektivität setzt voraus, dass die IBM Mainframe-Datenbank TCP/IP unterstützt. Die folgenden Versionen unterstützen systemeigene TCP/IP-Verbindungen:

- DB2 für z/OS Version 7.1 oder höher
- v DB2 für IBM i Version 5 Release 1 oder höher
- DB2 Server for VM and VSE Version 7 oder höher

Für den Verbindungsaufbau zu einem IBM Mainframe-Datenbankserver benötigen Sie eine DB2 Connect-Lizenz, die zu einem IBM Data Server-Client hinzugefügt werden kann.

In [Abb. 1 auf Seite 8](#page-13-0) wird eine Workstation mit dem installierten Produkt DB2 Connect Personal Edition dargestellt, die direkt mit einem IBM Mainframe-Datenbankserver verbunden ist.

<span id="page-13-0"></span>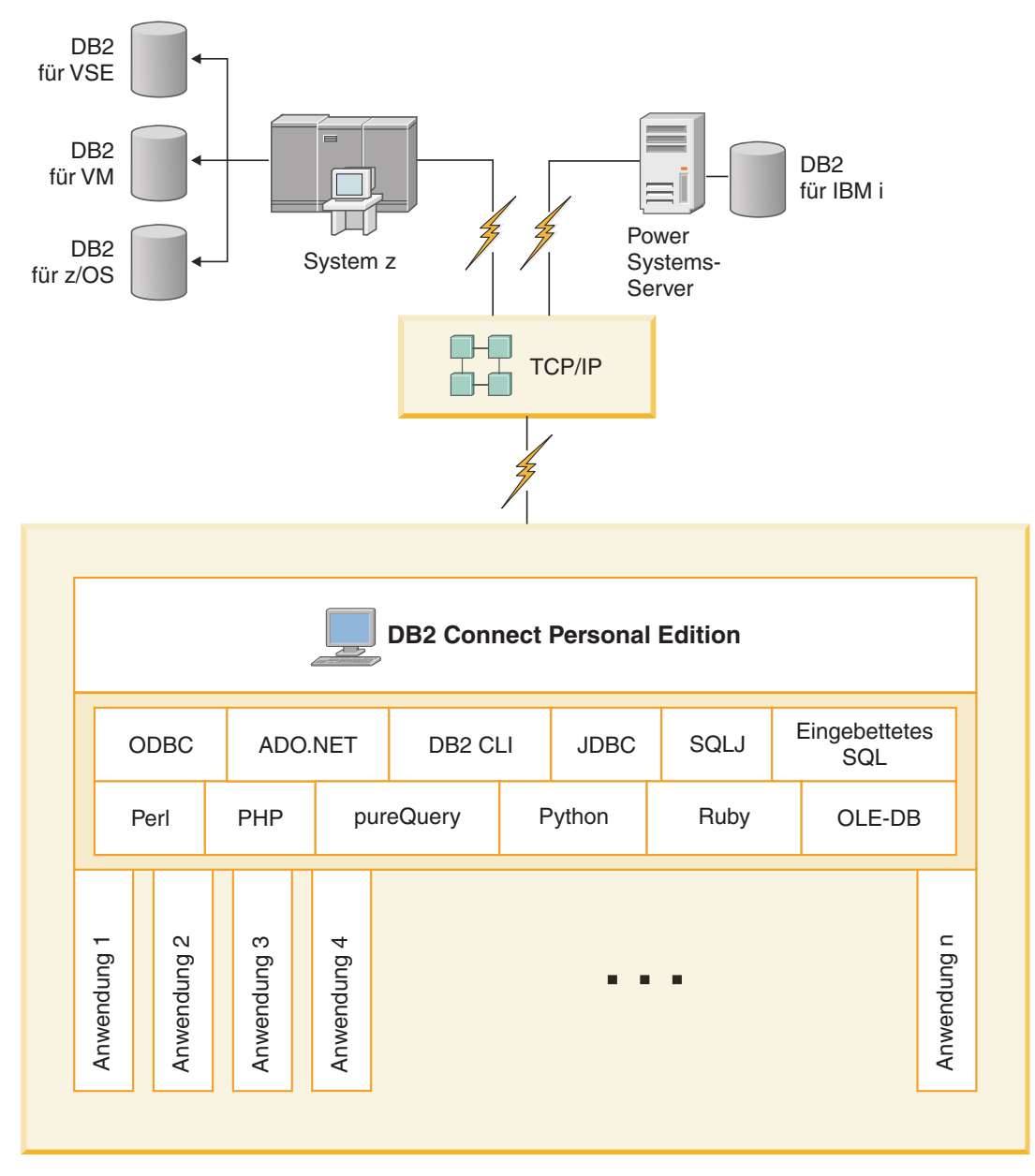

*Abbildung 1. Direktverbindung zwischen DB2 Connect und einem IBM Mainframe-Datenbankserver*

# <span id="page-14-0"></span>**Verwalten von Datenbankverbindungen mit dem Konfigurationsassistenten (Linux und Windows)**

Der Konfigurationsassistent (CA) unterstützt Sie beim Verwalten der Datenbankverbindungen zu fernen Servern. Der Konfigurationsassistent wird als Komponente des DB2-Clients zur Verfügung gestellt. Zur Konfiguration der Client-/Serverkommunikation wird die Verwendung des Konfigurationsassistenten empfohlen.

**Anmerkung:** In Vorgängerreleases wurden die DB2-Verwaltungstools, wie z. B. der Konfigurationsassistent, auf allen Plattformen unterstützt. Bei Version 9 werden die DB2-Verwaltungstools nur unter Windows x86, Windows x64 (AMD64/EM64T), Linux (x86) und Linux (AMD64/EM64T) unterstützt. Sie können den DB2-Befehlszeilenprozessor (CLP) für alle Plattformen verwenden, um Verbindungen zu verwalten.

Mit dem Konfigurationsassistenten (CA) können Sie die folgenden Operationen ausführen:

- Katalogisieren von Datenbanken, damit sie von Anwendungen verwendet werden können. Die folgenden drei Methoden stehen zur Auswahl:
	- Verwenden eines von einem Datenbankadministrator zur Verfügung gestellten Profils zum automatischen Definieren der Verbindungen. Für diese Datenbank wird der Clientzugriff automatisch eingerichtet.
	- Durchsuchen des Netzwerks nach verfügbaren Datenbanken und Auswählen der gewünschten Datenbank. Für die im Profil definierten Datenbanken wird der Clientzugriff automatisch definiert. Mit DB2 Connect Personal Edition kann nicht nach IBM Mainframe-Datenbanken gesucht werden, es sei denn, die Suche erfolgt über einen DB2 Connect-Server, auf dem IBM Mainframe-Datenbanken definiert sind.
	- Manuelles Konfigurieren einer Verbindung zu einer Datenbank durch Eingabe der erforderlichen Verbindungsparameter.
- v Entfernen von katalogisierten Datenbanken oder Ändern der Merkmale einer katalogisierten Datenbank.
- v Exportieren und Importieren von Clientprofilen, die Datenbank- und Konfigurationsinformationen für einen Client enthalten.
- Testen von Verbindungen zu lokalen oder fernen Datenbanken, die auf Ihrem System gefunden wurden.
- v Binden von Anwendungen an eine Datenbank durch Auswählen von Dienstprogrammen oder Bindedateien aus einer Liste.
- v Hinzufügen, Ändern und Entfernen von CLI/ODBC-Datenquellen sowie Konfigurieren von CLI/ODBC-Konfigurationseinstellungen.
- v Optimieren der Clientkonfigurationsparameter auf Ihrem System. Die Parameter sind logisch gruppiert, und auf der grafischen Schnittstelle werden empfohlene Einstellungen zu den jeweils ausgewählten Parametern angegeben.
- v Aktualisieren des Kennworts für den Datenbankserver.

# <span id="page-15-0"></span>**IBM Data Server Client-Unterstützung für die Entwicklung von Datenbankanwendungen**

Der Data Server Client umfasst Folgendes:

- v **Precompiler für C/C++, COBOL und Fortran** (vorausgesetzt, die jeweilige Sprache wir für die entsprechende Plattform unterstützt).
- v **Unterstützung für Anwendungen mit eingebettetem SQL**, einschließlich Programmierbibliotheken, Kopfdatendateien (Include-Dateien) und Codemuster
- v **Unterstützung für ODBC- und DB2-CLI-Anwendungen (Call Level Interface)**, einschließlich Programmierbibliotheken, Kopfdatendateien (Include-Dateien) und Codemuster für die Entwicklung von Anwendungen, die einfach auf ODBC portiert und mit einem ODBC-SDK (Software Developer's Kit) kompiliert werden können. Ein ODBC-SDK für Windows-Betriebssysteme erhalten Sie von Microsoft®, und für die Mehrzahl der anderen unterstützen Plattformen von verschiedenen weiteren Anbietern. Auf Windows-Betriebssystemen wird der ODBC- und CLI-Treiber standardmäßig mit dem DB2-Client installiert; er unterstützt Anwendungen, die mit dem ODBC-SDK von Microsoft entwickelt wurden. Auf allen anderen Plattformen kann der ODBC- und CLI-Treiber optional mit dem DB2- Client installiert werden; er unterstützt Anwendungen, die mit einem ODBC-SDK für die jeweilige Plattform (sofern vorhanden) entwickelt werden.
- v **IBM Data Server Driver for JDBC and SQLJ**, der Folgendes umfasst:
	- Unterstützung für Anwendungen, die mit JDBC 3 und JDBC 4 konform sind
	- SQLJ-Unterstützung für die Entwicklung von Java™-Anwendungen mit statischem SQL
- v Die **Java 5**-Umgebung ist in DB2-Server integriert, um die serverseitigen Java-Anwendungsartefakte einschließlich gespeicherter Prozeduren und benutzerdefinierte Funktionen zu unterstützen.
- v **ADO-Komponenten und OLE-Automatisierungsroutinen (benutzerdefinierte Funktionen und gespeicherte Prozeduren)** auf Windows-Betriebssystemen, einschließlich Codemuster, die in Microsoft Visual Basic und Microsoft Visual C++ implementiert werden.
- v **OLE DB-Tabellenfunktionen** auf Windows-Betriebssystemen
- v **C#- und Visual Basic .NET-Anwendungen sowie CLR .NET-Routinen** auf Windows-Betriebssystemen
- v **Ruby- und Ruby on Rails-Anwendungsunterstützung** einschließlich IBM\_DB gem zur bequemen Installation und für Codebeispiele. Ruby ist eine voll integrierte, objektorientierte Programmiersprache, die zur Entwicklung von Webanwendung verwendet wird. Ruby on Rails (RoR), auch Rails genannt, ist ein Framework für die Entwicklung von Webanwendungen, die entsprechend dem Architektur-Framework Model-View-Control auf Datenbanken zugreifen.
- v **Anwendungsunterstützung für PHP Hypertext Preprocessor**, einschließlich Programmierbibliotheken und Codebeispielen. PHP ist ein Scripting-Sprache, die für die Entwicklung von Webanwendung verwendet wird. Darüber hinaus wird objektorientierte Programmierung unterstützt.
- v **IBM Data Studio** ist eine umfassende Suite integrierter Eclipse-Tools für Datenbankentwickler und Datenbankadministratoren in der Entwicklungsphase. IBM Data Studio reduziert die Zeit bei der Ausführung von alltäglichen Verwaltungsaufgaben, bei der Erstellung, Implementierung und beim Test von SQL und gespeicherten Java-Prozeduren, bei der Implementierung von datenorientierten Web-Services sowie bei der Erstellung von Abfragen für relationale Daten und XML-Daten mithilfe von SQL und XQuery für DB2- und Informix-Datenserver.
- v **Interactive SQL** über den Befehlseditor oder den Befehlszeilenprozessor (CLP) für Prototypen von SQL-Anweisungen oder zur Ausführung von Sofortabfragen in der Datenbank
- v **Eine Reihe von dokumentieren APIs**, damit andere Tools für die Anwendungsentwicklung Precompiler-Unterstützung für DB2 direkt innerhalb des entsprechenden Produkts implementieren können. Zum Beispiel verwendet IBM COBOL unter AIX diese Schnittstelle.

<span id="page-18-0"></span>**Teil 3. Installation von DB2 Connect Personal Edition**

# <span id="page-20-0"></span>**Kapitel 3. Zum Installieren und Konfigurieren von DB2 Connect Personal Edition erforderliche allgemeine Schritte**

Das Konfigurieren von DB2 Connect Personal Edition besteht aus einer Reihe von Arbeitsschritten. In diesem Abschnitt werden die zum Installieren und Konfigurieren von DB2 Connect Personal Edition normalerweise auszuführenden Schritte beschrieben.

- 1. Legen Sie fest, wie Sie DB2 Connect in Ihrem Netzwerk verwenden wollen.
- 2. Prüfen Sie, ob Ihre Workstation und der IBM Mainframe-Datenbankserver die Hardware- und Softwarevoraussetzungen erfüllen.
- 3. Prüfen Sie, ob Ihr IBM Mainframe-Datenbankserver so konfiguriert ist, dass er Verbindungsanforderungen von DB2 Connect akzeptiert.
- 4. Installieren Sie die DB2 Connect-Software. Diese Workstation wird zum Konfigurieren und Überprüfen der IBM Mainframe-Verbindungen verwendet.

**Anmerkung:** Wenn auf Ihrem Computer ein IBM Data Server-Client installiert ist, können Sie DB2 Connect Personal Edition aktivieren, indem Sie Ihre Lizenz für DB2 Connect Personal Edition für diesen Computer registrieren.

5. Nach der Installation müssen Sie die Verbindung zwischen DB2 Connect und dem IBM Mainframe-Datenbanksystem einrichten.

DB2 Connect erkennt alle TCP/IP-Verbindungen und konfiguriert diese für Sie. Sie können den Konfigurationsassistenten verwenden, um die IBM Mainframe-Datenbank zu suchen.

- 6. Binden Sie die Programme und Dienstprogramme, die zum Lieferumfang von DB2 Connect gehören, an Ihre IBM Mainframe-Datenbank.
- 7. Testen Sie die IBM Mainframe-Verbindung.
- 8. Sie können DB2 Connect jetzt mit allen Anwendungen verwenden. Auf Workstations, die zur Anwendungsentwicklung eingesetzt werden, sollte der IBM Data Server-Client installiert sein.
- 9. Wenn Sie über Ihre Workstation DB2 für z/OS oder DB2 Database für Linux, UNIX und Windows-Server verwalten möchten, müssen Sie den IBM Data Server-Client installieren.

# **Platten- und Speicherbedarf**

### **Erforderliche Plattenspeicherkapazität**

Der erforderliche Plattenspeicherplatz für Ihr Produkt hängt vom ausgewählten Installationstyp sowie vom Typ des verwendeten Dateisystems ab. Der DB2- Installationsassistent stellt eine Funktion zur dynamischen Größenschätzung zur Verfügung. Die Schätzungen basieren auf den Komponenten, die während der Installation ('Standard', 'Kompakt' oder 'Angepasst') ausgewählt werden.

Zusätzlich muss ausreichend Plattenspeicherplatz für erforderliche Datenbanken sowie Software- und Kommunikationsprodukte vorhanden sein.

Unter Linux - und UNIX-Betriebssystemen werden 2 GB freier Speicherbereich im Verzeichnis /tmp empfohlen.

### <span id="page-21-0"></span>**Speicherbedarf**

Ein DB2-Datenbanksystem erfordert mindestens 256 MB Arbeitsspeicher. Für ein System, auf dem lediglich ein DB2-Produkt und die DB2-GUI-Tools ausgeführt werden, ist ein Minimum von 512 MB Arbeitsspeicher erforderlich. Zur Verbesserung der Leistung wird jedoch 1 GB Arbeitsspeicher empfohlen. In diesen Anforderungen ist nicht der zusätzliche Speicherbedarf für andere Software enthalten, die auf dem System ausgeführt wird.

Bei der Ermittlung des Speicherbedarfs ist Folgendes zu beachten:

- v Für DB2-Produkte, die unter HP-UX Version 11i auf Itanium-Systemen ausgeführt werden, ist ein Minimum von 512 MB Arbeitsspeicher erforderlich.
- v Bei der IBM Data Server-Clientunterstützung gilt dieser Speicherbedarf für eine Basis von fünf gleichzeitig bestehenden Clientverbindungen. Pro fünf Clientverbindungen sind jeweils zusätzlich 16 MB Arbeitsspeicher erforderlich.
- v Der Speicherbedarf hängt von der Größe und Komplexität des Datenbanksystems sowie vom Umfang der Datenbankaktivität und der Anzahl der auf das System zugreifenden Clients ab.

Für DB2-Serverprodukte vereinfacht die Funktion zur automatischen Speicheroptimierung die Aufgabe der Hauptspeicherkonfiguration durch automatisches Einstellen der Werte für mehrere Parameter der Hauptspeicherkonfiguration. Wenn diese Funktion aktiviert ist, verteilt der Speichertuner die verfügbaren Speicherressourcen dynamisch auf die Speicherkonsumenten, einschließlich Sortieren, Paketcache, Sperrenliste und Pufferpools.

Unter Linux- und UNIX-Betriebssystemen wird ein Auslagerungsspeicher von mindestens der doppelten Größe des Arbeitsspeichers empfohlen.

## **Installieren von DB2 Connect Personal Edition (Linux)**

Verwenden Sie zum Definieren Ihrer Installationsvorgaben und zum Installieren eines DB2 Connect Personal Edition-Produkts unter Linux den DB2-Installationsassistenten.

Der DB2-Installationsassistent ist ein Java-basiertes Installationstool, das die Installation und Konfiguration von beliebigen DB2-Produkten automatisiert. Falls Sie dieses Dienstprogramm nicht verwenden möchten, stehen Ihnen zwei weitere Möglichkeiten zur Verfügung. Sie können ein DB2 Connect Personal Edition-Produkt wie folgt installieren:

- Mithilfe einer Antwortdatei.
- v Manuell mit dem Befehl db2\_install. Sie können DB2-Produkte *nicht* mit dem systemeigenen Installationsprogramm rpm des Betriebssystems manuell installieren. Jedes vorhandene Script, das dieses systemeigene Installationsprogramm enthält, das Sie als Schnittstelle zu und zum Abfragen von DB2-Installationen verwenden, muss geändert werden.

#### **Voraussetzungen**

Vor dem Beginn der Installation müssen die folgenden Bedingungen erfüllt sein:

- Sie können DB2 Connect mit oder ohne root-Berechtigung installieren. Nähere Informationen zu Installationen ohne root-Berechtigung können Sie über die entsprechenden Links aufrufen.
- v Stellen Sie sicher, dass das System die folgenden Voraussetzungen erfüllt:
	- Platten- und Speicherbedarf
- – [Hardware-, Verteilungs- und Softwarevoraussetzungen](#page-23-0)
- v Die DVD mit dem DB2-Produkt muss an das System angehängt sein.
- Das DB2 Connect-Produktimage muss verfügbar sein. Wenn Sie ein DB2 Connect-Produkt in einer anderen Sprache als Englisch installieren, müssen Sie über die entsprechenden Landessprachenpakete verfügen.
- Informationen zum Ermitteln der bereits auf Ihrem System installierten DB2-Produkte finden Sie im Abschnitt zum "Auflisten der DB2-Produkte, die auf Ihrem System installiert sind (Linux und UNIX)" in *DB2-Server - Installation*. Bei dem DB2-Installationsassistenten handelt es sich um ein grafisch orientiertes Installationsprogramm. Sie müssen über die Software X Window verfügen, die eine grafische Benutzerschnittstelle für die Ausführung des DB2-Installationsassistenten auf Ihrer Maschine bereitstellt. Stellen Sie sicher, dass der X Window-Server aktiv ist. Stellen Sie sicher, dass Sie Ihre Anzeige (DISPLAY) ordnungsgemäß exportiert haben. Beispiel: export DISPLAY=9.26.163.144:0.
- Wenn Sicherheitssoftware, wie beispielsweise LDAP (Lightweight Directory Access Protocol), in Ihrer Umgebung verwendet wird, müssen Sie manuell die erforderlichen DB2-Benutzer erstellen, bevor Sie den DB2-Installationsassistenten starten. Lesen Sie zuvor den Abschnitt mit "Aspekten der zentralen Benutzerverwaltung".

**Anmerkung:** Network Information Services (NIS) und Network Information Services Plus (NIS+) sind ab DB2 Version 9.1 Fixpack 2 veraltet. Möglicherweise wird in einem zukünftigen Release keine Unterstützung für diese Funktionen mehr bereitgestellt. LDAP (Lightweight Directory Access Protocol) wird als Lösung für zentrale Benutzerverwaltungsservices empfohlen.

Gehen Sie wie folgt vor, um DB2 Connect Personal Edition unter Linux mithilfe des DB2-Installationsassistenten zu installieren:

1. Wechseln Sie in das Verzeichnis, an das die DVD angehängt ist: cd /*db2dvd*

Hierbei steht */db2dvd* für den Mountpunkt der DVD.

- 2. Wenn Sie das DB2 Connect-Produktimage herunterladen, müssen Sie die Produktdatei dekomprimieren und entpacken.
	- a. Dekomprimieren Sie die Produktdatei:

gzip -d *produkt*.tar.gz

Dabei ist *produkt* der Name des heruntergeladenen Datenbankprodukts.

- b. Entpacken Sie die Produktdatei: tar xvf *produkt*.tar
- c. Wechseln Sie das Verzeichnis: cd ./*produkt*/disk1

**Anmerkung:** Wenn Sie ein Landessprachenpaket heruntergeladen haben, müssen Sie dieses Paket in demselben Verzeichnis entpacken. Dadurch werden die erforderlichen Unterverzeichnisse (z. B. ./nlpack/disk2) in diesem Verzeichnis erstellt, und das Installationsprogramm kann auf die Installationsimages zugreifen, ohne Sie zur Angabe der betreffenden Verzeichnisse auffordern zu müssen.

3. Geben Sie den Befehl ./db2setup von dem Verzeichnis aus ein, in dem sich das Produktimage befindet, und starten Sie den DB2-Installationsassistenten. Nach einigen Sekunden wird das Fenster 'IBM DB2 Setup - Launchpad' geöffnet. Geben Sie bei einer Installation mit mehreren CDs den Befehl db2setup außerhalb des Verzeichnisses, in dem die CD angehängt ist, mit einem relativen oder <span id="page-23-0"></span>absoluten Pfadnamen ein, um sicherzustellen, dass die DB2 Connect-Produkt-CD nach Bedarf abgehängt werden kann. In diesem Fenster können Sie die Installationsvoraussetzungen und die Release-Informationen anzeigen oder direkt mit der Installation fortfahren.

4. Rufen Sie nach dem Start der Installation die einzelnen Installationsanzeigen des DB2-Installationsassistenten nacheinander auf, und wählen Sie die gewünschten Optionen aus. Informationen zum Ausführen des DB2-Installationsassistenten finden Sie in der Onlinehilfe. Klicken Sie **Hilfe** an, um die Onlinehilfe aufzurufen. Sie können die Installation jederzeit durch Anklicken von **Abbrechen** beenden. Dateien für DB2 werden erst auf das System kopiert, nachdem Sie in der letzten Installationsanzeige des DB2-Installationsassistenten den Knopf **Fertig stellen** angeklickt haben. Nach Beendigung dieser Schritte ist DB2 Connect Personal Edition im Standardinstallationspfad /opt/IBM/db2/V9.5 installiert.

Wenn Sie die Installation auf einem System vornehmen, auf dem dieses Verzeichnis bereits verwendet wird, wird dem Installationspfad für das DB2 Connect-Produkt die Kennung \_*xx* hinzugefügt, wobei *xx* für Ziffern steht, die mit 01 beginnen und je nach Anzahl der installierten DB2-Kopien ansteigen.

Sie können auch einen eigenen Pfad für die Installation des DB2-Datenbankprodukts angeben.

Landessprachenpakete können Sie ebenfalls installieren, indem Sie nach der Installation des jeweiligen DB2 Connect-Produkts den Befehl ./db2setup in dem Verzeichnis eingeben, in dem sich das Landessprachenpaket befindet.

Die Installationsprotokolle db2setup.log und db2setup.err befinden sich standardmäßig im Verzeichnis /tmp. Die Speicherposition der Protokolldateien kann angegeben werden.

Wenn Sie möchten, dass Ihr DB2-Produkt auf die DB2-Dokumentation auf dem lokalen Computer oder auf einem anderen Computer im Netzwerk zugreifen kann, dann müssen Sie die DB2-Informationszentrale installieren. Die DB2-Informationszentrale enthält die Dokumentation für die DB2-Datenbank und die zu DB2 gehörigen Produkte. Weitere Informationen finden Sie im Abschnitt zur "Installation der DB2-Informationszentrale mit dem DB2-Installationsassistenten (UNIX)" in *DB2- Server - Installation*.

# **Installationsvoraussetzungen für DB2 Connect Personal Edition (Linux)**

Vor der Installation von DB2 Connect Personal Edition unter Linux-Betriebssystemen müssen Sie sicherstellen, dass das gewünschte System die erforderlichen Betriebssystem-, Hardware-, Software- und Kommunikationsvoraussetzungen erfüllt.

Für die Installation von DB2 Connect Personal Edition müssen die folgenden Anforderungen erfüllt sein:

### **Hardwarevoraussetzungen**

- Einer der folgenden beiden Prozessortypen ist erforderlich:
- $x86$  (Intel<sup>®</sup> Pentium<sup>®</sup>, Intel Xeon<sup>®</sup> und AMD Athlon)
- x64 (Intel EM64T und AMD64)

#### **Erforderliche Distributionen**

Aktuelle technische Informationen zu den unterstützten Linux-Distributionen finden Sie unter [http://www.ibm.com/db2/linux/validate.](http://www.ibm.com/software/data/db2/linux/validate/)

Es kann erforderlich werden, die Kernelkonfigurationsparameter zu aktualisieren. Die Kernelkonfigurationsparameter werden in der Datei /etc/sysctl.conf festgelegt. Informationen zum Festlegen und Aktivieren dieser Parameter unter Verwendung des Befehls sysctl finden Sie im Handbuch zum Betriebssystem.

#### <span id="page-24-0"></span>**Softwarevoraussetzungen**

- Zum Anzeigen der Onlinehilfe ist ein Browser erforderlich.
- Eine X Window System-Software, die eine grafische Benutzerschnittstelle darstellen kann, wenn Sie zur Installation von DB2 Connect den DB2- Installationsassistenten oder ein beliebiges grafisches DB2-Tool verwenden möchten.

#### **Kommunikationsvoraussetzungen**

Für die TCP/IP-Konnektivität ist keine zusätzliche Software erforderlich.

### **Anhängen der CD oder DVD (Linux)**

Je nach Konfiguration Ihres Systems können Sie sich als Root anmelden, um Datenträger anzuhängen.

Gehen Sie wie folgt vor, um die CD oder DVD unter Linux-Betriebssystemen anzuhängen:

1. Legen Sie die CD oder DVD in das Laufwerk ein, und geben Sie den folgenden Befehl ein:

mount -t iso9660 -o ro /dev/cdrom */cdrom*

Dabei ist */cdrom* Mountpunkt der CD oder DVD.

2. Melden Sie sich ab.

Ihr CD- oder DVD-Dateisystem ist nun angehängt. Wenn Sie den Inhalt der CD oder DVD anzeigen möchten, legen Sie den Datenträger in das Laufwerk ein, und geben Sie den Befehl cd /cdrom ein. Dabei ist cdrom das Verzeichnis für den Mountpunkt.

### **Installation von DB2 Connect Personal Edition (Solaris)**

Verwenden Sie zum Definieren der Installationsvorgaben und zum Installieren von DB2 Connect Personal Edition den **DB2-Installationsassistenten**.

#### **Vorbereitung**

Vor dem Beginn der Installation müssen die folgenden Bedingungen erfüllt sein:

- v Sie können DB2 Connect entweder mit oder ohne Root-Berechtigung installieren. Weitere Informationen zur Installation ohne Rootberechtigung finden Sie im Abschnitt "Installation ohne Rootberechtigung (Linux und UNIX) - Übersicht" im Handbuch *DB2-Server - Installation*.
- v Stellen Sie sicher, dass Ihr System die Installations-, Hauptspeicher- und Plattenspeichervoraussetzungen erfüllt.
- v Die DVD mit dem DB2-Datenbankprodukt muss an das System angehängt sein.
- v Das DB2 Connect-Produktimage muss verfügbar sein. Wenn Sie ein DB2 Connect-Produkt in einer anderen Sprache als Englisch installieren, müssen Sie über die entsprechenden Landessprachenpakete verfügen.
- v Informationen zum Ermitteln der bereits auf Ihrem System installierten DB2- Datenbankprodukte finden Sie im Abschnitt "Auflisten von DB2-Produkten, die auf Ihrem System installiert sind (Linux und UNIX)" in der Veröffentlichung *DB2-Server - Installation*.
- v Der **DB2-Installationsassistent** ist ein grafisch orientiertes Installationsprogramm. Sie müssen über die Software X Window System verfügen, die eine grafische Benutzerschnittstelle für die Ausführung des **DB2-Installationsassistenten** auf Ihrer Maschine bereitstellt. Stellen Sie sicher, dass der X Window-Server aktiv ist. Stellen Sie sicher, dass Sie Ihre Anzeige (DISPLAY) ordnungsgemäß exportiert haben. Beispiel: export DISPLAY=9.26.163.144:0.
- v Wenn Sicherheitssoftware wie beispielsweise LDAP (Lightweight Directory Access Protocol) in Ihrer Umgebung verwendet wird, müssen Sie die erforderlichen DB2-Benutzer manuell erstellen, bevor Sie den **DB2-Installations**assistenten starten. Lesen Sie zuvor den Abschnitt mit "Aspekten der zentralen Benutzerverwaltung" in der Veröffentlichung *DB2-Server - Installation*.

**Anmerkung:** Network Information Services (NIS) und Network Information Services Plus (NIS+) sind ab DB2 Version 9.1 Fixpack 2 veraltet. Möglicherweise wird in einem zukünftigen Release keine Unterstützung für diese Funktionen mehr bereitgestellt. LDAP (Lightweight Directory Access Protocol) wird als Lösung für zentrale Benutzerverwaltungsservices empfohlen.

#### **Informationen zu dieser Task**

Der **DB2-Installationsassistent** ist ein Java-basiertes Installationstool, das die Installation und Konfiguration von beliebigen DB2-Datenbankprodukten automatisiert. Falls Sie diesen Assistenten nicht verwenden möchten, stehen Ihnen zwei weitere Möglichkeiten zur Verfügung. Sie können ein DB2 Connect Personal Edition-Produkt wie folgt installieren:

- Mithilfe einer Antwortdatei.
- v Manuell mit dem Befehl db2\_install. Es ist *nicht möglich*, ein DB2-Datenbankprodukt mithilfe von pkgadd, dem nativen Installationsprogramm des Betriebssystems, manuell zu installieren. Jedes vorhandene Script, das dieses systemeigene Installationsprogramm enthält, das Sie als Schnittstelle zu und zum Abfragen von DB2-Installationen verwenden, muss geändert werden.

#### **Vorgehensweise**

Um DB2 Connect Personal Edition unter Solaris x64 mithilfe des **DB2- Installationsassistenten** zu installieren, gehen Sie wie folgt vor:

1. Wechseln Sie in das Verzeichnis, an das die DVD angehängt ist: cd /*db2dvd*

Hierbei steht *db2dvd* für den Mountpunkt der DVD.

- 2. Wenn Sie das DB2 Connect-Produktimage heruntergeladen haben, müssen Sie die Produktdatei dekomprimieren und entpacken.
	- a. Dekomprimieren Sie die Produktdatei: gzip -d *produkt*.tar.gz

Hierbei steht *produkt* für den Namen des DB2 Connect-Produkts, das Sie heruntergeladen haben.

b. Entpacken Sie die Produktdatei: tar xvf *produkt*.tar

#### c. Wechseln Sie das Verzeichnis:

cd ./*produkt*/disk1

**Anmerkung:** Wenn Sie ein Landessprachenpaket heruntergeladen haben, müssen Sie dieses Paket in demselben Verzeichnis entpacken. Dadurch werden die erforderlichen Unterverzeichnisse (z. B. ./nlpack/disk2) in diesem Verzeichnis erstellt, und das Installationsprogramm kann auf die Installationsimages zugreifen, ohne Sie zur Angabe der betreffenden Verzeichnisse auffordern zu müssen.

- 3. Geben Sie den Befehl ./db2setup von dem Verzeichnis aus ein, in dem sich das Produktimage befindet, um den **DB2-Installationsassistenten** zu starten. Geben Sie bei einer Installation mit mehreren CDs den Befehl db2setup außerhalb des Verzeichnisses, in dem die CD angehängt ist, mit einem relativen oder absoluten Pfadnamen ein, um sicherzustellen, dass die DB2 Connect-Produkt-CD nach Bedarf abgehängt werden kann. Nach einigen Sekunden wird '**IBM DB2 Setup - Launchpad**' geöffnet. In diesem Fenster können Sie die Installationsvoraussetzungen und die Release-Informationen anzeigen oder direkt mit der Installation fortfahren.
- 4. Rufen Sie nach dem Start der Installation die einzelnen Installationsanzeigen des **DB2-Installationsassistenten** nacheinander auf und wählen Sie die gewünschten Optionen aus. Informationen zum Ausführen des **DB2- Installationsassistenten** finden Sie im Hilfesystem. Klicken Sie **Hilfe** an, um die Onlinehilfe aufzurufen. Sie können die Installation durch Anklicken des Knopfs **Abbrechen** jederzeit beenden. Dateien für DB2 werden erst dann auf das System kopiert, nachdem Sie in der letzten Installationsanzeige des **DB2- Installationsassistenten** den Knopf **Fertigstellen** angeklickt haben.

Nach Beendigung dieser Schritte ist DB2 Connect Personal Edition im Standardinstallationsverzeichnis /opt/IBM/db2/V9.7 installiert.

Wenn Sie die Installation auf einem System vornehmen, auf dem dieses Verzeichnis bereits verwendet wird, wird dem Installationspfad für das DB2 Connect-Produkt die Kennung \_*xx* hinzugefügt, wobei *xx* für Ziffern steht, die mit 01 beginnen und je nach Anzahl der installierten DB2-Kopien ansteigen.

Sie können auch einen eigenen Pfad für die Installation des DB2 Connect-Produkts angeben.

### **Ergebnisse**

Landessprachenpakete können ebenfalls installiert werden, indem Sie nach der Installation des betreffenden DB2 Connect-Produkts den Befehl ./db2setup über das Verzeichnis ausführen, in dem sich das gewünschte Landessprachenpaket befindet.

Die Installationsprotokolle db2setup.log und db2setup.err befinden sich standardmäßig im Verzeichnis /tmp. Die Speicherposition der Protokolldateien kann angegeben werden.

Wenn Sie möchten, dass Ihr DB2-Datenbankprodukt auf die DB2-Dokumentation auf dem lokalen Computer oder auf einem anderen Computer im Netz zugreifen kann, müssen Sie die *DB2-Informationszentrale* installieren. Die *DB2-Informationszentrale* enthält die Dokumentation für die DB2-Datenbank und die zugehörigen DB2-Produkte. Siehe hierzu Abschnitt "Installation der DB2-Informationszentrale mit dem DB2-Installationsassistenten (UNIX)" im Handbuch *DB2-Server - Installation*.

# <span id="page-27-0"></span>**Installationsvoraussetzungen für DB2 Connect-Produkte (Solaris)**

Vor der Installation von DB2 Connect-Produkten auf dem Solaris-Betriebssystem müssen Sie sicherstellen, dass das gewünschte System die erforderlichen Betriebssystem-, Hardware-, Software- und Kommunikationsvoraussetzungen erfüllt.

Für die Installation von DB2 Connect-Produkten unter Solaris müssen die folgenden Voraussetzungen erfüllt sein:

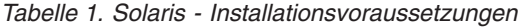

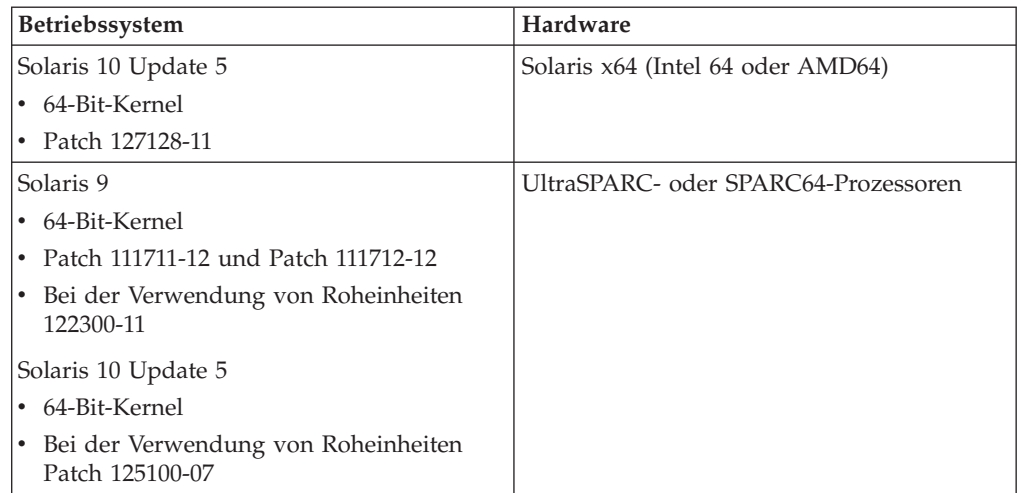

#### **Betriebssystemvoraussetzungen**

″Recommended & Security Patches″ erhalten Sie auf der Website [http://sunsolve.sun.com.](http://sunsolve.sun.com) Klicken Sie auf der SunSolve Online-Website das Menüelement ″Patches″ im linken Fenster an.

Die J2SE-Patch-Cluster des Solaris-Betriebssystems sind ebenfalls erforderlich. Diese erhalten Sie auf der Website [http://sunsolve.sun.com.](http://sunsolve.sun.com)

Für die Installation von DB2 Connect auf 64-Bit Fujitsu PRIMEPOWER-Systemen ist außerdem Folgendes erforderlich:

v Die Solaris 9-Programmkorrektur 112233-01 für die Kernelaktualisierung oder höher, um das Fix für die Programmkorrektur 912041-01 zu erhalten.

Die Fujitsu PRIMEPOWER-Programmkorrekturen für das Solaris-Betriebssystem können von FTSI unter<http://download.ftsi.fujitsu.com/> heruntergeladen werden.

Eine zusätzliche Liste der Probleme, die DB2-Datenbanksysteme unter Solaris betreffen können, finden Sie unter der folgenden Adresse: [www.ibm.com/support/docview.wss?&uid=swg21257606.](http://www.ibm.com/support/docview.wss?&uid=swg21257606)

DB2-Datenbankprodukte unterstützen Solaris-z/OS-Dateisysteme und logische Domänen.

#### **Softwarevoraussetzungen**

- v Die SUNWlibC-Software ist für die Installation von DB2 Connect unter Solaris erforderlich. Diese erhalten Sie auf der Website [http://sunsolve.sun.com.](http://sunsolve.sun.com)
- Zum Anzeigen der Onlinehilfe ist ein Browser erforderlich.

#### <span id="page-28-0"></span>**Kommunikationsvoraussetzungen**

Sie können TCP/IP verwenden.

- v Für die TCP/IP-Konnektivität ist keine zusätzliche Software erforderlich.
- DB2 Connect wird von Sun Cluster 2.2 unter folgenden Bedingungen unterstützt:
	- Als Protokoll für die Hostverbindung wird TCP/IP verwendet.
	- Zweiphasiges Commit wird nicht verwendet. Diese Einschränkung kann lockerer gehandhabt werden, wenn der Benutzer das SPM-Protokoll auf einer gemeinsam benutzten Platte konfiguriert. (Hierzu kann der Konfigurationsparameter **spm\_log\_path** des Datenbankmanagers verwendet werden.) Darüber hinaus ist es in diesem Fall erforderlich, dass das Überbrückungssystem über eine identische TCP/IP-Konfiguration (identischer Hostname, identische IP-Adresse etc.) verfügt.

### **Anhängen der CDs oder DVDs (Solaris-Betriebssystem)**

Wenn Sie die CD oder DVD von einem fernen System aus mit NFS anhängen, muss das CD- oder DVD-Dateisystem auf dem fernen Computer mit Rootzugriff exportiert werden.

Je nach Konfiguration des lokalen Systems ist möglicherweise auch für den lokalen Computer Rootzugriff erforderlich.

Gehen Sie wie folgt vor, um die CD oder DVD unter dem Solaris-Betriebssystem anzuhängen:

- 1. Legen Sie die CD oder DVD in das Laufwerk ein.
- 2. Wenn der Volume Manager (vold) auf Ihrem System ausgeführt wird, wird der Datenträger automatisch als /cdrom/*cd\_label* angehängt, wenn die CD oder DVD über einen Kennsatz verfügt. Andernfalls wird sie als /cdrom/unnamed\_cdrom angehängt.

Wenn der Volume Manager auf Ihrem System nicht ausgeführt wird, führen Sie die folgenden Schritte aus, um die CD oder DVD anzuhängen:

a. Ermitteln Sie den Namen der Einheit, indem Sie den folgenden Befehl eingeben:

ls -al /dev/sr\* |awk '{print "/" \$11}'

Dieser Befehl gibt den Namen der CD- oder DVD-Einheit zurück. In diesem Beispiel gibt der Befehl die Zeichenfolge /dev/dsk/c0t6d0s2 zurück.

b. Geben Sie den folgenden Befehl ein, um die CD oder DVD anzuhängen:

```
mkdir -p /cdrom/unnamed_cdrom
mount -F hsfs -o ro /dev/dsk/c0t6d0s2 /cdrom/unnamed_cdrom
```
Hierbei steht /dev/dsk/c0t6d0s2 für den Namen der Einheit, der im vorherigen Schritt zurückgegeben wurde. /cdrom/unnamed\_cdrom steht für das Mountverzeichnis der CD oder DVD.

**Anmerkung:** Wenn Sie die CD oder DVD von einem fernen System aus mit NFS anhängen, muss das CD- oder DVD-Dateisystem auf der fernen Maschine mit Rootzugriff exportiert werden. Darüber hinaus muss dieses Dateisystem auch mit Rootzugriff an die lokale Maschine angehängt werden.

3. Melden Sie sich ab.

Ihr CD- oder DVD-Dateisystem ist nun angehängt. Wenn Sie den Inhalt der CD oder DVD anzeigen möchten, legen Sie den Datenträger in das Laufwerk ein, und geben Sie den Befehl cd /cdrom ein. Hierbei ist cdrom das Verzeichnis für den Mountpunkt.

### <span id="page-29-0"></span>**Installieren von DB2 Connect Personal Edition (Windows)**

In diesem Abschnitt wird die Installation von DB2 Connect Personal Edition unter Windows-Betriebssystemen mithilfe des DB2-Installationsassistenten beschrieben. Alternativ dazu können Sie DB2 Connect Personal Edition auch mithilfe einer Antwortdatei installieren.

### **Voraussetzungen**

Bevor Sie den DB2-Installationsassistenten starten, müssen Sie folgende Arbeitsschritte ausführen:

- v Stellen Sie sicher, dass das System die folgenden Voraussetzungen erfüllt:
	- Hardware- und Softwarevoraussetzungen
	- Platten- und Speicherbedarf
- Wenn Sie das Produkt unter Windows installieren und LDAP (Lightweight Directory Access Protocol) verwenden wollen, müssen Sie das Verzeichnisschema erweitern.
- v Es wird empfohlen, zum Ausführen der Installation ein Benutzerkonto mit Administratorberechtigung zu verwenden. Das Benutzerkonto mit Administratorberechtigung muss zur Gruppe der lokalen Administratoren auf dem Windows-Computer gehören, auf dem das DB2-Produkt installiert werden soll, und über die folgenden erweiterten Benutzerrechte verfügen:
	- Als Teil des Betriebssystems handeln
	- Erstellen eines Token-Objekts
	- Anheben einer Quote
	- Ersetzen eines Tokens auf Prozessebene

Sie können die Installation auch ohne diese erweiterten Benutzerrechte ausführen; in diesem Fall kann das Installationsprogramm jedoch möglicherweise keine Benutzerkonten überprüfen.

- v Wenn Sie DB2 Connect mit einem Konto ohne Administratorberechtigung installieren wollen, finden Sie weitere Informationen hierzu im Thema Installation von DB2 Connect ohne Administratorberechtigung (Windows).
- Gehen Sie wie folgt vor, um DB2 Connect Personal Edition mithilfe des DB2-Installationsassistenten zu installieren:
	- 1. Melden Sie sich als Benutzer mit Administratorberechtigung am System an.
	- 2. Schließen Sie alle aktiven Programme, damit das Installationsprogramm falls erforderlich Dateien aktualisieren kann.
	- 3. Wenn auf Ihrem Computer ein IBM Data Server-Client installiert ist, können Sie DB2 Connect Personal Edition aktivieren, indem Sie Ihre Lizenz für DB2 Connect Personal Edition für diesen Computer registrieren. Führen Sie die verbleibenden Schritte aus, um DB2 Connect Personal Edition mit dem Installationsprogramm zu installieren.
	- 4. Legen Sie die DVD in das Laufwerk ein. Die Funktion für die automatische Ausführung startet den DB2-Installationsassistenten automatisch. Der DB2- Installationsassistent ermittelt die Systemsprache und startet das Installationsprogramm für diese Sprache. Wenn Sie das Installationsprogramm in

<span id="page-30-0"></span>einer anderen Sprache ausführen wollen oder wenn beim automatischen Starten des Programms ein Fehler aufgetreten ist, können Sie den DB2- Installationsassistenten auch manuell ausführen.

- 5. Das DB2-Launchpad wird geöffnet. In diesem Fenster können Sie die Installationsvoraussetzungen und die Release-Informationen anzeigen oder die Installation direkt starten.
- 6. Fahren Sie nach dem Start der Installation fort, indem Sie die Anweisungen in der Bedienerführung des Installationsprogramms befolgen. Informationen zum Ausführen der restlichen Schritte finden Sie in der Onlinehilfe. Klicken Sie **Hilfe** an, um die Onlinehilfe aufzurufen. Sie können die Installation durch Anklicken des Knopfs **Abbrechen** jederzeit beenden.

Eine Protokolldatei enthält allgemeine Informationen und Fehlernachrichten, die durch Aktivitäten bei der Installation oder Deinstallation verursacht wurden. Der Dateiname des Protokolls hat das folgende Format: DB2-<*produktabkürzung*>- <*Datum Zeit*>.log. Beispiel: DB2-CPE-10-06-2006\_17\_23\_42.log. Standardmäßig befindet sich die Protokolldatei im Verzeichnis Eigene Dateien\DB2LOG.

- v Gehen Sie wie folgt vor, um den DB2-Installationsassistenten manuell aufzurufen:
	- 1. Klicken Sie **Start** an und wählen Sie die Option **Ausführen** aus.
	- 2. Geben Sie im Feld **Öffnen** den folgenden Befehl ein:
		- *x:*\setup /i *sprache*

Hierbei gilt Folgendes:

- *x:* ist Ihr DVD-Laufwerk.
- *sprache* steht für den Gebietscode der gewünschten Landessprache (z. B. DE für Deutsch).
- 3. Klicken Sie **OK** an.

Wenn Sie möchten, dass Ihr DB2-Produkt auf die DB2-Dokumentation auf dem lokalen Computer oder auf einem anderen Computer im Netzwerk zugreifen kann, dann müssen Sie die DB2-Informationszentrale installieren. Die DB2- Informationszentrale enthält die Dokumentation für die DB2-Datenbanksysteme und die zu DB2 gehörigen Produkte.

### **Installationsvoraussetzungen für DB2 Connect Personal Edition (Windows)**

Vor der Installation von DB2 Connect Personal Edition unter Windows-Betriebssystemen müssen Sie sicherstellen, dass das gewünschte System die erforderlichen Betriebssystem-, Hardware-, Software- und Kommunikationsvoraussetzungen erfüllt.

Für die Installation von DB2 Connect Personal Edition müssen die folgenden Anforderungen erfüllt sein:

### **Betriebssystemvoraussetzungen**

Eines der folgenden Betriebssysteme:

- v Windows XP Professional Edition (32–Bit und 64–Bit) mit Service-Pack 2 oder höher
- v Windows 2003 mit Service-Pack 2 oder höher:
	- Standard Edition (32–Bit und 64–Bit)
	- Enterprise Edition (32–Bit und 64–Bit)
	- Datacenter Edition (32–Bit und 64–Bit)
- <span id="page-31-0"></span>• Windows Vista
	- Business Edition (32-Bit und x64)
	- Enterprise Edition (32-Bit und x64)
	- Ultimate Edition (32-Bit und x64)
	- Alle Service-Packs von Windows Vista werden unterstützt.
- Windows Server 2008
	- Standard Edition (32–Bit und 64–Bit)
	- Enterprise Edition (32–Bit und 64–Bit)
	- Datacenter Edition (32–Bit und 64–Bit)

Alle Service-Packs von Windows Server 2008 werden unterstützt.

### **Hardwarevoraussetzungen**

v Alle Intel- und AMD-Prozessoren, die die unterstützten Windows-Betriebssysteme (32-Bit-Systeme und x64-Systeme) ausführen können.

### **Softwarevoraussetzungen**

- v MDAC 2.8 ist erforderlich. MDAC 2.8 wird vom DB2-Installationsassistenten installiert, falls es noch nicht installiert ist.
- v Zum Anzeigen der Onlinehilfe ist ein Browser erforderlich.

### **Kommunikationsvoraussetzungen**

v TCP/IP wird unterstützt und vom Betriebssystem bereitgestellt.

# **Erforderliche Benutzerkonten für die Installation von DB2 Connect Personal Edition (Windows)**

Wenn Sie DB2 Connect Personal Edition unter Windows installieren, benötigen Sie ein Benutzerkonto für die Installation.

Das Benutzerkonto für die Installation ist das Konto des Benutzers, der die Installation ausführt. Das Benutzerkonto für die Installation muss vor Ausführung des DB2-Installationsassistenten definiert werden. Die Benutzerkonten für die Konfiguration können entweder vor der Installation definiert werden, oder Sie können sie vom DB2-Installationsassistenten erstellen lassen.

Alle Namen von Benutzerkonten müssen den Namenskonventionen Ihres Systems sowie den DB2-Namenskonventionen entsprechen.

Zum Ausführen der Installation ist ein lokales Benutzerkonto oder ein Domänenbenutzerkonto erforderlich. Normalerweise muss das Benutzerkonto zur Gruppe *Administratoren* auf dem Computer gehören, auf dem die Installation ausgeführt werden soll.

Stattdessen kann auch ein Benutzerkonto ohne Administratorrechte verwendet werden. Bei dieser Alternative muss ein Mitglied der Windows-Gruppe der Administratoren die erweiterten Zugriffsrechte von Windows so konfigurieren, dass der Nicht-Administrator die Installation ausführen kann. Beispielsweise muss unter einem 64-Bit-Betriebssystem die volle Berechtigung für HKLM\Software\Wow6432Node manuell erteilt werden, bevor DB2 Connect Personal Edition erfolgreich installiert werden kann. Unter Windows Vista kann ein Benutzer ohne Administratorrechte eine Installation ausführen, aber der DB2-Installationsassistent fordert Administratorberechtigungsnachweise an.

<span id="page-32-0"></span>Das Benutzerkonto für die Installation benötigt das Benutzerrecht ″Auf diesen Computer vom Netzwerk aus zugreifen″.

Zur Überprüfung von Benutzer-IDs bei Domänenkonten muss die Benutzer-ID für die Installation zur Gruppe der Domänenadministratoren der Domäne gehören, in der die Konten erstellt werden.

Sie können ferner das integrierte Konto für das lokale System (Local) verwenden, um die Installation für alle Produkte auszuführen.

### **Vom DB2-Installationsprogramm erteilte Benutzerrechte**

Das Benutzerrecht zum Debuggen von Programmen wird vom DB2-Installationsprogramm nicht erteilt. Das DB2-Installationsprogramm erteilt die folgenden Benutzerrechte:

- v Als Teil des Betriebssystems handeln
- Erstellen eines Token-Objekts
- Sperren von Seiten im Speicher
- v Anmelden als Dienst
- v Anheben einer Quote
- v Ersetzen eines Tokens auf Prozessebene

### **Erweiterte Sicherheit unter Windows**

Die DB2-Produkte bieten erweiterte Sicherheit unter Windows. Sie können DB2 Connect Personal Edition mit einer Benutzer-ID installieren; diese Benutzer-ID muss allerdings zur Gruppe DB2ADMNS oder DB2USERS gehören, um DB2-Befehle ausführen zu können.

Das DB2-Installationsprogramm erstellt diese beiden neuen Gruppen. Sie können während einer angepassten Installation entweder einen neuen Namen angeben oder die Standardnamen übernehmen.

Wählen Sie während der Installation von DB2 das Markierungsfeld **Betriebssystemsicherheit aktivieren** im Fenster **Betriebssystemsicherheit für DB2- Objekte aktivieren** aus, um diese Sicherheitsfunktion zu aktivieren. Übernehmen Sie die Standardwerte für die Felder 'DB2-Administratorgruppe' und 'DB2- Benutzergruppe'. Die Standardnamen für diese Gruppen lauten DB2ADMNS bzw. DB2USERS. Falls ein Konflikt mit vorhandenen Gruppennamen besteht, werden Sie aufgefordert, die Gruppennamen zu ändern. Bei Bedarf können Sie eigene Werte angeben.

### **Erweitern des Active Directory-Schemas für LDAP-Verzeichnisservices (Windows)**

Wenn Sie beabsichtigen, die Verzeichnisserverfunktion 'Lightweight Directory Access Protocol' (LDAP) mit Windows Server 2003 zu verwenden, müssen Sie das Active Directory-Schema um DB2-Objektklassen und -Attributdefinitionen erweitern. Diese Task müssen Sie vor der Installation von DB2-Produkten ausführen.

Die Erweiterung des Verzeichnisschemas stellt Folgendes sicher:

v Die DB2-Standardinstanz, die während der Installation erstellt wird, wird als ein DB2-Knoten in Active Directory katalogisiert, wenn die Berechtigung der Installationsbenutzer-ID zum Schreiben in Active Directory ausreicht.

<span id="page-33-0"></span>v Alle Datenbanken, die der Benutzer nach der Installation erstellt, werden automatisch in Active Directory katalogisiert.

Wenn Sie sich dazu entscheiden, das DB2-Produkt zu installieren und Datenbanken vor dem Erweitern des Verzeichnisschemas zu erstellen, müssen Sie die Registrierung des Knotens und die Katalogisierung der Datenbanken manuell durchführen.

Das Windows-Benutzerkonto muss über die Berechtigung zur Schemaverwaltung verfügen.

Um das Verzeichnisschema zu erweitern, gehen Sie wie folgt vor:

- 1. Melden Sie sich am Domänencontroller an.
- 2. Führen Sie das Programm **db2schex.exe** von der Installations-DVD mit einem Benutzerkonto aus, das über die Berechtigung 'Schema Administration' verfügt. Sie können dieses Programm wie folgt ausführen, ohne sich ab- und wieder anzumelden:

runas /user:MyDomain\Administrator x:\db2\Windows\utilities\db2schex.exe

Dabei ist x: der Laufwerkbuchstabe für das DVD-Laufwerk.

Nachdem die Ausführung von **db2schex.exe** beendet ist, können Sie mit der Installation des DB2-Produktes fortfahren.

### **Installation ohne Administratorberechtigung von DB2 Connect (Windows)**

Bei einer Installation ohne Administratorberechtigung muss Ihr Konto, mit dem Sie sich angemeldet haben, zur Gruppe der Hauptbenutzer gehören.

Einige für die Registrierdatenbank erforderliche Informationen über DB2 Connect müssen zum Ordner HKEY\_CURRENT\_USER in der Registrierdatenbank hinzugefügt werden. Obwohl viele Einträge für die Installation von DB2 Connect durch einen Benutzer ohne Administratorberechtigung im Ordner HKEY\_LOCAL\_MA-CHINE der Registrierdatenbank gespeichert werden, müssen die Umgebungseinstellungen im Ordner HKEY\_CURRENT\_USER geändert werden.

Ein Mitglied der Windows-Administratorgruppe muss die Einstellungen für erhöhte Windows-Zugriffsrechte konfigurieren, um einem Benutzerkonto ohne Administratorrechte das Ausführen einer Installation zu ermöglichen. Beispielsweise muss unter einem 64-Bit-Betriebssystem die volle Berechtigung für HKLM\Software\Wow6432Node manuell erteilt werden, bevor ein DB2 Connect Personal Edition-Produkt (32-Bit) erfolgreich installiert werden kann.

**Anmerkung:** Wenn ein Benutzer mit einem Benutzerkonto ohne Administratorberechtigung die Produktinstallation durchführen soll, muss die VS2005-Laufzeitbibliothek installiert werden, bevor ein DB2-Produkt installiert wird. Die VS2005- Laufzeitbibliothek wird auf dem Betriebssystem benötigt, bevor das DB2-Produkt installiert werden kann. Die VS2005-Laufzeitbibliothek ist auf der Download-Website für Microsoft-Laufzeitbibliotheken verfügbar. Sie haben zwei Auswahlmöglichkeiten: vcredist\_x86.exe für 32-Bit-Systeme, vcredist\_x64.exe für 64-Bit-Systeme.

<span id="page-34-0"></span>Für die Installation durch einen Nicht-Administrator müssen Systemdirektaufrufe in Benutzerdirektaufrufe geändert werden. Bei einer Installation durch einen Nicht-Administrator werden darüber hinaus bestimmte, für die Installation von DB2 Connect-Produkten erforderliche Services, die sonst automatisch starten würden, nur als Prozesse ausgeführt, da für die Erstellung dieser Services die Administratorberechtigung erforderlich ist.

Im Folgenden sind Installationssituationen beschrieben, die in Umgebungen auftreten können, in denen Installationen sowohl von Administratoren als auch von Nicht-Administratoren durchgeführt werden:

- v Ein Nicht-Administrator hat DB2 Connect installiert. Anschließend versucht ein Administrator, DB2 Connect auf demselben System zu installieren. Der Administrator erhält eine Nachricht, in der er darüber informiert wird, dass das Produkt bereits installiert wurde. Der Administrator verfügt über die Berechtigung zum Deinstallieren und erneuten Installieren des Produkts, um dieses Problem zu lösen.
- v Ein Nicht-Administrator hat DB2 Connect installiert. Anschließend versucht ein zweiter Nicht-Administrator, DB2 Connect auf demselben System zu installieren. In diesem Szenario schlägt die Installation fehl, und das System gibt eine Fehlernachricht zurück, in der der Benutzer darüber informiert wird, dass es sich beim Benutzer um einen Administrator handeln muss, wenn das Produkt installiert werden soll.
- v Ein Administrator hat DB2 Connect installiert. Anschließend versucht ein Nicht-Administrator, DB2 Connect auf demselben System zu installieren. In diesem Szenario schlägt die Installation fehl, und das System gibt eine Fehlernachricht zurück, in der der Benutzer darüber informiert wird, dass es sich beim Benutzer um einen Administrator handeln muss, wenn das Produkt installiert werden soll. Ein Administrator verfügt immer über die Berechtigung zum Deinstallieren oder erneuten Installieren.
- v Nicht-Administratoren können ein DB2-Produkt nicht deinstallieren. Unter Windows Vista (und späteren Versionen des Betriebssystems) **können** Nicht-Administratoren ein DB2-Produkt deinstallieren.

# **Produktinstallationsvoraussetzungen von DB2 Connect für Hostsysteme und mittlere Systeme**

DB2 Connect-Produkte ermöglichen Workstations, eine Verbindung zu Datenbanken auf unterstützten Hostplattformen und Plattformen für mittlere Systeme (z. B. DB2 auf z/OS) herzustellen. Kunden, die ein DB2 Connect-Produkt erworben haben, müssen unter Umständen Programmkorrekturen auf das jeweilige Datenbankprodukt des Hostsystems bzw. des mittleren Systems anwenden, um diese Funktionalität zu aktivieren. Informationen zu den unterstützten Versionen und Programmkorrekturen können Sie über die zugehörigen Links abrufen.
# **Kapitel 4. Verwalten von Benutzer-IDs**

Ein wichtige Aufgabe nach der Installation von DB2 Connect Personal Edition besteht darin, die Benutzer einer der beiden Benutzergruppen mit den Standardnamen DB2ADMNS und DB2USERS hinzuzufügen. Diese Aufgabe wird als Teil der Datenbanksicherheitsrichtlinie durchgeführt, die Sie für Ihre Datenbankumgebung implementieren.

# **Hinzufügen der Benutzer-ID zu den Benutzergruppen DB2ADMNS und DB2USERS (Windows)**

Nach der erfolgreichen Beendigung einer DB2-Installation müssen Sie der Gruppe DB2ADMNS oder DB2USERS diejenigen Benutzer hinzufügen, die lokale DB2-Anwendungen und -Tools auf der Maschine ausführen sollen. Das DB2-Installationsprogramm erstellt zwei neuen Gruppen. Sie können entweder einen neuen Namen verwenden, oder die Standardnamen übernehmen. Die Standardnamen für diese Gruppen lauten DB2ADMNS bzw. DB2USERS.

#### **Voraussetzungen**

- Sie müssen DB2 installiert haben.
- v Sie müssen während der Installation des DB2-Produkts das Markierungsfeld 'Betriebssystemsicherheit aktivieren' im Fenster 'Betriebssystemsicherheit für DB2-Objekte aktivieren' ausgewählt haben.

Führen Sie folgende Schritte aus, um der entsprechenden Gruppe Benutzer hinzuzufügen:

- 1. Klicken Sie **Start** anfwählen Sie **Ausführen** aus.
- 2. Geben Sie lusrmgr.msc ein und klicken Sie **OK** an.
- 3. Wählen Sie **Lokale Benutzer und Gruppen** aus.
- 4. Wählen Sie **Benutzer** aus.
- 5. Wählen Sie den Benutzer aus, den Sie hinzufügen möchten.
- 6. Klicken Sie **Eigenschaften** an.
- 7. Klicken Sie die Registerkarte **Mitgliedschaft** an.
- 8. Klicken Sie **Hinzufügen...** an.
- 9. Wählen Sie die entsprechende Gruppe aus.
- 10. Klicken Sie **OK** an.

Wenn Sie die Installation ausgeführt und das Aktivieren der neuen Sicherheitsfunktion nicht ausgewählt haben, können Sie dies nach der Installation nachholen, indem Sie den Befehl db2extsec.exe ausführen. Das Hinzufügen der Benutzer zu der Gruppe wird erst bei der nächsten Anmeldung der betreffenden Benutzer an dem System wirksam. Wenn Sie beispielsweise Ihre eigene Benutzer-ID zur Gruppe DB2ADMNS hinzufügen, müssen Sie sich vom System ab- und anschließend wieder anmelden, damit diese Änderung wirksam wird.

## **Kapitel 5. Nicht als Root ausgeführte Installation (Linux und UNIX)**

Vor der Version 9.5 konnten Sie nur als Benutzer mit Rootberechtigung Produkte installieren, Fixpacks anwenden und rückgängig machen, Instanzen konfigurieren, Funktionen hinzufügen oder Produkte deinstallieren. Jetzt können Sie diese Tasks auf Linux- und UNIX-Plattformen auch als Benutzer ohne Rootberechtigung ausführen.

Das DB2-Installationsprogramm erstellt und konfiguriert während der nicht als Root ausgeführten Installation automatisch eine nicht als Root ausgeführte Instanz. Als Benutzer ohne Rootberechtigung können Sie die Konfiguration der nicht als Root ausgeführten Instanz während der Installation anpassen. Außerdem können Sie das installierte DB2-Produkt auch als Benutzer ohne Rootberechtigung verwenden und verwalten.

Die nicht als Root ausgeführte Installation eines DB2-Produkts verfügt über eine DB2-Instanz, bei der die meisten Funktionen standardmäßig aktiviert sind.

Eine nicht als Root ausgeführte Installation kann für viele Anwendergruppen vorteilhaft sein. Dazu gehören die Folgenden:

- v Unternehmen mit Tausenden von Workstations und Benutzern, die ein DB2-Produkt installieren möchten, ohne die Zeit des Systemadministrators zu beanspruchen
- v Anwendungsentwickler, die in der Regel keine Systemadministratoren sind, die aber dennoch DB2-Produkte einsetzen, um Anwendungen zu entwickeln
- v Unabhängige Softwareanbieter, deren Software keine Rootberechtigung erfordert und trotzdem ein DB2-Produkt einbettet

Installationen ohne Rootberechtigung bieten fast dieselbe Funktion wie Installationen mit Rootberechtigung, aber für sie gelten einige Unterschiede und Einschränkungen. Manche dieser Einschränkungen können aufgehoben werden, indem ein Benutzer mit Rootberechtigung den Befehl db2rfe ausführt.

## **Unterschiede zwischen Rootinstallationen und nicht als Root ausgeführten Installationen**

Abgesehen von wenigen Einschränkungen ist die Verzeichnisstruktur einer nicht als Root ausgeführten Installation nahezu identisch mit der Verzeichnisstruktur einer Rootinstallation.

Bei einer Rootinstallation werden Unterverzeichnisse und Dateien für das DB2-Produkt in einem Verzeichnis erstellt, das der Benutzer mit Rootberechtigung auswählen kann.

Im Unterschied zu Benutzern mit Rootberechtigung können Benutzer ohne Rootberechtigung nicht auswählen, wo DB2-Produkte installiert werden. Nicht als Root ausgeführte Installationen verwenden immer das Verzeichnis \$HOME/sqllib. Dabei ist \$HOME das Ausgangsverzeichnis des Benutzers ohne Rootberechtigung. Die Struktur der Unterverzeichnisse im Verzeichnis sqllib einer nicht als Root ausgeführten Installation entspricht weitgehend der Unterverzeichnisstruktur einer Rootinstallation.

Für Rootinstallationen können mehrere Instanzen erstellt werden. Das Eigentumsrecht für eine Instanz wird der Benutzer-ID zugeordnet, mit der die Instanz erstellt wurde.

Für nicht als Root ausgeführte Installationen kann nur eine DB2-Instanz erstellt werden. Das Verzeichnis für die nicht als Root ausgeführte Installation enthält alle DB2-Produktdateien und -Instanzdateien ohne Softlinks.

In der folgenden Tabelle sind die Unterschiede zwischen Rootinstallationen und nicht als Root ausgeführten Installationen zusammengefasst.

*Tabelle 2. Unterschiede zwischen Rootinstallationen und nicht als Root ausgeführten Installationen*

| <b>Kriterien</b>                                      | Rootinstallationen                                                                 | Nicht als Root ausgeführte<br>Installationen                                                                                                    |
|-------------------------------------------------------|------------------------------------------------------------------------------------|----------------------------------------------------------------------------------------------------|
| Benutzer kann Installations-<br>verzeichnis auswählen | <b>Ta</b>                                                                          | Nein. DB2Produkte werden<br>im Ausgangsverzeichnis des<br>Benutzers installiert.                                                                                                    |
| Zulässige Anzahl DB2-In-<br>stanzen                   | Mehrere                                                                            | Eine                                                                                                    |
| Bei der Installation imple-<br>mentierte Dateien      | Nur Programmdateien.<br>Instanzen müssen nach der<br>Installation erstellt werden. | Programm- und Instanz-<br>dateien. Das DB2-Produkt ist<br>nach der Installation sofort<br>einsatzbereit.                                                                                                    |
| Upgradeversion und Instanz                            | Nein                                                                               | Es ist nicht nötig, die alte<br>Version vor der Installation<br>der neuen Version zu<br>deinstallieren. Installieren Sie<br>die neue Version und führen<br>Sie gleichzeitig ein Upgrade<br>der Instanz durch. |

### **Einschränkungen von nicht als Root ausgeführten Installationen**

Neben den Unterschieden zwischen Rootinstallationen und nicht als Root ausgeführten Installationen gelten für nicht als Root ausgeführte Installationen mehrere Einschränkungen. In diesem Abschnitt werden diese Einschränkungen erläutert. Auf diese Weise können Sie leichter entscheiden, ob Sie eine nicht als Root ausgeführte Installation verwenden möchten.

#### **Produkteinschränkungen**

Einige DB2-Produkte werde in nicht als Root ausgeführten Installationen nicht unterstützt:

- DB2 Query Patroller
- DB2 Net Search Extender
- v Lokal installierte DB2-Informationszentrale

**Anmerkung:** Die lokal installierte DB2-Informationszentrale wird bei der nicht als Root ausgeführten Installation nicht unterstützt, weil sie die Rootberechtigung zum Starten des Dämons erfordert. Eine ohne Rootberechtigung installierte DB2-Instanz kann jedoch so konfiguriert werden, dass sie eine lokal installierte DB2-Informationszentrale verwendet, wenn sie auf demselben Computer installiert ist.

#### **Einschränkungen für Funktionen und Tools**

Die folgenden Funktionen und Tools stehen in Installationen ohne Rootberechtigung nicht zur Verfügung:

- Der DB2-Verwaltungsserver (DAS) mit den dazugehörigen Befehlen dascrt, dasdrop, daslist, dasmigr und dasupdt
- Der Konfigurationsassistent
- Die Steuerzentrale
- Das Erhöhen der Priorität mit db2governor wird nicht unterstützt.
- In Work Load Manager (WLM) ist es zulässig, die Agentenpriorität innerhalb einer DB2-Serviceklasse in einer nicht als Root ausgeführten DB2-Instanz festzulegen. Die Agententpriorität wird jedoch nicht übernommen und es wird kein SQLCODE-Fehler zurückgegeben.
- v Das automatische Starten von nicht als Root ausgeführten DB2-Instanzen beim Systemneustart wird nicht unterstützt.

#### **Einschränkungen für Diagnosemonitor**

Die folgenden Diagnosemonitorfunktionen werden in nicht als Root ausgeführten Installationen nicht unterstützt:

- Ausführen von Script- oder Taskaktionen bei Eintreten von Alerts
- Senden von Alertbenachrichtigungen

#### **Einschränkung für partitionierte Datenbanken**

In nicht als Root ausgeführten Installationen werden nur Einzelpartitionsdatenbanken unterstützt. Sie können keine weiteren Datenbankpartitionen hinzufügen.

#### **Auflisten von DB2-Produkten**

Wenn der Befehl db2ls nicht als Root ausgeführt wird, ist seine Ausgabe anders als bei der Ausführung durch einen Rootbenutzer. Weitere Informationen hierzu finden Sie im Abschnitt zum Befehl db2ls.

#### **DB2-Kopien**

Für jeden Benutzer ohne Rootberechtigung kann nur eine Kopie eines DB2- Produkts installiert werden.

#### **Einschränkung für DB2-Instanz**

Bei nicht als Root ausgeführten Installationen wird während der Installation eine DB2-Instanz erstellt. Es können keine weiteren Instanzen erstellt werden.

#### **Aktionen für DB2-Instanzen können nur vom Instanzeigner ausgeführt werden** Rootinstallationen und Installationen ohne Rootberechtigung können in verschiedenen Installationspfaden auf demselben Computer gleichzeitig vorhanden sein. Eine Instanz ohne Rootberechtigung kann jedoch nur von dem Benutzer ohne Rootberechtigung aktualisiert werden (mit dem Befehl db2\_deinstall), der Eigner der betreffenden Instanz ohne Rootberechtigung ist.

Eine DB2-Instanz, die von einem Benutzer mit Rootberechtigung erstellt wurde, kann nur von einem Benutzer mit Rootberechtigung aktualisiert oder gelöscht werden.

#### **Befehle für DB2-Instanzen**

Die folgenden Befehle für DB2-Instanzen stehen in nicht als Root ausgeführten Installationen nicht zur Verfügung:

#### **db2icrt**

Bei der nicht als Root ausgeführten Installation eines DB2-Produkts wird automatisch eine einzelne Instanz erstellt und konfiguriert. In nicht als Root ausgeführten Installationen können keine weiteren Instanzen erstellt werden. Wenn die automatisch erstellte Instanz konfiguriert werden muss, können Sie dazu den Konfigurationsbefehl db2nrcfg für nicht als Root ausgeführte Installationen verwenden.

#### **db2iupdt**

Der Befehl db2iupdt kann nicht für nicht als Root ausgeführte Instanzen verwendet werden. Verwenden Sie stattdessen den Konfigurationsbefehl für nicht als Root ausgeführte Installationen (db2nrupdt), um die nicht als Root ausgeführte DB2-Instanz zu aktualisieren. In der Regel ist das Aktualisieren einer nicht als Root ausgeführten Instanz jedoch nicht erforderlich, da die Aktualisierung automatisch vorgenommen wird, wenn Sie Ihr DB2-Produkt aktualisieren.

#### **db2idrop**

Die Instanz, die bei der nicht als Root ausgeführten Installation automatisch erstellt wird, kann nicht gelöscht werden. Das DB2- Produkt muss deinstalliert werden, um die DB2-Instanz zu löschen.

#### **db2iupgrade**

Für Installationen ohne Rootberechtigung wird kein Upgrade unterstützt. Verwenden Sie den Befehl db2nrupgrade zur Durchführung eines Upgrades einer nicht als Root ausgeführten Instanz.

#### **Upgradeeinschränkung**

Für Rootinstanzen kann kein Upgrade auf Nicht-Rootinstanzen durchgeführt werden.

#### **Aktionen nach der Installation können nur vom Eigner der DB2-Instanz ausgeführt werden**

Rootinstallationen und Installationen ohne Rootberechtigung können gleichzeitig auf demselben Computer vorhanden sein. Die folgenden Aktionen kann jedoch nur der ursprüngliche Benutzer der nicht als Root ausgeführten Installation ausführen, von dem das DB2-Produkt installiert wurde:

- Anwenden von Fixpacks
- Funktionen hinzufügen
- v Zusatzprodukte installieren

#### **Werte für 'ulimit' anpassen**

Der Befehl ulimit unter UNIX und Linux definiert oder meldet Grenzwerte für Benutzerressourcen wie Daten- und Stapelspeichergrenzwerte. Für Rootinstanzen führt der Datenbankserver eine dynamische Aktualisierung der erforderlichen 'ulimit'-Einstellungen aus, ohne die permanenten Einstellungen zu ändern. Die 'ulimit'-Einstellungen für nicht als Root ausgeführte Instanzen können jedoch nur während der Installation überprüft werden. Wenn die Einstellungen unzulänglich sind, wird eine Warnung angezeigt. Zum Ändern der 'ulimit'-Einstellungen ist Rootberechtigung erforderlich.

### **Einschränkungen, die durch Ausführen von db2rfe überwunden werden können**

Für nicht als Root ausgeführte Installationen gelten weitere Einschränkungen, die durch Ausführen des Befehls db2rfe überwunden werden können. Die folgenden Funktionen und Einrichtungen sind in nicht als Root ausgeführten Installationen zunächst nicht verfügbar:

- Betriebssystembasierte Authentifizierung
- Funktion für hohe Verfügbarkeit (High Availability, HA)
- v Einrichtung zum Reservieren von Servicenamen in der Datei /etc/services
- v Einrichtung zum Erhöhen der Benutzerdatengrenzwerte (ulimits). Diese Einrichtung gilt nur für AIX. Auf anderen Plattformen müssen die Benutzerdatengrenzwerte manuell erhöht werden.

Führen Sie den Befehl zum Aktivieren von Rootfunktionen für nicht als Root ausgeführte Installationen (db2rfe) aus, um diese Funktionen und Einrichtungen zu aktivieren. Der Befehl db2rfe ist optional und muss von einem Benutzer mit Rootberechtigung ausgeführt werden.

### **Authentifizierungstyp in nicht als Root ausgeführten Installationen**

Die betriebssystembasierte Authentifizierung ist der Standardauthentifizierungstyp für DB2-Produkte. Da nicht als Root ausgeführte Installationen keine Unterstützung für die betriebssystembasierte Authentifizierung bieten, müssen Sie den Authentifizierungstyp nach der nicht als Root ausgeführten Installation manuell festlegen, wenn Sie den Befehl db2rfe nach der Installation Ihres DB2-Produkts als Benutzer ohne Rootberechtigung nicht ausgeführt haben. Aktualisieren Sie dazu die folgenden Parameter in der Konfigurationsdatei des Datenbankmanagers (dbm cfg):

- clnt\_pw\_plugin (Konfigurationsparameter für Plug-in für Client-Benutzer-ID/ Kennwort)
- group\_plugin (Konfigurationsparameter für Gruppen-Plug-in)
- v srvcon\_pw\_plugin (Konfigurationsparameter für Plug-in für Benutzer-ID/ Kennwort für ankommende Verbindungen auf dem Server)

### **Installieren eines DB2-Produkts als Benutzer ohne Rootberechtigung**

Die meisten DB2-Datenbankprodukte können von einem Benutzer ohne Rootberechtigung installiert werden.

#### **Vorbereitung**

Bevor Sie ein DB2-Datenbankprodukt als Benutzer ohne Rootberechtigung installieren, sollten Sie die Unterschiede zwischen Installationen mit Rootberechtigung und Installationen ohne Rootberechtigung kennen sowie die Einschränkungen bei Installationen ohne Rootberechtigung. Weitere Informationen zur Installation ohne Rootberechtigung finden Sie im Abschnitt "Installation ohne Rootberechtigung (Linux und UNIX) - Übersicht".

Die folgenden Voraussetzungen gelten beim Installieren eines DB2-Datenbankprodukts als Benutzer ohne Rootberechtigung:

- v Sie müssen in der Lage sein, die Installations-DVD anzuhängen, oder sie muss bereits angehängt sein.
- Sie müssen über eine gültige Benutzer-ID verfügen, die als Eigner einer DB2-Instanz verwendet werden kann.

Für Benutzer-IDs gelten die folgenden Einschränkungen und Voraussetzungen:

- Sie müssen einer anderen primären Gruppe als 'guests', 'admins', 'users' und 'local' angehören.
- Sie dürfen Kleinbuchstaben (a–z), Zahlen (0–9) und das Unterstreichungszeichen (\_) enthalten.
- Sie dürfen nicht länger als acht Zeichen sein.
- Sie dürfen nicht mit IBM, SYS, SQL oder einer Zahl beginnen.
- Sie dürfen kein in DB2 reserviertes Wort (USERS, ADMINS, GUESTS, PUBLIC oder LOCAL) sowie kein reserviertes SQL-Wort sein.
- Es dürfen keine Benutzer-IDs mit Rootberechtigung als DB2-Instanz-ID, DAS-ID oder abgeschirmte ID verwendet werden.
- Sie dürfen keine Zeichen mit Akzent enthalten.
- Wenn keine neuen Benutzer-IDs erstellt, sondern vorhandene Benutzer-IDs verwendet werden, müssen folgende Bedingungen erfüllt sein:
	- Die Benutzer-IDs sind nicht gesperrt.
	- Die Kennwörter der Benutzer-IDs sind nicht abgelaufen.
- v Die bestehenden Hardware- und Softwarevoraussetzungen für das Produkt das Sie installieren, gelten für Benutzer ohne Rootberechtigung genauso wie für Rootbenutzer.
- Unter AIX Version 5.3 muss die asynchrone  $E/A$  (Asynchronous I/O, AIO) aktiviert sein.E s wird ausdrücklich empfohlen, beim System die E/A-Abschlussports (I/O Completion Ports, IOCP) zu aktivieren.
- Ihr Ausgangsverzeichnis muss ein gültiger DB2-Pfad sein.

Für DB2-Installationspfade gelten die folgenden Regeln:

- Sie dürfen Kleinbuchstaben (a–z), Großbuchstaben (A–Z) und das Unterstreichungszeichen (\_) enthalten.
- Sie dürfen nicht länger als 128 Zeichen sein.
- Sie dürfen keine Leerzeichen enthalten.
- Sie dürfen keine Sonderzeichen der jeweiligen Landessprache enthalten.

#### **Informationen zu dieser Task**

Das Installieren von DB2-Datenbankprodukten als Benutzer ohne Rootberechtigung ist für den Benutzer ohne Rootberechtigung transparent. Anders ausgedrückt: Das einzige, was ein Benutzer ohne Rootberechtigung ausführen muss, um ein DB2- Datenbankprodukt installieren zu können, ist die Anmeldung als Benutzer ohne Rootberechtigung.

#### **Vorgehensweise**

Gehen Sie wie folgt vor, um eine nicht als Root ausgeführte Installation durchzuführen:

1. Melden Sie sich als Benutzer ohne Rootberechtigung an

- <span id="page-44-0"></span>2. Installieren Sie das gewünschte DB2-Datenbankprodukt anhand einer der zur Verfügung stehenden Methoden. Zu den verfügbaren Optionen gehören die folgenden:
	- v Der **DB2-Installationsassistent** (GUI-Installationsprogramm)
	- Der Befehl db2\_install
	- Der Befehl db2setup mit einer Antwortdatei (nicht überwachte Installation)

**Anmerkung:** Da Benutzer ohne Rootberechtigung kein Installationsverzeichnis für DB2-Datenbankprodukte auswählen können, werden alle Vorkommen des Schlüsselworts **FILE** in Ihrer Antwortdatei ignoriert.

3. Nach der Installation des DB2-Datenbankprodukts müssen Sie eine neue Anmeldesitzung öffnen, um die DB2-Nicht-Rootinstanz zu verwenden. Sie können stattdessen auch dieselbe Anmeldesitzung verwenden, wenn Sie in der DB2-Instanzumgebung den Pfad *\$HOME*/sqllib/db2profile (für Benutzer der Bourne-Shell und Korn-Shell) oder *\$HOME*/sqllib/db2chsrc (für Benutzer der C-Shell) einrichten. Hierbei ist *\$HOME* das Ausgangsverzeichnis des Benutzers ohne Rootberechtigung.

#### **Weitere Schritte**

Nach der Installation des DB2-Datenbankprodukts müssen Sie die Begrenzungen für Benutzerprozessressourcen (ulimits) Ihres Betriebssystems prüfen. Wenn die Mindestwerte für 'ulimit' nicht erreicht werden, kann es in der DB2-Steuerkomponente zu unerwarteten Engpässen bei den Betriebsressourcen kommen. Diese Fehler können einen Ausfall des DB2-Datenbanksystems zur Folge haben.

# **Aktivieren rootbasierter Funktionen in nicht als Root ausgeführten Installationen mit db2rfe**

Verschiedene Funktionen und Optionen in Installationen, die nicht als Root ausgeführt wurden, sind zunächst nicht verfügbar. Sie können jedoch durch Ausführen des Befehls db2rfe aktiviert werden.

Für diese Task ist die Rootberechtigung erforderlich.

Gehen Sie wie folgt vor, um die Funktionen und Optionen zu aktivieren, die in nicht als Root ausgeführten Installationen zunächst nicht verfügbar sind:

- 1. Lokalisieren Sie die Beispielkonfigurationsdateien. Zwei Beispielkonfigurationdateien werden zur Verfügung gestellt:
	- v In \$HOME/sqllib/instance/db2rfe.cfg sind Standardwerte für die nicht als Root ausgeführte DB2-Instanz vorkonfiguriert
	- v \$HOME/sqllib/cfg/db2rfe.cfg.sample ist nicht konfiguriert

Datei ist \$HOME das Ausgangsverzeichnis des Benutzers ohne Rootberechtigung.

- 2. Kopieren Sie eine der Beispielkonfigurationsdateien an eine andere Position, damit die ursprüngliche Datei unverändert erhalten bleibt.
- 3. Aktualisieren Sie die kopierte Konfigurationsdatei nach Bedarf. Diese Konfigurationsdatei dient als Eingabe für den Befehl db2rfe. Das folgende Beispiel zeigt den Inhalt einer Konfigurationsdatei:

INSTANCENAME=db2inst2 SET\_ULIMIT=NO ENABLE\_HA=NO ENABLE\_OS\_AUTHENTICATION=NO RESERVE\_REMOTE\_CONNECTION=NO \*\*SVCENAME=db2c\_db2inst2

```
**SVCEPORT=48000
```

```
RESERVE_TEXT_SEARCH_CONNECTION=NO
  **SVCENAME_TEXT_SEARCH=db2j_db2inst2
  **SVCEPORT_TEXT_SEARCH=55000
```
#### **Anmerkung:**

- v Der Wert für den Parameter **INSTANCENAME** wird vom DB2-Installationsprogramm automatisch eingetragen
- Der Parameter **SET\_ULIMIT** ist nur unter AIX verfügbar. Unter anderen Betriebssystemen muss ein Benutzer mit Rootberechtigung ulimit-Werte manuell definieren.
- v Der Standardwert für die übrigen Schlüsselwörter ist NO (NEIN)
- v Untergeordnete Parameter (z. B. **SVCENAME**) werden standardmäßig auf Kommentar gesetzt. Kommentare werden durch \*\* markiert.
- v Wenn Sie einen Parameter, der über untergeordnete Parameter verfügt, auf YES (JA) setzen, empfiehlt es sich, die Kommentarzeichen für die untergeordneten Parameter zu entfernen und geeignete Werte anzugeben. Alle angegebenen Portwerte sind Beispiele. Stellen Sie sicher, dass die von Ihnen zugeordneten Ports frei sind.

Das nachfolgende Beispiel zeigt eine bearbeitete Konfigurationsdatei, die folgende Funktionen und Optionen aktiviert:

- Hohe Verfügbarkeit
- Betriebssystembasierte Authentifizierung
- v DB2 Text Search mit dem Servicenamen **db2j\_db2inst2** und dem Portwert **55000**

Bearbeiten Sie die Konfigurationsdatei wie folgt, um diese Funktionen und Optionen zu aktivieren:

```
INSTANCENAME=db2inst2
SET_ULIMIT=NO
ENABLE HA=YES
ENABLE_OS_AUTHENTICATION=YES
RESERVE_REMOTE_CONNECTION=NO
  **SVCENAME=db2c_db2inst2
  **SVCEPORT=48000
RESERVE_TEXT_SEARCH_CONNECTION=YES
    SVCENAME_TEXT_SEARCH=db2j_db2inst2
    SVCEPORT_TEXT_SEARCH=55000
```
- 4. Melden Sie sich als Benutzer mit Rootberechtigung an.
- 5. Navigieren Sie zum Verzeichnis \$HOME/sqllib/instance. Dabei ist \$HOME das Ausgangsverzeichnis des Benutzers ohne Rootberechtigung.
- 6. Führen Sie den Befehl db2rfe mit folgender Syntax aus:

db2rfe -f *konfigurationsdatei*

Dabei ist *konfigurationsdatei* die im Schritt [3 auf Seite 39](#page-44-0) erstellte Konfigurationsdatei.

Sie müssen den Befehl db2rfe erneut ausführen, nachdem Fixpacks angewendet wurden oder auf eine neue Version aktualisiert wurde, damit rootbasierte Funktionen in Installationen aktiviert bleiben, die nicht als Root ausgeführt wurden.

### **Anwenden von Fixpacks auf eine nicht als Root ausgeführte Installation**

Die Task zum Anwenden von Fixpacks auf eine nicht als Root ausgeführte Installation entspricht bis auf wenige Ausnahmen dem Anwenden von Fixpacks auf Rootinstallationen.

Vor dem Anwenden von Fixpacks auf eine nicht als Root ausgeführte Installation müssen Sie sich mit der Benutzer-ID anmelden, die beim Installieren der nicht als Root ausgeführten Installation verwendet wurde.

Wenn Sie in Ihrer nicht als Root ausgeführten Installation Rootfunktionen mit dem Befehl db2rfe aktiviert haben, sollten Sie die Konfigurationsdatei lokalisieren, die beim Ausführen des Befehls db2rfe verwendet wurde. Diese Konfigurationsdatei wird benötigt, um die Rootfunktionen nach dem Anwenden des Fixpacks wieder zu aktivieren.

Gehen Sie wie folgt vor, um ein Fixpack auf eine nicht als Root ausgeführte Installation anzuwenden:

1. Wenden Sie das Fixpack gemäß den Angaben im Abschnitt Anwenden von Fixpacks an.

**Anmerkung:** Die Option -b des Befehls installFixPack ist für nicht als Root ausgeführte Installationen ungültig.

2. Optional: Führen Sie den Befehl db2rfe aus. Wenn in Ihrer nicht als Root ausgeführten Installation Rootfunktionen aktiviert waren, die nun wieder aktiviert werden sollen, muss der Befehl db2rfe erneut ausgeführt werden. Zum Ausführen dieses Befehls ist Rootberechtigung erforderlich.

**Anmerkung:** Wenn Sie beim ersten Aktivieren von Rootfunktionen die Datei \$HOME/sqllib/instance/db2rfe.cfg bearbeitet hatten, wurde diese Konfigurationsdatei beim Anwenden des Fixpacks nicht überschrieben, d. h. Sie können diese Datei beim Ausführen des Befehls db2rfe erneut verwenden. Dennoch sollten Sie auch die Datei \$HOME/sqllib/cfg/db2rfe.cfg.sample überprüfen. Wenn durch das Fixpack neue Rootfunktionen eingeführt wurden, die für nicht als Root ausgeführte Installationen verfügbar sind, zeigt \$HOME/sqllib/cfg/ db2rfe.cfg.sample die neuen Funktionen.

# **Entfernen von nicht als Root installierten DB2-Produkten mit db2\_deinstall (Linux und UNIX)**

In diesem Abschnitt werden die Schritte beschrieben, die zum Entfernen von nicht als Root installierten DB2-Produkten oder -Komponenten mithilfe des Befehls db2\_deinstall erforderlich sind.

Sie müssen die nicht als Root installierten Instanz stoppen, bevor der Befehl db2\_deinstall ausgeführt wird.

#### **Anmerkung:**

- v Diese Task gilt für DB2-Produkte, die ohne Rootberechtigung installiert wurden. Zum Deinstallieren von DB2-Produkten, die mit Rootberechtigung installiert wurden, ist eine eigene Task vorhanden.
- Wie Rootbenutzer können auch Benutzer ohne Rootberechtigung den Befehl db2\_deinstall verwenden, um DB2-Produkte zu deinstallieren. Der Befehl db2\_deinstall für nicht als Root ausgeführte Installationen verfügt über die gleichen Optionen wie bei Rootinstallationen, sowie über die zusätzliche Option **–f sqllib**.
- Wenn der Befehl db2\_deinstall durch einen Benutzer ohne Rootberechtigung ausgeführt wird, deinstalliert er das DB2-Produkt *und* löscht die nicht als Root installierte Instanz. Bei Rootinstallationen bewirkt der Befehl db2\_deinstall nur die Deinstallation der DB2-Programmdateien.
- Sie können DB2-Produkte nicht mithilfe systemeigener Dienstprogramme wie 'rpm' oder 'SMIT' entfernen.

Gehen Sie wie folgt vor, um ein DB2-Produkt zu deinstallieren, das von einem Benutzer ohne Rootberechtigung installiert wurde:

- 1. Melden Sie sich mit der Benutzer-ID an, die zum Installieren des DB2-Produkts verwendet wurde.
- 2. Navigieren Sie zum Verzeichnis \$HOME/sqllib/install. Dabei ist \$HOME Ihr Ausgangsverzeichnis.
- 3. Führen Sie den Befehl db2\_deinstall aus.

#### **Anmerkung:**

- v Wenn Sie den Befehl db2\_deinstall mit der Option **–a** ausführen, werden die DB2-Programmdateien entfernt, die Konfigurationsdateien verbleiben jedoch in einem Sicherungsverzeichnis mit dem Namen sqllib\_bk.
- v Wenn Sie den Befehl db2\_deinstall mit der Option **–a –f sqllib** ausführen, wird das gesamte Unterverzeichnis sqllib aus Ihrem Ausgangsverzeichnis entfernt. Enthält das Verzeichnis sqllib Dateien, die Sie aufbewahren möchten, kopieren Sie diese an eine andere Speicherposition, bevor Sie den Befehl db2\_deinstall –a –f sqllib ausführen.
- v Wie bei Rootinstallationen ermöglicht das Ausführen des Befehls db2\_deinstall mit der Option **–F** auch bei nicht als Root ausgeführten Installationen, dass der Benutzer ohne Rootberechtigung bestimmte DB2-Funktionen entfernen kann.

**Teil 4. Vorbereitungen für DB2 Connect-Verbindungen**

# **Kapitel 6. Vorbereiten von DB2 für IBM i für Verbindungen über DB2 Connect**

DB2 Connect ermöglicht Anwendungen auf fernen Systemen den Zugriff auf Daten, die auf Ihrem DB2 für IBM i-System gespeichert sind.

Zum Einrichten der Verbindung benötigen Sie die folgenden Informationen:

- 1. Den lokalen Netzwerknamen. Sie können diese Information abrufen, indem Sie DSPNETA eingeben.
- 2. Die Adresse des lokalen Adapters. Sie können diese Information abrufen, indem Sie den Befehl WRKLIND in einer der folgenden Weisen eingeben:

```
WRKLIND (*elan)
       Listet Ethernet-Adapter auf.
```
**WRKLIND (\*trlan)**

Listet Token-Ring-Adapter auf.

#### **WRKLIND (\*all)**

Listet alle Adapter auf.

- 3. Den Hostnamen. Sie können diese Information abrufen, indem Sie DSPNETA eingeben.
- 4. Den TCP/IP-Port oder Servicenamen. Der Standardwert ist X'07'6DB (X'07F6C4C2'). Der Standardwert wird immer von DB2 füp i verwendet. Wenn keine Hexadezimalzahl angegeben werden kann, können Sie den Aliasnamen QCNTEDDM angeben.
- 5. Den Namen der relationalen Datenbank. Sie können diese Information abrufen, indem Sie DSPRDBDIRE eingeben. Hierdurch wird eine Liste angezeigt. Die Zeile, die in der Spalte für die ferne Position \*LOCAL enthält, gibt den Namen der relationalen Datenbank RDBNAME an, der für den Client definiert werden muss. Wenn es keinen Eintrag \*LOCAL gibt, können Sie einen hinzufügen oder den Systemnamen verwenden, den Sie über den Befehl DSPNETA auf dem Server aufrufen können.

Im Folgenden ist ein Beispiel aufgeführt:

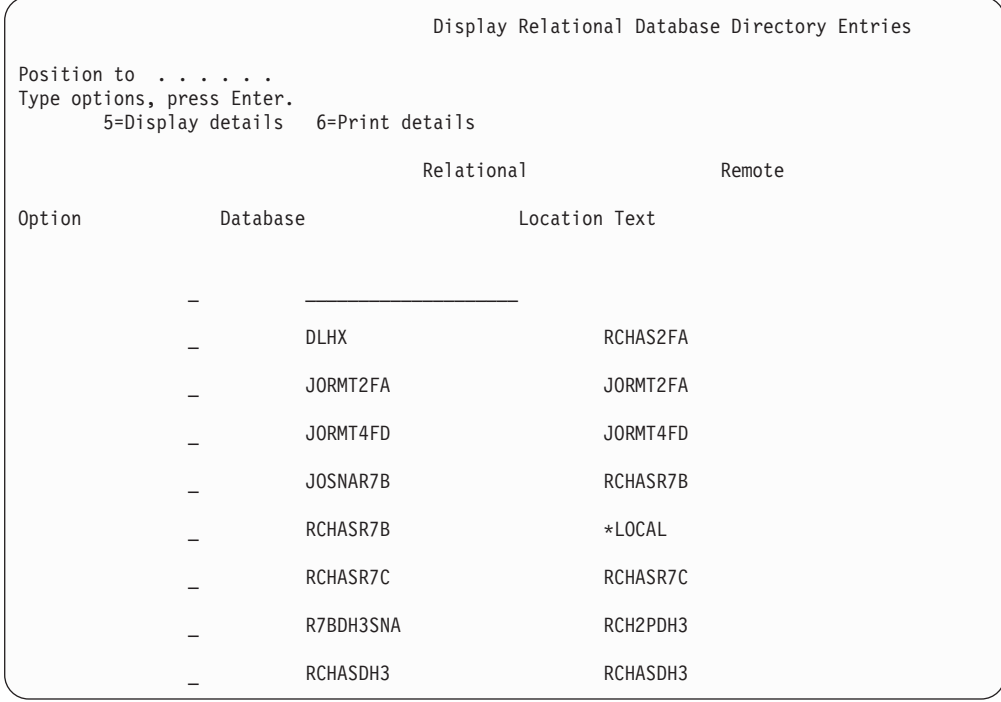

Wenn Sie diese Parameter von Ihrem IBM Power Systems-Server abgerufen haben, geben Sie die Werte im folgenden Arbeitsblatt ein:

*Tabelle 3. Konfigurationsparameter von IBM Power Systems*

| Punkt   Parameter                        | <b>Beispiel</b>                 | <b>Ihr Wert</b> |
|------------------------------------------|---------------------------------|-----------------|
| A-1   Name des lokalen Netz-<br>werks    | <b>SPIFNET</b>                  |                 |
| A-2   Lokale Adapteradresse              | 400009451902                    |                 |
| A-4   Hostname                           | SYD2101A                        |                 |
| A-5   TCP/IP-Port oder Service-<br>name  | X'07F6C4C2' (Stan-<br>dardwert) |                 |
| A-6   Name der relationalen<br>Datenbank | NEW YORK3                       |                 |

Weitere Informationen hierzu finden Sie in dem Abschnitt zu DRDA des Handbuchs *DB2 Server for VSE & VM SQL Reference* (SC09-2989).

## **Kapitel 7. Vorbereiten von DB2 für z/OS für Verbindungen über DB2 Connect**

In diesem Abschnitt werden Anweisungen zum Herstellen von TCP/IP-Netzwerkverbindungen zwischen DB2 Connect und DB2 für z/OS beschrieben.

Wenn Sie planen, DB2 für z/OS in eine Aktualisierung auf mehreren Systemen (zweiphasiges Commit) einzubinden, finden Sie weitere Informationen in dem Abschnitt zum Aktivieren von Aktualisierungen auf mehreren Systemen mithilfe der Steuerzentrale (siehe zugehörige Links).

Um DB2 für z/OS für das Empfangen von Verbindungsanforderungen von DB2 Connect vorzubereiten, müssen Sie das verwendete Protokoll konfigurieren:

- [Konfigurieren von TCP/IP für DB2 für z/OS](#page-53-0)
- [Konfigurieren von DB2 für z/OS](#page-55-0)

### **Hostdatenbanken**

Der Begriff *Datenbank* bezeichnet in diesem Handbuch ein Verwaltungssystem für relationale Datenbanken (RDBMS). Bei anderen Systemen, mit denen DB2 Connect kommuniziert, wird mit dem Begriff 'Datenbank' möglicherweise ein leicht unterschiedliches Konzept bezeichnet. Der DB2 Connect-Terminus 'Datenbank' kann sich auch auf Folgendes beziehen:

#### **System z**

DB2 für z/OS. Ein DB2 für z/OS-Subsystem, das durch seinen Standortnamen (LOCATION NAME) identifiziert wird. Der LOCATION NAME kann durch Anmeldung bei TSO und Ausgabe der folgenden SQL-Abfrage über eines der verfügbaren Abfrage-Tools ermittelt werden:

select current server from sysibm.sysdummy1

Der LOCATION NAME ist auch in der BSDS (Boot Strap Data Set) definiert und wird in der Nachricht DSNL004I (LOCATION=standort) angegeben, die beim Starten von DDF (Distributed Data Facility) erstellt wird. LOCATION NAME unterstützt bis zu 8 Standortaliasnamen und ermöglicht es Anwendungen damit, für den Zugriff auf einen z/OS Version 8-Server verschiedene Datenbankaliasnamen zu verwenden. Mit dem z/OS-Befehl -display ddf können Sie den Standortnamen, den Domänennamen, die IP-Adresse und den Port des DB2-Servers abrufen.

- **VSE** DB2 for VSE, das in einer Datenbankpartition ausgeführt wird, die über ihren DBNAME (Datenbanknamen) angegeben wird.
- **VM** DB2 for VM, das auf einer virtuellen CMS-Maschine läuft, die über ihren DBNAME angegeben wird.

#### **IBM Power Systems-Server**

DB2 für IBM i, ein integraler Bestandteil des Betriebssystems IBM i. Auf einem IBM Power Systems-Server kann nur eine einzige Datenbank vorhanden sein, es sei denn, das System ist für die Verwendung unabhängiger Zusatzspeicherpools konfiguriert.

### <span id="page-53-0"></span>**Konfigurieren von TCP/IP für DB2 für z/OS**

In diesem Abschnitt wird erläutert, wie die TCP/IP-Kommunikation zwischen der DB2 Connect-Workstation und DB2 für z/OS Version 7 oder höher konfiguriert wird. Bei den Anweisungen werden die folgenden Bedingungen angenommen:

- v Sie stellen die Verbindung zu einer einzelnen Hostdatenbank über TCP/IP her. Mehrere Hostverbindungen werden auf exakt dieselbe Weise behandelt, obwohl die *Portnummer* und die *Servicenummer*, die in jedem Fall erforderlich sind, unterschiedlich sein können.
- v Die Zieldatenbank befindet sich auf einem System mit DB2 für z/OS ab Version 7.
- v Alle erforderlichen Softwareprodukte sind installiert.
- Die DB2-Clients wurden ordnungsgemäß eingerichtet.
- 1. Bevor Sie DB2 Connect über eine TCP/IP-Verbindung einsetzen können, müssen Sie bestimmte Informationen zum Hostdatenbankserver und zum DB2 Connect-Server zusammenstellen. Für jeden Host-Server, zu dem eine Verbindung über TCP/IP hergestellt werden soll, benötigen Sie die folgenden Informationen:
	- Die Speicherposition der TCP/IP-Dateien services und hosts auf der DB2 Connect-Workstation:

**Unter UNIX und Linux** /etc/

#### **Unter Windows XP und Windows Server 2003**

Normalerweise *%SystemRoot%*\system32\drivers\etc\. Hierbei steht *%SystemRoot%* für das Installationsverzeichnis von Windows.

Sie können die Hostinformationen zu einem *Domänennamensserver* hinzufügen, wenn Sie diese Datei nicht auf mehreren Systemen verwalten möchten.

- v Die Speicherpositionen der äquivalenten Dateien auf dem DB2 für z/OS-Zielhost.
- v Die TCP/IP-*Portnummer*, die für DB2 für z/OS definiert ist.

**Anmerkung:** Die Information über den zugehörigen *Servicenamen* wird zwischen der DB2 Connect-Workstation und DB2 für z/OS nicht ausgetauscht. Die Portnummer 446 wurde als Standardeinstellung für die Kommunikation von einer DB2 Connect-Workstation registriert.

- v Die TCP/IP-Adressen und Hostnamen für den Host und die DB2 Connect-Workstation.
- v Der Standortname (LOCATION NAME) des DB2 für z/OS-Datenbankservers.
- v Die Benutzer-ID und das Kennwort, die beim Absetzen von CONNECT-Anforderungen an die Datenbank auf dem IBM Mainframe-Server verwendet werden müssen.
- 2. Wenden Sie sich an den Administrator des lokalen Netzwerks und den Administrator für DB2 für z/OS, wenn Sie beim Abrufen dieser Informationen Hilfe benötigen. Verwenden Sie die nachfolgenden Tabellen als Arbeitsblatt, um *jede* TCP/IP-Verbindung zwischen DB2 Connect und einem Hostdatenbankserver zu planen.

*Tabelle 4. Benutzerinformationen*

| Ref.    | <b>Beschreibung</b>                    | Beispielwert         | <b>Ihr Wert</b> |
|---------|----------------------------------------|----------------------|-----------------|
| $TCP-1$ | Benutzername                           | A.D.B.User           |                 |
| $TCP-2$ | Kontaktadresse                         | $(123) - 456 - 7890$ |                 |
| $TCP-5$ | Benutzer-ID                            | <b>ADBUSER</b>       |                 |
| $TCP-6$ | Datenbanktyp                           | db2390               |                 |
| $TCP-7$ | Verbindungstyp (muss<br>$TCP/IP$ sein) | <b>TCPIP</b>         | TCP/IP          |

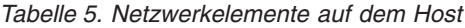

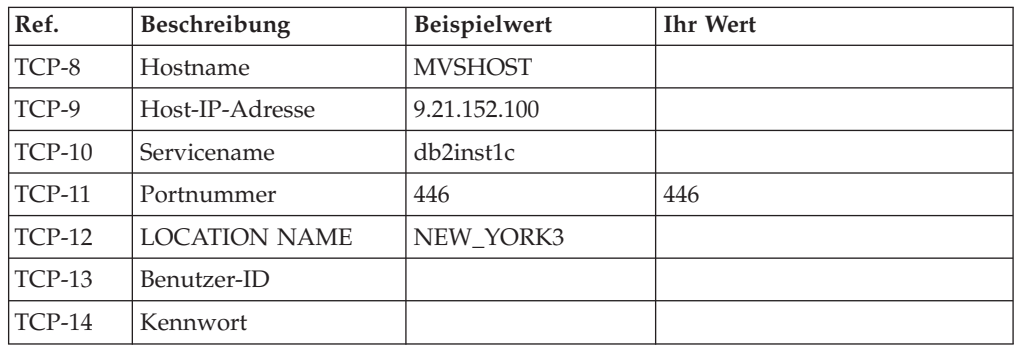

#### **Anmerkung:**

a. Wenn Sie die Host-IP-Adresse TCP-9 abfragen wollen, setzen Sie den folgenden Befehl auf dem Host ab:

TSO NETSTAT HOME

b. Wenn Sie die Portnummer TCP-11 abfragen wollen, suchen Sie im DB2- Hauptadressbereich oder dem Systemprotokoll nach DSNL004I.

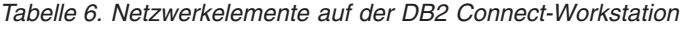

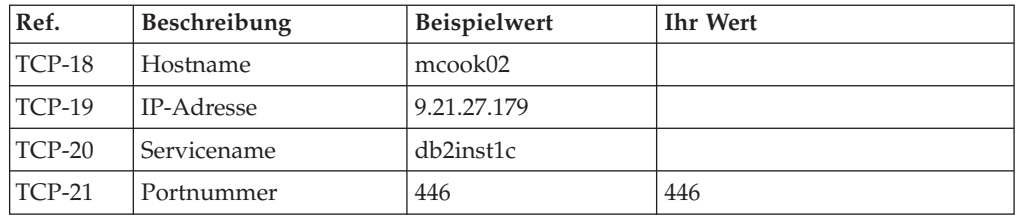

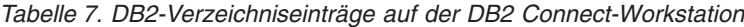

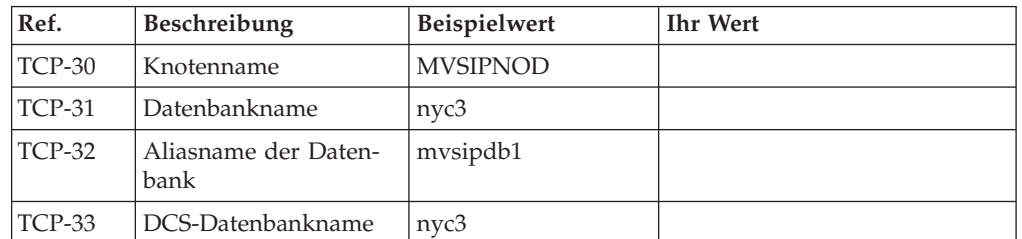

- 3. Füllen Sie für jeden TCP/IP-Host eine Kopie des Beispielarbeitsblatts aus:
	- a. Geben Sie die Werte ein, die für den Hostnamen und die IP-Adresse des DB2 für z/OS-Hosts verwendet werden sollen (TCP-8 und TCP-9).
- <span id="page-55-0"></span>b. Geben Sie die Werte ein, die für den Hostnamen und die IP-Adresse der DB2 Connect-Workstation verwendet werden sollen (TCP-18 und TCP-19).
- c. Ermitteln Sie den Servicenamen oder die Portnummer, die für die Verbindung verwendet werden sollen (TCP-10 oder TCP-20 oder TCP-11 oder TCP-21).
- d. Ermitteln Sie den Standortnamen (LOCATION NAME) des DB2 für z/OS-Datenbankservers, zu dem Sie eine Verbindung herstellen wollen.
- e. Ermitteln Sie die Werte, die als Benutzer-ID und Kennwort beim Herstellen einer Verbindung zur Hostdatenbank verwendet werden sollen.
- 4. Führen Sie auf Ihrem System z-Server folgende Arbeitsschritte aus:
	- a. Prüfen Sie die Hostadresse bzw. den Hostnamen.
	- b. Prüfen Sie die Portnummer bzw. den Servicenamen.
	- c. Aktualisieren Sie die Servicedatei mit der korrekten Portnummer und dem korrekten Servicenamen, sofern erforderlich.
	- d. Aktualisieren Sie die Hostdatei (bzw. den Domänennamensserver, der vom DB2 für z/OS-System verwendet wird) mit dem Hostnamen und der IP-Adresse der DB2 Connect-Workstation, sofern erforderlich.
	- e. Vergewissern Sie sich, dass die neuen Definitionen aktiv sind, bevor Sie versuchen, die Verbindung zu testen. Wenden Sie sich bei Bedarf an den Host-Netzwerkadministrator oder einen anderen Verantwortlichen.
	- f. Erkundigen Sie sich bei Ihrem DB2 für z/OS-Administrator, ob Ihre Benutzer-ID, Ihr Kennwort und der *LOCATION NAME* (Standortname) der Datenbank gültig sind.
	- g. Setzen Sie den Befehl PING für den DB2 Connect-Server ab, und geben Sie hierbei die korrekte Portnummer an, wenn diese Option von TCP/IP auf dem Hostsystem unterstützt wird. Beispiel:

ping *name\_des\_fernen\_hosts* -p *portnummer*

**Anmerkung:** DB2 Connect unterstützt den PING-Befehl nicht, wenn dieser von einem Version 7-Client über ein Version 9-Gateway für den Host abgesetzt wird.

Unterstützung für Ihren System z-Server finden Sie unter [http://www.ibm.com/servers/eserver/support/zseries/.](http://www.ibm.com/servers/eserver/support/zseries/)

### **Konfigurieren von DB2 für z/OS**

Bevor Sie DB2 Connect verwenden können, muss Ihr DB2 für z/OS-Administrator DB2 für z/OS konfigurieren, damit Verbindungen von der DB2 Connect-Workstation zugelassen werden. In diesem Abschnitt werden die Aktualisierungen aufgeführt, die *mindestens* erforderlich sind, damit ein DB2 Connect-Client eine Verbindung zum DB2 für z/OS-Datenbankserver herstellen kann. Weitere detaillierte Beispiele finden Sie in der Installationsdokumentation zu DB2 für z/OS:

- v Dokumentation für Version 7 finden Sie unter [http://www.ibm.com/software/](http://www.ibm.com/software/data/db2/zos/v7books.html) [data/db2/zos/v7books.html.](http://www.ibm.com/software/data/db2/zos/v7books.html)
- v Dokumentation für Version 8 finden Sie unter [http://www.ibm.com/software/](http://www.ibm.com/software/data/db2/zos/v8books.html) [data/db2/zos/v8books.html.](http://www.ibm.com/software/data/db2/zos/v8books.html)
- Dokumentation für Version 9 finden Sie unter [http://www.ibm.com/software/](http://www.ibm.com/software/data/db2/zos/v9books.html) [data/db2/zos/v9books.html](http://www.ibm.com/software/data/db2/zos/v9books.html)

#### **Empfohlene Wartungsstufe**

(DB2 für z/OS Version 7) Wenden Sie die Fixes für die APARs PQ50016, PQ50017 und PK05198 an.

Den aktuellen konsolidierten Servicetest (Consolidated Service Test, CST) finden Sie unter [http://www.ibm.com/servers/eserver/zseries/zos/servicetst/.](http://www.ibm.com/servers/eserver/zseries/zos/servicetst/)

# **Kapitel 8. Vorbereiten von DB2 für VSE & VM für DB2 Connect-Verbindungen**

Informationen zum Konfigurieren von DB2 Server for VM and VSE als Anwendungsserver finden Sie in dem Abschnitt zu DRDA des Handbuchs *DB2 Server for VSE & VM SQL Reference* (SC09-2989).

# **Kapitel 9. Konfigurieren von Verbindungen zu mittleren und Mainframe-Servern**

Nachdem DB2 Connect installiert und der Datenbankserver für die Annahme von Verbindungen konfigurieren wurde, müssen Sie eine Verbindung zwischen den beiden Systemen herstellen und diese optimieren. Die Verbindungen zu den fernen Systemen erfolgt entweder über den Konfigurationsassistenten (CA) oder den Befehlszeilenprozessor(CLP).

## **Konfigurieren einer Verbindung zu IBM Mainframe-Datenbankservern mit dem Konfigurationsassistenten (Linux und Windows)**

In diesem Abschnitt wird beschrieben, wie Sie eine Verbindung zu einem fernen IBM Mainframe-Datenbankserver von Ihrer DB2 Connect-Workstation aus mithilfe des Konfigurationsassistenten herstellen. Der Konfigurationsassistent ist ein Tool der grafischen DB2-Benutzerschnittstelle (GUI), das zum Konfigurieren von Datenbankverbindungen und anderen Datenbankeinstellungen verwendet werden kann.

**Anmerkung:** In Vorgängerreleases wurden die DB2-Verwaltungstools, wie z. B. der Konfigurationsassistent, auf allen Plattformen unterstützt. Bei Version 9 werden die DB2-Verwaltungstools nur unter Windows x86, Windows x64 (AMD64/EM64T), Linux (x86) und Linux (AMD64/EM64T) unterstützt. Sie können den DB2-Befehlszeilenprozessor (CLP) für alle Plattformen verwenden, um eine Verbindung zu einem IBM Mainframe-Datenbankserver zu konfigurieren.

Sie können über eine der folgenden DB2 Connect-Workstations verfügen:

#### **IBM Data Server-Client**

Der IBM Data Server-Client kann eine indirekte Verbindung zu IBM Mainframe-Datenbanken über ein DB2 Connect-Serverprodukt herstellen.

#### **DB2 Connect Personal Edition**

Sie können eine direkte Verbindung zu IBM Mainframe-Datenbanken mithilfe von DB2 Connect Personal Edition herstellen. Darüber hinaus können Sie auch eine Verbindung über ein DB2 Connect-Serverprodukt herstellen.

#### **Voraussetzungen**

- v Der Konfigurationsassistent muss auf der DB2 Connect-Workstation installiert sein. Der Konfigurationsassistent wird als Komponente des IBM Data Server-Client zur Verfügung gestellt.
- Der ferne Server muss so konfiguriert sein, dass er eingehende Clientanforderungen akzeptiert. Standardmäßig erkennt das Serverinstallationsprogramm die meisten Protokolle auf dem Server und konfiguriert diese für eingehende Clientverbindungen.

Sie können mit den folgenden Methoden eine Verbindung zu einer Datenbank mithilfe des Konfigurationsassistenten konfigurieren (siehe unter 'Zugehörige Tasks' am Ende dieses Abschnitts):

- v Herstellen einer Datenbankverbindung mithilfe eines Clientprofils
- Manuelles Herstellen einer Datenbankverbindung mithilfe des Konfigurationsassistenten

# **Konfigurieren einer Verbindung zu IBM Mainframe-Datenbankservern mit CLP**

Sie können Ihre TCP/IP-Verbindung zwischen einem DB2 Connect-Server und einer IBM Mainframe-Datenbank mithilfe des DB2-Befehlszeilenprozessors (CLP) manuell konfigurieren.

#### **Voraussetzungen**

Bevor Sie eine TCP/IP-Verbindung zwischen DB2 Connect und einem IBM Mainframe-Datenbankserver manuell konfigurieren, müssen folgende Voraussetzungen erfüllt sein:

- v TCP/IP muss auf dem DB2 Connect-Server und IBM Mainframe-System funktionsfähig und aktiv sein.
- v Sie müssen die folgenden Parameterwerte ermittelt haben:
	- Hostname (*hostname*) oder IP-Adresse (*ip-adresse*)
	- Name des Verbindungsservices (*servicename*) oder Portnummer/Protokoll (*portnummer/tcp*)
	- Zieldatenbankname (*zieldatenbankname*)
	- Lokaler Datenbankname (*lokaler\_dcs-name*)
	- Knotenname (*knotenname*)

Gehen Sie wie folgt vor, um die TCP/IP-Kommunikation zwischen Ihrem DB2 Connect-Server und einer IBM Mainframe-Datenbank manuell zu konfigurieren:

- 1. [Konfigurieren Sie TCP/IP auf dem DB2 Connect-Server.](#page-53-0)
- 2. Katalogisieren Sie den TCP/IP-Knoten. Informationen hierzu enthält der Abschnitt zum Befehl "CATALOG TCPIP/TCPIP4/TCPIP6 NODE" in *Command Reference*.
- 3. Informationen hierzu enthält der Abschnitt zum Befehl "CATALOG DCS DATABASE" in *Command Reference*.
- 4. Informationen hierzu enthält der Abschnitt zum Befehl "CATALOG DATA-BASE" in *Command Reference*.
- 5. [Binden Sie Dienstprogramme und Anwendungen an die IBM Mainframe-](#page-74-0)[Datenbankserver.](#page-74-0)
- 6. Informationen zum Testen der IBM Mainframe-Verbindung enthält der Abschnitt zur Anweisung "CONNECT (Typ 1)" in *SQL Reference, Volume 2*.

**Anmerkung:** Aufgrund der Merkmale des TCP/IP-Protokolls kann es vorkommen, dass TCP/IP nicht sofort von dem Ausfall eines Partners auf einem anderen IBM Mainframe benachrichtigt wird. Daher kann es manchmal den Anschein haben, dass eine Clientanwendung, die auf einen fernen DB2-Server mit TCP/IP zugreift, oder der entsprechende Agent auf dem Server blockiert ist. Die TCP/IP-Socketoption SO\_KEEPALIVE wird verwendet, um Fehler und Unterbrechungen bei der TCP/IP-Verbindung festzustellen.

**Teil 5. Referenz**

# **Kapitel 10. Konfigurieren des Zugriffs auf IBM Mainframedatenbanken**

Nachdem DB2 Connect installiert und der Datenbankserver für die Annahme von Verbindungen konfigurieren wurde, müssen Sie eine Verbindung zwischen den beiden Systemen herstellen und diese optimieren. In diesem Abschnitt wird beschrieben, wie Sie mithilfe des Konfigurationsassistenten (CA) oder des DB2-Befehlszeilenprozessors (CLP) einen Datenbankserver suchen, eine Verbindung zu diesem Server herstellen und die erforderlichen Bindeoperationen ausführen können.

## **Konfigurieren einer Datenbankverbindung über eine Netzwerksuche mithilfe des Konfigurationsassistenten**

Mit dem Konfigurationsassistenten können Sie ein Netzwerk nach Datenbanken durchsuchen.

Führen Sie vor der Konfiguration einer Datenbankverbindung über eine Suche im Netzwerk folgende Schritte aus:

- Sie müssen über eine gültige DB2-Benutzer-ID verfügen.
- Wenn Sie eine Verbindung über ein System konfigurieren, auf dem ein DB2-Server oder ein DB2 Connect-Serverprodukt installiert ist, müssen Sie über eine Benutzer-ID mit der Berechtigung SYSADM oder SYSCTRL für die Instanz verfügen.

Möglicherweise erkennt dieses Suchverfahren in folgenden Fällen ein fernes System nicht:

- v Bei der Verwendung in einer Clusterumgebung.
- v Der DB2-Verwaltungsserver (DAS) wurde auf dem fernen System nicht gestartet.
- v Bei der Suche ist eine Zeitlimitüberschreitung wirksam geworden. Standardmäßig wird das Netzwerk 1 Sekunde lang durchsucht. Diese Zeitdauer reicht für die Erkennung des fernen Systems möglicherweise nicht aus. Sie können einen entsprechenden Wert für die Registervariable DB2DISCOVERYTIME festlegen, um eine längere Zeitdauer anzugeben.
- Das durchsuchte Netzwerk ist so konfiguriert, dass das erforderliche ferne System bei der Suche nicht erreicht wird.

Folgende Punkte sind zu beachten, wenn Sie eine IPv6-Adresse einem Netzwerk, das IP Version 6 unterstützt, explizit konfigurieren möchten:

- v Das System muss unter **Bekannte Systeme** aufgeführt sein.
- Die explizite Konfiguration einer IPv6-Verbindung wird nur von der erweiterten Sicht des Konfigurationsassistenten unterstützt.

Gehen Sie zum Konfigurieren einer Datenbankverbindung über eine Suche im Netzwerk wie folgt vor:

- 1. Melden Sie sich mit einer gültigen DB2-Benutzer-ID am System an.
- 2. Starten Sie den Konfigurationsassistenten. Der Konfigurationsassistent kann unter Windows über das Startmenü oder unter Windows und UNIX über den Befehl db2ca gestartet werden.
- 3. Wählen Sie in der Menüleiste des Konfigurationsassistenten die Option **Ausgewählt** und anschließend **Datenbank mit Assistent** aus. Der Assistent **Datenbank hinzufügen** wird geöffnet.
- 4. Wählen Sie den Radioknopf **Netzwerk durchsuchen** aus und klicken Sie den Knopf **Weiter** an.
- 5. Klicken Sie den Ordner neben dem Eintrag **Bekannte Systeme** doppelt an, um alle Systeme aufzulisten, die Ihrem Client bekannt sind, oder klicken Sie den Ordner neben **Andere Systeme** doppelt an, um alle Systeme im Netzwerk aufzulisten. Wenn keine Systeme aufgelistet werden, können Sie über den Knopf **System hinzufügen** Systeme angeben. Nach dem Hinzufügen wird das jeweilige System in der Liste **Bekannte Systeme** angezeigt.
- 6. Erweitern Sie die Einträge für das gewünschte System, bis die Datenbank angezeigt wird, die Sie hinzufügen möchten. Wählen Sie die Datenbank aus. Klicken Sie **Next** an.
- 7. Geben Sie im Feld **Aliasname der Datenbank** einen Aliasnamen für die lokale Datenbank ein und geben Sie bei Bedarf einen Kommentar zur Beschreibung der Datenbank im Feld **Kommentar** ein.
- 8. Wenn Sie ODBC verwenden wollen, müssen Sie diese Datenbank als ODBC-Datenquelle registrieren. Zum Ausführen dieser Operation muss ODBC installiert sein.
- 9. Klicken Sie den Knopf **Fertig stellen** an. Die hinzugefügte Datenbank kann nun verwendet werden. Klicken Sie den Knopf **Schließen** an, um den Konfigurationsassistenten zu beenden.

## **Manuelles Konfigurieren einer Datenbankverbindung mithilfe des Konfigurationsassistenten**

Sie können alle Konfigurationsdaten manuell eingeben. Dazu benötigen Sie die Informationen über die Datenbank, zu der die Verbindung hergestellt werden soll, sowie über den Server, auf dem sich die Datenbank befindet. Diese Methode entspricht der Eingabe von Befehlen über den Befehlszeilenprozessor. Die Parameter werden jedoch grafisch dargestellt.

Führen Sie folgende Schritte aus, bevor Sie eine Datenbankverbindung manuell mithilfe des Konfigurationsassistenten konfigurieren:

- v Sie müssen über eine gültige DB2-Benutzer-ID für die Datenbank verfügen, zu der Sie eine Verbindung herstellen möchten.
- v Wenn Sie eine Verbindung über ein System konfigurieren, auf dem ein DB2-Server oder ein DB2 Connect-Serverprodukt installiert ist, müssen Sie über eine Benutzer-ID mit der Berechtigung SYSADM oder SYSCTRL für die Datenbankmanagerinstanz verfügen.

Führen Sie die folgenden Schritte aus, um eine Datenbankverbindung mithilfe des Konfigurationsassistenten manuell zu konfigurieren:

- 1. Melden Sie sich mit einer gültigen DB2-Benutzer-ID am System an.
- 2. Starten Sie den Konfigurationsassistenten. Der Konfigurationsassistent kann unter Windows über das Startmenü oder über den Befehl db2ca gestartet werden.
- 3. Wählen Sie in der Menüleiste des Konfigurationsassistenten die Option **Ausgewählt** und anschließend **Datenbank mit Assistent** aus.
- 4. Wählen Sie den Radioknopf **Verbindung zu einer Datenbank manuell konfigurieren** aus und klicken Sie **Weiter** an.
- 5. Wenn Sie LDAP (Lightweight Directory Access Protocol) verwenden, wählen Sie den Radioknopf aus, der der Position entspricht, an der die DB2-Verzeichnisse verwaltet werden sollen. Klicken Sie **Next** an.
- 6. Wählen Sie in der Liste **Protokoll** den Radioknopf des Protokolls aus, das Sie verwenden wollen. Hinweis: Die Optionen APPC, APPN oder NetBIOS werden möglicherweise weiterhin angezeigt. Diese Optionen werden jedoch nicht mehr unterstützt. Wenn auf Ihrem System DB2 Connect installiert ist und Sie TCP/IP auswählen, haben Sie die Möglichkeit, das Markierungsfeld **Die Datenbank befindet sich physisch auf einem Host oder einem IBM OS/400- System** auszuwählen. Wenn Sie dieses Markierungsfeld auswählen, können Sie den Typ der Verbindung, die zur Host- oder OS/400-Datenbank hergestellt werden soll, wie folgt auswählen:
	- v Wählen Sie den Radioknopf **Über Gateway mit dem Server verbinden** aus, wenn die Verbindung über ein DB2 Connect-Gateway hergestellt werden soll.
	- v Wählen Sie den Radioknopf **Direkt mit dem Server verbinden** aus, wenn eine direkte Verbindung hergestellt werden soll.

Klicken Sie **Next** an.

- 7. Geben Sie die erforderlichen Parameter für das Kommunikationsprotokoll ein und klicken Sie **Weiter** an.
- 8. Geben Sie im Feld **Datenbankname** den Aliasnamen der hinzuzufügenden fernen Datenbank und im Feld **Aliasname der Datenbank** den Aliasnamen der lokalen Datenbank ein. Wenn eine Host- oder OS/400-Datenbank hinzugefügt werden soll, geben Sie für eine OS/390- oder z/OS-Datenbank im Feld **Datenbankname** den Standortnamen, für eine OS/400-Datenbank den RDB-Namen bzw. für eine VSE- oder VM-Datenbank den DBNAME ein. Im Feld **Kommentar** kann bei Bedarf ein Kommentar eingegeben werden, der zur Beschreibung dieser Datenbank dient.

Klicken Sie **Next** an.

- 9. Wenn Sie ODBC verwenden wollen, müssen Sie diese Datenbank als ODBC-Datenquelle registrieren. Vergewissern Sie sich zuvor, dass ODBC installiert ist. Klicken Sie **Next** an.
- 10. Im Fenster zum **Festlegen der Knotenoptionen** müssen Sie das Betriebssystem auswählen und den Namen der fernen Instanz für das Datenbanksystem angeben, zu dem Sie eine Verbindung herstellen wollen.
- 11. Stellen Sie sicher, dass der Systemname, der Hostname und das Betriebssystem im Fenster **Systemoptionen angeben** richtig sind. Die Informationen in dieser Anzeige werden für die Konfiguration des Verwaltungsknotens verwendet. Bei Bedarf können Sie einen Kommentar eingeben. Klicken Sie **Next** an.
- 12. Geben Sie im Fenster **Sicherheitsoptionen angeben** die Sicherheitsoption an, die für die Authentifizierung verwendet wird.
- 13. Klicken Sie den Knopf **Fertig stellen** an. Sie können diese Datenbank nun verwenden. Wählen Sie die Menüoption **Beenden** aus, um den Konfigurationsassistenten zu beenden.

## **Testen einer Datenbankverbindung mit dem Konfigurationsassistenten**

Testen Sie nach dem Konfigurieren die Datenbankverbindung.

Führen Sie die folgenden Schritte aus, um die Datenbankverbindung zu testen:

- 1. Starten Sie den **Konfigurationsassistenten**.
- 2. Heben Sie die gewünschte Datenbank in der Detailsicht hervor und wählen Sie im Menü **Ausgewählt** die Option **Verbindung testen** aus. Das Fenster **Verbindung testen** wird geöffnet.
- 3. Wählen Sie Verbindungstypen aus, die Sie testen wollen (die Standardeinstellung ist **CLI**). Sie können mehrere Typen gleichzeitig testen. Geben Sie eine gültige Benutzer-ID und ein gültiges Kennwort für die ferne Datenbank ein und klicken Sie anschließend den Knopf **Verbindung testen** an. Wenn die Verbindung erfolgreich hergestellt wird, wird im Bereich Ergebnisse eine Bestätigungsnachricht angezeigt. Schlägt der Test der Verbindung fehl, wird eine Hilfenachricht angezeigt. Wählen Sie zum Ändern von Einstellungen, die möglicherweise inkorrekt sind, die betroffene Datenbank in der Detailsicht aus und wählen Sie über den Menüpunkt **Ausgewählt** die Option **Datenbank ändern** aus.

Wenn Sie einen Server für die Arbeit mit Entwicklungsumgebungen, wie beispielsweise IBM Data Studio, einrichten, wird möglicherweise die Fehlernachricht SQL30081N beim ersten Herstellen der DB2-Verbindung ausgegeben. Die zugrunde liegende Ursache dieses Fehlers ist möglicherweise, dass die Firewall des fernen Datenbankservers das Herstellen der Verbindung verhindert hat. Vergewissern Sie sich in diesem Fall, dass die Firewall ordnungsgemäß konfiguriert ist, sodass sie Verbindungsanforderungen vom Client akzeptiert.

### **Entfernen von DCS (Hostdatenbank)**

Über die Seite **DCS** im Notizbuch **Erweiterter Konfigurationsassistent** können Sie einen DCS-Eintrag (Hostdatenbankeintrag) entfernen.

- 1. Wenn Sie sich nicht in der erweiterten Sicht befinden, wählen Sie **Erweiterte Sicht** im Menü **Sicht** aus.
- 2. Wählen Sie den DCS-Eintrag aus, den Sie entfernen möchten.
- 3. Klicken Sie **DCS entfernen** im Menü **Ausgewählt** an. Daraufhin wird ein Bestätigungsfenster geöffnet, in dem Sie Ihre Auswahl nochmals prüfen können.

# **Kapitel 11. Unterstützte DB2-Schnittstellensprachen**

Die von DB2 unterstützten Sprachen für DB2-Schnittstellen können in die Kategorien ″Sprachen für die Servergruppe″ und ″Sprachen für die Clientgruppe″ eingeteilt werden. Die Sprachen für die Servergruppe wirken sich auf die meisten Nachrichten, die Hilfe und die Elemente der graphischen Oberfläche von DB2 aus. Sprachen der Clientgruppe wirken sich auf die Sprache der Komponente IBM Data Server Runtime Client aus, die die meisten Nachrichten und bestimmte Hilfedokumente umfasst.

Die Sprachen der Servergruppe sind: brasilianisches Portugiesisch, Dänisch, Deutsch, Finnisch, Französisch, Italienisch, Japanisch, Koreanisch, Norwegisch, Polnisch, Russisch, Schwedisch, Spanisch, traditionelles Chinesisch, Tschechisch und vereinfachtes Chinesisch.

Die Sprachen der Clientgruppe sind: Arabisch, Bulgarisch, Griechisch, Hebräisch, Kroatisch, Niederländisch, Portugiesisch, Rumänisch, Slowakisch, Slowenisch, Türkisch und Ungarisch.

Es besteht ein Unterschied zwischen den Sprachen, die vom DB2-Produkt unterstützt werden, und den Sprachen, die von der DB2-Schnittstelle unterstützt werden. Bei den von einem DB2-Produkt unterstützten Sprachen handelt es sich um die Sprachen, in denen Daten abgefasst sein können. Diese Sprachen sind eine Obermenge der Sprachen, die von der DB2-Schnittstelle unterstützt werden.

### **Anzeigen des DB2-Installationsassistenten in der Landessprache (Linux und UNIX)**

Der Befehl db2setup fragt das Betriebssystem nach vorhandenen Spracheinstellungen ab. Wenn die Spracheinstellung Ihres Betriebssystems von db2setup unterstützt wird, wird bei der Anzeige des DB2-Installationsassistenten diese Sprache verwendet.

Wenn Ihr System dieselben Codepages, aber andere Ländereinstellungsnamen als diejenigen verwendet, die von der DB2-Schnittstelle unterstützt werden, können Sie trotzdem die übersetzte Version von db2setup aufrufen, indem Sie für die Umgebungsvariable LANG mit dem folgenden Befehl den entsprechenden Wert einstellen:

#### **Bourne- (sh), Korn- (ksh) und Bash-Shells:**

LANG=*<ländereinstellung>* export LANG

#### **C-Shell:**

setenv LANG <ländereinstellung>

Dabei ist *ländereinstellung* eine Ländereinstellung, die von der DB2-Schnittstelle unterstützt wird.

# **Sprachenkennungen zum Ausführen des DB2-Konfigurationsassistenten in einer anderen Sprache**

Wenn der DB2-Installationsassistent in einer anderen als der standardmäßigen Sprache des Computers ausgeführt werden soll, können Sie den DB2-Installationsassistenten manuell aufrufen und eine Sprachenkennung angeben. Die Sprache muss für die Plattform, auf der die Installation ausgeführt wird, verfügbar sein. Unter Windows-Betriebssystemen können Sie setup.exe mit dem Parameter **-i** ausführen, um den aus zwei Buchstaben bestehenden Sprachencode der Sprache anzugeben, die bei der Installation verwendet werden soll.

Unter Linux- und UNIX-Betriebssystemen wird empfohlen, die Umgebungsvariable **LANG** zu definieren, um den DB2-Installationsassistenten in der gewünschten Landessprache anzuzeigen.

| Sprache                                               | Sprachenkennung |
|-------------------------------------------------------|-----------------|
| Arabisch (nur auf Windows-Plattformen ver-<br>fügbar) | ar              |
| Brasilianisches Portugiesisch                         | br              |
| Bulgarisch                                            | bg              |
| Chinesisch, vereinfachtes                             | cn              |
| Chinesisch, traditionelles                            | tw              |
| Kroatisch                                             | hr              |
| Tschechisch                                           | CZ              |
| Dänisch                                               | dk              |
| Niederländisch                                        | nl              |
| Englisch                                              | en              |
| Finnisch                                              | fi              |
| Französisch                                           | $\rm fr$        |
| Deutsch                                               | de              |
| Griechisch                                            | el              |
| Ungarisch                                             | hu              |
| Italienisch                                           | it              |
| Japanisch                                             | jp              |
| Koreanisch                                            | kr              |
| Norwegisch                                            | no              |
| Polnisch                                              | pl              |
| Portugiesisch                                         | pt              |
| Rumänisch                                             | ro              |
| Russisch                                              | ru              |
| Slowakisch                                            | sk              |
| Slowenisch                                            | sl              |
| Spanisch                                              | es              |
| Schwedisch                                            | se              |
| Türkisch                                              | tr              |

*Tabelle 8. Sprachenkennungen*

### **Ändern der Schnittstellensprache des DB2-Produkts (Windows)**

Die DB2-Schnittstellensprache ist die Sprache, die in Schnittstellen für Nachrichten, Hilfeinformationen und grafische Tools verwendet wird. Bei der Installation des DB2-Produkts haben Sie die Möglichkeit, die Unterstützung für eine oder mehrere Sprachen zu installieren. Nach der Installation können Sie die DB2-Schnittstellensprache in eine andere installierte Schnittstellensprache ändern.

Es besteht ein Unterschied zwischen den Sprachen, die vom DB2-Produkt unterstützt werden, und den Sprachen, die von der DB2-Schnittstelle unterstützt werden. Bei den von einem DB2-Produkt unterstützten Sprachen handelt es sich um die Sprachen, in denen Daten abgefasst sein können. Diese Sprachen sind eine Obermenge der Sprachen, die von der DB2-Schnittstelle unterstützt werden.

Die DB2-Schnittstellensprache, die verwendet werden soll, muss auf dem System installiert sein. Die Schnittstellensprachen des DB2-Produkts werden beim Installieren eines DB2-Produkts mithilfe des DB2-Installationsassistenten ausgewählt und installiert. Wenn Sie die Schnittstellensprache eines DB2-Produkts in eine unterstützte, jedoch nicht installierte Schnittstellensprache ändern, wird als standardmäßige Schnittstellensprache des DB2-Produkts die Sprache des Betriebssystems verwendet. Wird diese Sprache nicht unterstützt, wird Englisch verwendet.

Zum Ändern der Schnittstellensprache für ein DB2-Produkt unter Windows muss die Einstellung der Standardsprache für das Windows-Betriebssystem geändert werden.

Gehen Sie wie folgt vor, um die Schnittstellensprache des DB2-Produkts unter Windows-Betriebssystemen zu ändern:

- 1. Wählen Sie über die Systemsteuerung **Regions- und Sprachoptionen** aus.
- 2. Wählen Sie auf der Registerkarte **Regionale Einstellungen** unter **Standards und Formate** die geeignete Spracheinstellung aus. Verwenden Sie unter Windows 2008 und Windows Vista oder höher für diesen Schritt die Registerkarte **Formate**.
- 3. Wählen Sie auf der Registerkarte **Regionale Einstellungen** unter **Standort** den entsprechenden Standort zu der ausgewählten Spracheinstellung aus.
- 4. Wählen Sie auf der Registerkarte **Erweitert** unter **Sprache für Programme, die Unicode nicht unterstützen** die geeignete Sprache aus. Klicken Sie unter Windows 2008 und Windows Vista oder höher auf der Registerkarte für die Verwaltung in der Liste der Sprache für Programme, die Unicode nicht unterstützen, die Option zur Änderung der Ländereinstellungen des Systems an und wählen Sie die geeignete Sprache aus. Anschließend werden Sie gefragt, ob ein Warmstart durchgeführt werden soll. Klicken Sie hier auf **Abbrechen**.
- 5. Klicken Sie auf der Registerkarte **Erweitert** unter **Standardeinstellungen für Benutzerkonten** auf das Markierungsfeld **Alle Einstellungen auf das aktuelle Benutzerkonto und Standardbenutzerprofil anwenden**. Klicken Sie unter Windows 2008 und Windows Vista oder höher auf der Registerkarte **Verwaltung** unter den **reservierte Konten** das Markierungsfeld zum **Kopieren in reservierte Konten** an und wählen Sie die Konten aus, in die Sie die Spracheinstellungen kopieren möchten.
- 6. Sie werden aufgefordert, einen Warmstart durchzuführen, damit die Änderungen wirksam werden.

Weitere Informationen zum Ändern der Standardeinstellungen für die Systemsprache finden Sie in den Hilfeinformationen des Betriebssystems.

### **Ändern der DB2-Schnittstellensprache (Linux und UNIX)**

Die Schnittstellensprache des DB2-Produkts ist die Sprache, die in Schnittstellen für Nachrichten, Hilfeinformationen und graphische Tools verwendet wird. Bei der Installation des DB2-Produkts haben Sie die Möglichkeit, die Unterstützung für eine oder mehrere Sprachen zu installieren. Verwenden Sie die in diesem Abschnitt beschriebenen Schritte, wenn die Schnittstellensprache nach der Installation in eine der anderen installierten Sprachen geändert werden soll.

Es besteht ein Unterschied zwischen den Sprachen, die vom DB2-Produkt unterstützt werden, und den Sprachen, die von der DB2-Schnittstelle unterstützt werden. Sprachen, die vom DB2-Produkt unterstützt werden, d. h. Sprachen, in denen *Daten* vorhanden sein können, stellen eine Obermenge der Sprachen dar, die von der DB2-Schnittstelle unterstützt werden.

Die Unterstützung für die DB2-Schnittstellensprache, die verwendet werden soll, muss auf dem System installiert sein. Die Unterstützung für die DB2-Schnittstellensprache wird ausgewählt und installiert, wenn DB2 mithilfe des DB2-Installationsassistenten installiert wird. Wenn Sie die Schnittstellensprache des DB2-Produkts in eine unterstützte, jedoch nicht installierte Schnittstellensprache ändern, wird als standardmäßige DB2-Schnittstellensprache die Sprache des Betriebssystems verwendet. Wird die Schnittstellensprache des Betriebssystems nicht unterstützt, wird Englisch als DB2-Schnittstellensprache verwendet.

Die Unterstützung für die DB2-Schnittstellensprache wird ausgewählt und installiert, wenn das DB2-Produkt mithilfe des DB2-Installationsassistenten oder mithilfe des Pakets für die Landessprache installiert wird.

Führen Sie zum Überprüfen, ob die allgemeinen länderspezifischen Angaben auf Ihrem System verfügbar sind, den Befehl \$ locale -a aus.

Zum Ändern der DB2-Schnittstellensprache muss die Umgebungsvariable LANG auf die gewünschte Ländereinstellung gesetzt werden.

Bourne- (sh), Korn- (ksh) und Bash-Shells: LANG=<ländereinstellung> export LANG

C-Shell:

setenv LANG <ländereinstellung>

Um beispielsweise die französische Schnittstelle des DB2-Produkts zu verwenden, muss die Sprachenunterstützung für Französisch installiert sein und muss die Umgebungsvariable LANG auf eine französische Ländereinstellung, wie z. B. fr\_FR, gesetzt werden.
### <span id="page-72-0"></span>**Umsetzung von Zeichendaten**

Wenn Zeichendaten zwischen Maschinen übertragen werden, müssen sie in ein Format umgesetzt werden, das von der empfangenden Maschine verarbeitet werden kann.

Werden Daten z. B. zwischen einem DB2 Connect-Server und einem Host- oder System i-Datenbankserver übertragen, werden sie im Allgemeinen von einer Server-Codepage in eine Host-CCSID umgesetzt und umgekehrt. Wenn beide Maschinen verschiedene Codepages oder CCSIDs verwenden, werden die Codepunkte einer Codepage oder CCSID auf die andere Codepage bzw. CCSID abgebildet. Diese Umsetzung findet immer auf der Empfängermaschine statt.

*An* eine Datenbank gesendete Zeichendaten bestehen aus SQL-Anweisungen und Eingabedaten. *Von* einer Datenbank gesendete Zeichendaten bestehen aus Ausgabedaten. Ausgabedaten, die als Bitdaten interpretiert werden, werden nicht umgesetzt. Hierzu gehören z. B. Daten aus einer Spalte, die in einer FOR BIT DATA-Klausel deklariert wurden. Alle anderen Ein- und Ausgabezeichendaten werden umgesetzt, wenn die beiden beteiligten Maschinen verschiedene Codepages oder CCSIDs verwenden.

Wenn z. B. mit DB2 Connect auf Daten zugegriffen wird, geschieht Folgendes:

- 1. DB2 Connect sendet eine SQL-Anweisung und Eingabedaten an das System z-System.
- 2. DB2 für z/OS setzt SQL-Anweisung und die Daten in die Codepage des Host-Servers um und verarbeitet die Daten anschließend.
- 3. DB2 für z/OS sendet das Ergebnis an den DB2 Connect-Server zurück.
- 4. DB2 Connect setzt das Ergebnis in die Codepage der Umgebung des Benutzers um.

Für bidirektionale Sprachen wurde von IBM eine Reihe von speziellen ″BIDI-CCSIDs″ definiert, die von DB2 Connect unterstützt werden.

Wenn die bidirektionalen Attribute des Datenbankservers von denen des Clients abweichen, können Sie diese speziellen CCSIDs zum Ausgleichen dieses Unterschieds verwenden.

Informationen zu den unterstützten Umsetzungen zwischen Codepages auf dem DB2 Connect-Server und den CCSIDs auf dem Host- oder System i-Server finden Sie im Abschnitt zu den unterstützten Gebietscodes und Codepages.

### <span id="page-74-0"></span>**Kapitel 12. Entwickeln von Datenbankanwendungen**

Beim Binden und Ausführen Ihrer Anwendungen in einer Umgebung, in der DB2 Connect verwendet wird, sollten bestimmte Punkte beachtet werden, die hier dargestellt werden.

#### **Binden von Datenbankdienstprogrammen unter DB2 Connect**

Sie müssen die Datenbankdienstprogramme (IMPORT, EXPORT, REORG und den Befehlszeilenprozessor) sowie die DB2 CLI-Bindedateien an jede einzelne Datenbank binden, bevor diese Programme mit der jeweiligen Datenbank verwendet werden können. Wenn Sie in einer Netzwerkumgebung mehrere Clients mit unterschiedlichen Betriebssystemen oder unterschiedlichen Versionen oder Servicestufen von DB2 verwenden, müssen Sie die Dienstprogramme für alle Kombinationen aus Betriebssystem und DB2-Version einmal binden.

Durch das Binden eines Dienstprogramms wird ein *Paket* generiert. Dieses Paket ist ein Objekt, das alle erforderlichen Daten enthält, um bestimmte SQL-Anweisungen aus einer einzelnen Quellendatei zu verarbeiten.

Die Bindedateien sind in unterschiedlichen .lst-Dateien im Verzeichnis bnd unter dem Installationsverzeichnis (normalerweise sqllib für Windows) gruppiert. Jede Datei ist für einen Server spezifisch.

Um die Dienstprogramme und Anwendungen an den IBM Mainframe-Datenbankserver zu binden, müssen Sie eine Verbindung zum gewünschten IBM Mainframe-Server herstellen. Hierbei können Sie das folgende Beispiel als Vorlage benutzen:

connect to *db-aliasname* user *benutzer-id* using *kennwort* bind *pfad/bnd/@ddcsmvs.lst* blocking all sqlerror continue messages *mvs.msg* grant public connect reset

Hierbei steht *pfad* für den Registrierungswert *DB2PATH*.

- v Verwenden Sie zum Binden von Datenbankdienstprogrammen an eine DB2-Datenbank je nach Betriebssystem der Workstation eine der folgenden Methoden:
	- Konfigurationsassistent
		- 1. Starten Sie den Konfigurationsassistenten.
		- 2. Wählen Sie die Datenbank aus, an die Sie die Dienstprogramme binden wollen.
		- 3. Drücken Sie die rechte Maustaste, und wählen Sie **Binden** aus.
		- 4. Wählen Sie das Dienstprogramm oder die Dateien aus, die gebunden werden sollen.
		- 5. Fügen Sie alle gewünschten Bindeoptionen hinzu.
		- 6. Geben Sie eine Benutzer-ID und ein Kennwort ein, um die Verbindung zur Datenbank herzustellen. Die Benutzer-ID muss über die Berechtigung zum Binden neuer Pakete an die Datenbank verfügen. Klicken Sie auf **Binden**.
	- Befehlszeilenprozessor:
		- 1. Wechseln Sie in das Verzeichnis bnd im Pfad x:\sqllib\bnd. Dabei ist x: das Laufwerk, auf dem Sie DB2 installiert haben.

<span id="page-75-0"></span>2. Geben Sie die folgenden Befehle in der Befehlszentrale oder über den Befehlszeilenprozessor ein, um eine Verbindung zur Datenbank herzustellen:

connect to *db-aliasname*

Hierbei steht *db-aliasname* für den Aliasnamen der Datenbank, zu der Sie eine Verbindung herstellen möchten.

3. Geben Sie die folgenden Befehle in der Befehlszentrale oder über den Befehlszeilenprozessor ein:

"bind @db2ubind.lst messages bind.msg grant public" "bind @db2cli.lst messages clibind.msg grant public"

In diesem Beispiel sind bind.msg und clibind.msg die Ausgabenachrichtendateien, und die Zugriffsrechte EXECUTE und BINDADD werden an *public* erteilt.

4. Setzen Sie die Datenbankverbindung mit folgendem Befehl zurück: connect reset

#### **Anmerkung:**

- 1. Die Datei db2ubind.lst enthält die Liste der Bindedateien (.bnd), die zum Erstellen der Pakete für die Datenbankdienstprogramme erforderlich sind. Die Datei db2cli.lst enthält die Liste der Bindedateien (.bnd), die zum Erstellen der Pakete für die DB2 DB2 CLI und den DB2-ODBC-Treiber erforderlich sind.
- 2. Das Binden kann einige Minuten in Anspruch nehmen.
- 3. Wenn Sie über die Berechtigung BINDADD verfügen, werden die Pakete für die DB2-Befehlszeilenschnittstelle automatisch gebunden, wenn Sie die DB2- Befehlszeilenschnittstelle oder den ODBC-Treiber das erste Mal verwenden. Wenn die von Ihnen eingesetzten Anwendungen an die Datenbank gebunden werden müssen, können Sie zur Ausführung dieser Operation die Bindefunktion des Konfigurationsassistenten oder den Befehlszeilenprozessor verwenden.

#### **Ausführen eigener Anwendungen**

Wenn Sie einen IBM Data Server Client installiert haben, können Sie DB2-Anwendungen erstellen und ausführen.

Verschiedene Arten von Anwendungen können auf DB2-Datenbanken zugreifen:

- v Anwendungen, die mit dem IBM Data Server-Client entwickelt wurden und eingebettetes SQL, APIs, gespeicherte Prozeduren, benutzerdefinierte Funktionen oder Aufrufe an die DB2-CLI unterstützen.
- ODBC-Anwendungen
- Java-Anwendungen, die JDBC- oder SQLJ-Schnittstellen verwenden
- PHP-Anwendungen
- Ruby oder Ruby on Rails-Anwendungen
- Perl-Anwendungen
- Python-Anwendungen

Unter dem Betriebssystem Windows können auch die folgenden Komponenten auf DB2-Datenbanken zugreifen:

- ADO-Komponenten (ActiveX Data Objects), die in Microsoft Visual Basic und Microsoft Visual C++ implementiert sind.
- OLE-Automatisierungsroutinen (OLE = Object Linking and Embedding), d. h. benutzerdefinierte Funktionen (UDFs) und gespeicherte Prozeduren
- OLE DB-Tabellenfunktionen (OLE DB = Object Linking and Embedding Database)

Gehen Sie wie folgt vor, um eine Anwendung auszuführen:

- 1. Stellen Sie sicher, dass der Server konfiguriert und aktiv ist.
- 2. Stellen Sie auf dem DB2-Server sicher, dass der Datenbankmanager auf dem Datenbankserver, zu dem das Anwendungsprogramm die Verbindung herstellen soll, gestartet ist. Sollte dies nicht der Fall sein, müssen Sie den Befehl **db2start** auf dem Server eingeben, bevor Sie die Anwendung starten.
- 3. Stellen Sie sicher, dass Sie zu der Datenbank, die von der Anwendung verwendet wird, eine Verbindung herstellen können.
- 4. (Optional) Binden Sie die Dateien, die zur Unterstützung der für die Datenbankanwendung verwendeten Treiber erforderlich sind.
- 5. Führen Sie das Anwendungsprogramm aus.

### <span id="page-78-0"></span>**Kapitel 13. Deinstallieren von DB2 Connect**

Zu einem bestimmten Zeitpunkt in der Zukunft müssen Sie Ihre DB2 Connect-Produkte möglicherweise aus dem System entfernen. Die Voraussetzungen zum Entfernen oder Deinstallieren Ihrer DB2 Connect-Produkte werden auf Basis des von Ihnen verwendeten Betriebssystems dargestellt.

#### **Deinstallieren des DB2-Produkts (Windows)**

In diesem Abschnitt werden die Schritte beschrieben, die zum vollständigen Entfernen des DB2-Produkts von einem Windows-Betriebssystem erforderlich sind. Führen Sie diese Task nur aus, wenn Sie keine der vorhandenen DB2-Instanzen und -Datenbanken mehr benötigen.

Wenn Sie die Standard-DB2-Kopie deinstallieren und andere DB2-Kopien auf dem System installiert sind, müssen Sie zunächst mit dem Befehl db2swtch eine neue Standardkopie auswählen, bevor Sie mit der Deinstallation fortfahren. Ebenfalls gilt, dass der DB2-Verwaltungsserver (DAS) auf eine Kopie, die beibehalten wird, verschoben werden muss, wenn der DAS zurzeit unter der zu löschenden Kopie ausgeführt wird. Erstellen Sie andernfalls den DAS mit dem Befehl db2admin create nach der Deinstallation erneut und rekonfigurieren Sie den DAS, damit die Funktion genutzt werden kann.

Führen Sie die folgenden Schritte aus, um das DB2-Produkt von Windows zu entfernen:

- 1. (Optional) Löschen Sie alle Datenbanken mit der Steuerzentrale oder mit dem Befehl drop database. Vergewissern Sie sich vorher, dass diese Datenbanken nicht mehr benötigt werden. Wenn Sie die Datenbanken löschen, werden alle enthaltenen Daten ebenfalls gelöscht.
- 2. Stoppen Sie alle DB2-Prozesse und -Dienste. Hierfür kann das Fenster für Windows-Dienste oder der Befehl db2stop verwendet werden. Werden die DB2- Dienste und -Prozesse nicht gestoppt, bevor versucht wird, DB2 zu entfernen, wird eine Warnung ausgegeben. Diese Warnung enthält eine Liste der DB2- Dienste und -Prozesse, von denen DB2-DLLs im Hauptspeicher gehalten werden. Dieser Schritt ist optional, wenn Sie mithilfe der Funktion zum Hinzufügen bzw. Entfernen von Programmen Ihr DB2-Produkt entfernen.
- 3. Sie haben zwei Möglichkeiten zum Entfernen des DB2-Produkts:

#### **Programme hinzufügen/entfernen**

Öffnen Sie die Windows-Systemsteuerungfverwenden Sie die Anzeige 'Programme hinzufügen/entfernen', um das DB2-Produkt zu entfernen. Weitere Informationen zum Entfernen von Softwareprodukten unter dem jeweiligen Windows-Betriebssystem erhalten Sie in der Hilfe für das Windows-Betriebssystem.

#### **Befehl 'db2unins'**

Sie können den Befehl db2unins im Verzeichnis DB2DIR\bin ausführen, um Ihre DB2-Produkte, -Features oder -Sprachen zu entfernen. Mit diesem Befehl können Sie mehrere DB2-Produkte gleichzeitig deinstallieren, wenn Sie den Parameter /p verwenden. Für die Deinstallation von DB2-Produkten, -Features oder -Sprachen mit dem Parameter /u können Sie eine Antwortdatei verwenden. Weitere Informationen hierzu finden Sie im Abschnitt zum Befehl db2unins.

<span id="page-79-0"></span>Leider kann das DB2-Produkt nicht immer mithilfe der Systemsteuerung und der Funktion 'Programme hinzufügen/entfernen' oder mit dem Befehl db2unins /p oder dem Befehl db2unins /u entfernt werden. Die folgende Option für die Deinstallation darf NUR verwendet werden, wenn die vorherige Methode fehlschlägt.

Zum erzwungenen Entfernen aller DB2-Kopien von einem Windows-System führen Sie den Befehl db2unins /f aus. Dieser Befehl führt eine Brute-Force-Deinstallation ALLER DB2-Kopien auf dem System aus. Abgesehen von den Benutzerdaten wie zum Beispiel den DB2-Datenbanken wird alles erzwungenermaßen gelöscht. Vor der Ausführung dieses Befehls mit dem Parameter /f sollten Sie den Befehl db2unins für Details zurate ziehen.

### **Deinstallieren des DB2-Produkts (Linux und UNIX)**

In diesem Abschnitt werden die Schritte beschrieben, die zum Entfernen eines DB2-Produkts von einem Linux- oder UNIX-Betriebssystem erforderlich sind.

Diese Task ist nicht erforderlich, um eine neue Version eines DB2-Produkts zu installieren. Die einzelnen Versionen des DB2-Produkts unter Linux oder UNIX verwenden unterschiedliche Installationspfade und können daher auf demselben Computer gemeinsam betrieben werden.

**Anmerkung:** Diese Task gilt für DB2-Produkte, die mit Rootberechtigung installiert wurden. Informationen zum Deinstallieren von DB2-Produkten, die von einem Benutzer ohne Rootberechtigung installiert wurden, finden Sie in einem separaten Abschnitt.

Führen Sie die folgenden Schritte aus, um das DB2-Produkt zu entfernen:

- 1. Optional: Löschen Sie alle Datenbanken. Zum Löschen von Datenbanken kann die Steuerzentrale oder der Befehl drop database verwendet werden. Die Datenbanken bleiben in den Dateisystemen erhalten, wenn Sie eine Instanz löschen, ohne zuvor die Datenbanken zu löschen.
- 2. Stoppen Sie den DB2-Verwaltungsserver. Details hierzu finden Sie im *DB2-Server - Installation*-Handbuch.
- 3. Entfernen Sie den DB2-Verwaltungsserver, oder führen Sie den Befehl dasupdt aus, um den DB2-Verwaltungsserver in einen anderen Installationspfad zu versetzen. Details zum Entfernen des DB2-Verwaltungsservers finden Sie in *DB2- Server - Installation*.
- 4. Stoppen Sie alle DB2-Instanzen. Details hierzu finden Sie im *DB2-Server Installation*-Handbuch.
- 5. Entfernen Sie die DB2-Instanzen, oder führen Sie den Befehl db2iupdt aus, um die Instanzen in einen anderen Installationspfad zu versetzen. Details zum Entfernen der DB2-Instanzen finden Sie in der Veröffentlichung *DB2-Server - Installation*.
- 6. Entfernen Sie die DB2-Produkte. Details hierzu finden Sie im *DB2-Server - Installation*-Handbuch.

**Teil 6. Anhänge und Schlussteil**

### <span id="page-82-0"></span>**Anhang A. Übersicht über die technischen Informationen zu DB2**

Die technischen Informationen zu DB2 stehen über die folgenden Tools und Methoden zur Verfügung:

- DB2-Informationszentrale
	- Themen (zu Tasks, Konzepten und Referenzinformationen)
	- Hilfe für DB2-Tools
	- Beispielprogramme
	- Lernprogramme
- DB2-Bücher
	- PDF-Dateien (für den Download verfügbar)
	- PDF-Dateien (auf der DB2-PDF-DVD)
	- Gedruckte Bücher
- v Befehlszeilenhilfe
	- Hilfe für Befehle
	- Hilfe für Nachrichten

**Anmerkung:** Die Themen der DB2-Informationszentrale werden häufiger aktualisiert als die PDF- und Hardcopybücher. Um stets die neuesten Informationen zur Verfügung zu haben, sollten Sie die Dokumentationsaktualisierungen installieren, sobald diese verfügbar sind, oder die DB2-Informationszentrale unter ibm.com aufrufen.

Darüber hinaus können Sie auf zusätzliche technische Informationen zu DB2, wie beispielsweise technische Hinweise (Technotes), White Papers und IBM Redbooks, online über ibm.com zugreifen. Rufen Sie die Website 'DB2 Information Management - Software - Library' unter<http://www.ibm.com/software/data/sw-library/>  $a<sub>11</sub>f$ 

#### **Feedback zur Dokumentation**

Senden Sie uns Ihr Feedback zur DB2-Dokumentation! Wenn Sie Anregungen zur Verbesserung der DB2-Dokumentation haben, senden Sie eine E-Mail an db2docs@ca.ibm.com. Das DB2-Dokumentationsteam bearbeitet das gesamte Feedback, kann jedoch nicht im Einzelnen auf Ihre E-Mails antworten. Nennen Sie uns, wenn möglich, konkrete Beispiele, sodass wir die Problemstellung besser beurteilen können. Wenn Sie uns Feedback zu einem bestimmten Thema oder einer bestimmten Hilfedatei senden, geben Sie den entsprechenden Titel sowie die URL an.

Verwenden Sie diese E-Mail-Adresse nicht, wenn Sie sich an die DB2-Kundenunterstützung wenden möchten. Wenn ein technisches Problem bei DB2 vorliegt, das Sie mithilfe der Dokumentation nicht beheben können, fordern Sie beim zuständigen IBM Service-Center Unterstützung an.

### <span id="page-83-0"></span>**Bibliothek mit technischen Informationen zu DB2 im Hardcopy- oder PDF-Format**

Die folgenden Tabellen enthalten eine Beschreibung der DB2-Bibliothek, die im IBM Publications Center unter [www.ibm.com/shop/publications/order](http://www.ibm.com/shop/publications/order) zur Verfügung steht. Über die folgende Adresse können Sie englische Handbücher im PDF-Format sowie übersetzte Versionen zu DB2 Version 9.7 herunterladen: [www.ibm.com/support/docview.wss?rs=71&uid=swg2700947.](http://www.ibm.com/support/docview.wss?rs=71&uid=swg27009474)

In den Tabellen sind die Bücher, die in gedruckter Form zur Verfügung stehen, gekennzeichnet; möglicherweise sind diese in Ihrem Land oder Ihrer Region jedoch nicht verfügbar.

Die Formnummer wird bei jeder Aktualisierung eines Handbuchs erhöht. Anhand der nachfolgenden Liste können Sie sicherstellen, dass Sie die jeweils neueste Version des Handbuchs lesen.

**Anmerkung:** Die *DB2-Informationszentrale* wird häufiger aktualisiert als die PDFund Hardcopybücher.

| Name                                                                                  | <b>IBM</b> Form | In gedruckter Form<br>verfügbar | Letzte Aktualisie-<br>rung |
|---------------------------------------------------------------------------------------|-----------------|---------------------------------|----------------------------|
| Administrative API<br>Reference                                                       | SC27-2435-00    | Ja                              | August 2009                |
| Administrative Routines<br>and Views                                                  | SC27-2436-00    | Nein                            | August 2009                |
| Call Level Interface<br>Guide and Reference,<br>Volume 1                              | SC27-2437-00    | Ja                              | August 2009                |
| Call Level Interface<br>Guide and Reference,<br>Volume 2                              | SC27-2438-00    | Ja                              | August 2009                |
| Command Reference                                                                     | SC27-2439-00    | Ja                              | August 2009                |
| Dienstprogramme für das<br>Versetzen von Daten -<br>Handbuch und Referenz             | SC12-4281-00    | Ja                              | August 2009                |
| Datenrecovery und hohe<br>Verfügbarkeit - Hand-<br>buch und Referenz                  | SC12-4282-00    | Ja                              | August 2009                |
| Datenbankverwaltung -<br>Konzepte und Konfigura-<br>tion - Referenz-<br>informationen | SC12-4283-00    | Ja                              | August 2009                |
| Datenbanküberwachung -<br>Handbuch und Referenz                                       | SC12-4287-00    | Ja                              | August 2009                |
| Datenbanksicherheit                                                                   | SC12-4285-00    | Ja                              | August 2009                |
| DB2 Text Search                                                                       | SC12-4288-00    | Ja                              | August 2009                |
| Developing ADO.NET<br>and OLE DB<br>Applications                                      | SC27-2444-00    | Ja                              | August 2009                |

*Tabelle 9. Technische Informationen zu DB2*

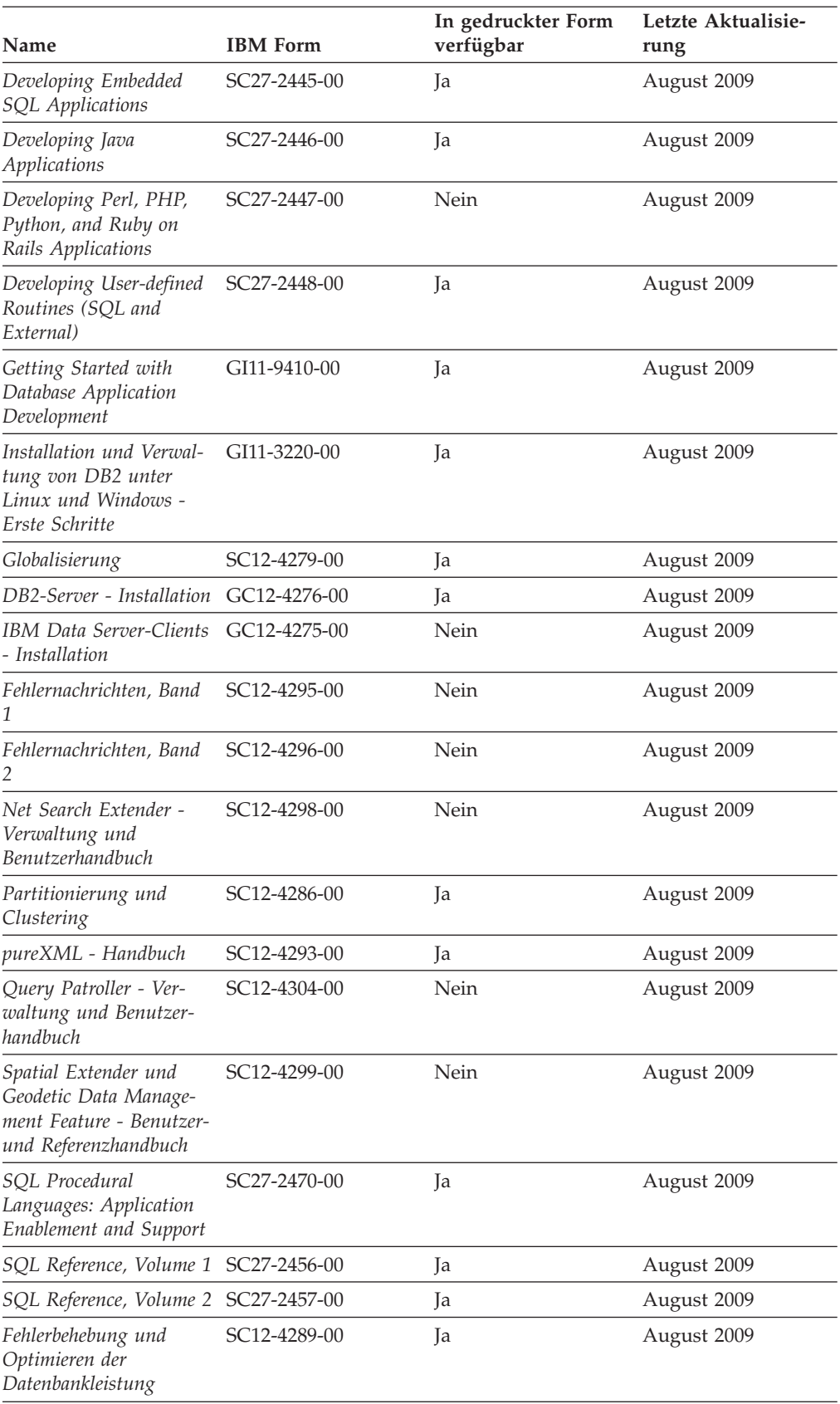

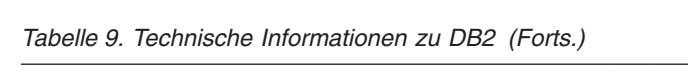

#### *Tabelle 9. Technische Informationen zu DB2 (Forts.)*

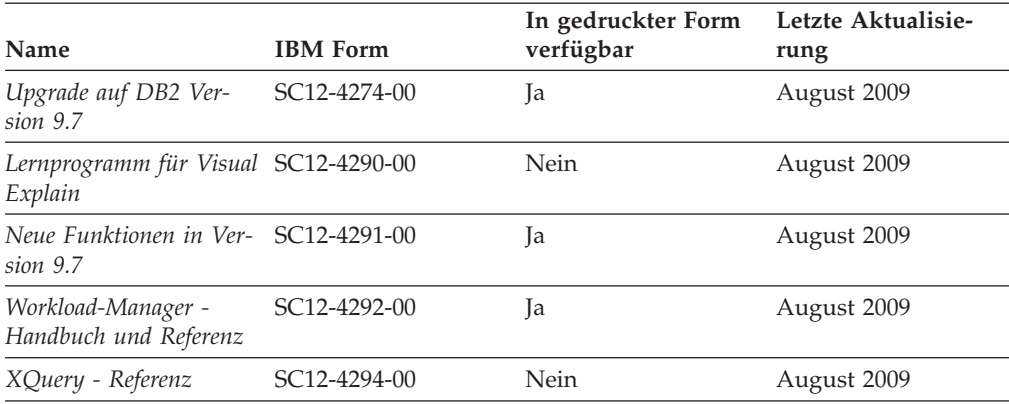

#### *Tabelle 10. Technische Informationen zu DB2 Connect*

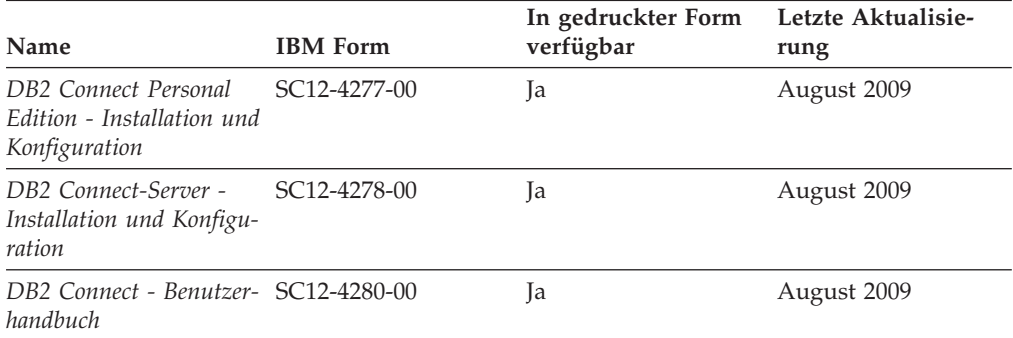

#### *Tabelle 11. Technische Informationen zu Information Integration*

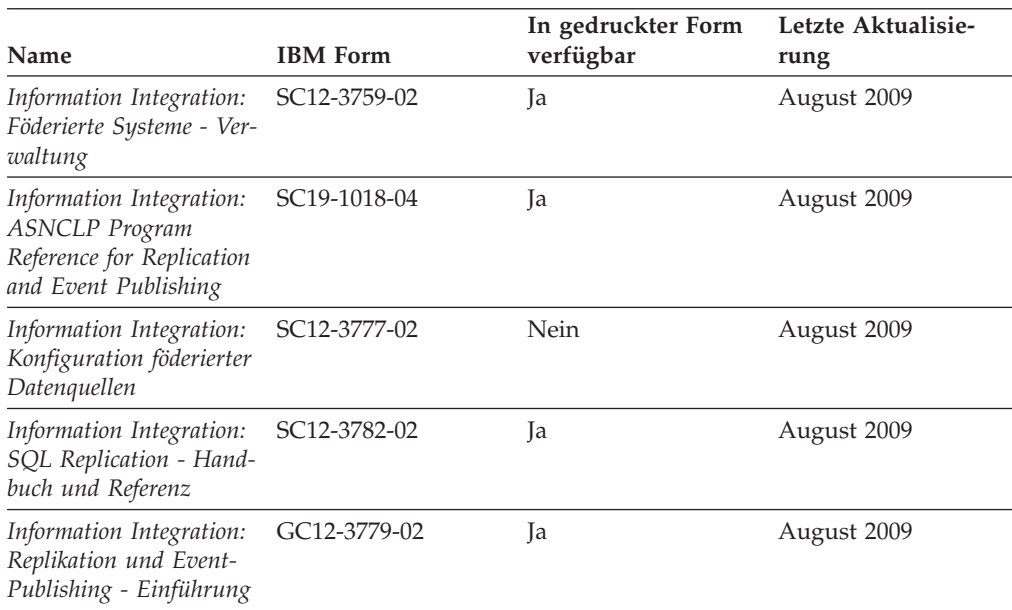

#### <span id="page-86-0"></span>**Bestellen gedruckter DB2-Bücher**

Gedruckte DB2-Bücher können Sie in den meisten Ländern oder Regionen online bestellen. Das Bestellen gedruckter DB2-Bücher ist stets über den zuständigen IBM Ansprechpartner möglich. Beachten Sie hierbei bitte, dass einige Softcopybücher auf der DVD mit der *DB2-PDF-Dokumentation* nicht in gedruckter Form verfügbar sind. So sind beispielsweise die beiden Bände des Handbuchs *DB2 Fehlernachrichten* nicht in gedruckter Form erhältlich.

Gedruckte Versionen vieler DB2-Bücher, die auf der DVD mit der DB2-PDF-Dokumentation verfügbar sind, können gegen eine Gebühr bei IBM bestellt werden. Abhängig vom jeweiligen Land bzw. der jeweiligen Region können Sie Bücher möglicherweise online über das IBM Publications Center bestellen. Ist im jeweiligen Land bzw. der jeweiligen Region keine Onlinebestellung möglich, können Sie gedruckte DB2-Bücher stets über den zuständigen IBM Ansprechpartner bestellen. Nicht alle Bücher, die auf der DVD mit der DB2-PDF-Dokumentation verfügbar sind, können in gedruckter Form bestellt werden.

**Anmerkung:** Über<http://publib.boulder.ibm.com/infocenter/db2luw/v9r7> haben Sie Zugriff auf die DB2-Informationszentrale, wo Sie die neueste und umfassendste DB2-Dokumentation finden.

Gehen Sie wie folgt vor, um gedruckte DB2-Bücher zu bestellen:

- Informationen dazu, ob in Ihrem Land oder Ihrer Region die Bestellung von gedruckten DB2-Büchern möglich ist, finden Sie auf der Website mit dem IBM Publications Center unter [http://www.ibm.com/shop/publications/order.](http://www.ibm.com/shop/publications/order) Wählen Sie ein Land, eine Region oder eine Sprache aus, um die Bestellinformationen für Veröffentlichungen aufzurufen, und führen Sie dann die entsprechenden Schritte des Bestellverfahrens für Ihr Land bzw. Ihre Region aus.
- v Gehen Sie wie folgt vor, um gedruckte DB2-Bücher beim zuständigen IBM Ansprechpartner zu bestellen:
	- 1. Kontaktinformationen zum zuständigen Ansprechpartner finden Sie auf einer der folgenden Websites:
		- IBM Verzeichnis weltweiter Kontakte unter [www.ibm.com/planetwide.](http://www.ibm.com/planetwide)
		- Website mit IBM Veröffentlichungen unter [http://www.ibm.com/shop/](http://www.ibm.com/shop/publications/order) [publications/order.](http://www.ibm.com/shop/publications/order) Wählen Sie das gewünschte Land, die gewünschte Region oder die gewünschte Sprache aus, um auf die entsprechende Homepage mit Veröffentlichungen Ihres Landes bzw. Ihrer Region zuzugreifen. Folgen Sie auf dieser Seite dem Link für Informationen zu dieser Site (″About this Site″).
	- 2. Geben Sie bei Ihrem Anruf an, dass Sie eine DB2-Veröffentlichung bestellen möchten.
	- 3. Teilen Sie dem zuständigen Ansprechpartner die Titel und Formularnummern der Bücher mit, die Sie bestellen möchten. Titel und Formularnummern finden Sie unter ["Bibliothek mit technischen Informationen zu DB2](#page-83-0) [im Hardcopy- oder PDF-Format" auf Seite 78.](#page-83-0)

### <span id="page-87-0"></span>**Aufrufen der Hilfe für den SQL-Status über den Befehlszeilenprozessor**

DB2-Produkte geben für Bedingungen, die aufgrund einer SQL-Anweisung generiert werden können, einen SQLSTATE-Wert zurück. Die SQLSTATE-Hilfe erläutert die Bedeutung der SQL-Statuswerte und der SQL-Statusklassencodes.

Zum Starten der Hilfe für SQL-Statuswerte müssen Sie den Befehlszeilenprozessor öffnen und Folgendes eingeben:

? *sqlstate* oder ? *klassencode*

Hierbei steht *sqlstate* für einen gültigen fünfstelligen SQL-Statuswert und *klassencode* für die ersten beiden Ziffern dieses Statuswertes.

So kann beispielsweise durch die Eingabe von ? 08003 Hilfe für den SQL-Statuswert 08003 angezeigt werden, durch die Eingabe von ? 08 Hilfe für den Klassencode 08.

### **Zugriff auf verschiedene Versionen der DB2-Informationszentrale**

Für Themen aus DB2 Version 9.7 lautet die URL der DB2-Informationszentrale [http://publib.boulder.ibm.com/infocenter/db2luw/v9r7/.](http://publib.boulder.ibm.com/infocenter/db2luw/v9r7/)

Für Themen aus DB2 Version 9.5 lautet die URL der DB2-Informationszentrale [http://publib.boulder.ibm.com/infocenter/db2luw/v9r5/.](http://publib.boulder.ibm.com/infocenter/db2luw/v9r5)

Für Themen aus DB2 Version 9 lautet die URL der DB2-Informationszentrale [http://publib.boulder.ibm.com/infocenter/db2luw/v9/.](http://publib.boulder.ibm.com/infocenter/db2luw/v9/)

Für Themen aus DB2 Version 8 lautet die URL der Informationszentrale (Version 8, 'Information - Unterstützung') [http://publib.boulder.ibm.com/infocenter/db2luw/](http://publib.boulder.ibm.com/infocenter/db2luw/v8/) [v8/.](http://publib.boulder.ibm.com/infocenter/db2luw/v8/)

### **Anzeigen von Themen in der gewünschten Sprache in der DB2- Informationszentrale**

In der DB2-Informationszentrale werden Themen, wenn möglich, in der Sprache angezeigt, die in den Vorgaben Ihres Browsers angegeben ist. Falls ein Thema nicht in die gewünschte Sprache übersetzt wurde, wird es in der DB2-Informationszentrale in Englisch angezeigt.

- v Um Themen in der gewünschten Sprache im Browser 'Internet Explorer' anzuzeigen, gehen Sie wie folgt vor:
	- 1. Klicken Sie im Internet Explorer **Extras** —> **Internetoptionen...** —> **Sprachen...** an. Das Fenster **Spracheinstellung** wird geöffnet.
	- 2. Stellen Sie sicher, dass die gewünschte Sprache als erster Eintrag in der Liste angegeben ist.
		- Klicken Sie den Knopf **Hinzufügen...** an, um eine neue Sprache zur Liste hinzuzufügen.

**Anmerkung:** Das Hinzufügen einer Sprache bedeutet nicht zwangsläufig, dass der Computer über die erforderlichen Schriftarten verfügt, um die Themen in der gewünschten Sprache anzuzeigen.

– Um eine Sprache an den Anfang der Liste zu verschieben, wählen Sie zunächst die gewünschte Sprache und anschließend den Knopf **Nach oben** aus, bis die Sprache an erster Stelle in der Liste steht.

- <span id="page-88-0"></span>3. Löschen Sie den Inhalt des Browser-Cache und aktualisieren Sie anschließend die Seite, um die DB2-Informationszentrale in der gewünschten Sprache anzuzeigen.
- v Um Themen in der gewünschten Sprache in einem Firefox- oder Mozilla-Browser anzuzeigen, gehen Sie wie folgt vor:
	- 1. Wählen Sie den Knopf im Bereich **Languages** des Dialogfensters **Tools** —> **Options** —> **Advanced** aus. Die Anzeige für die Auswahl der Sprache wird im Fenster mit den Einstellungen aufgerufen.
	- 2. Stellen Sie sicher, dass die gewünschte Sprache als erster Eintrag in der Liste angegeben ist.
		- Wenn Sie eine neue Sprache zur Liste hinzufügen möchten, klicken Sie den Knopf **Add...** an, um eine Sprache im entsprechenden Fenster auszuwählen.
		- Um eine Sprache an den Anfang der Liste zu verschieben, wählen Sie zunächst die gewünschte Sprache und anschließend den Knopf **Move Up** aus, bis die Sprache an erster Stelle in der Liste steht.
	- 3. Löschen Sie den Inhalt des Browser-Cache und aktualisieren Sie anschließend die Seite, um die DB2-Informationszentrale in der gewünschten Sprache anzuzeigen.

Bei einigen Kombinationen aus Browser und Betriebssystem müssen Sie auch die Ländereinstellungen des Betriebssystems in die gewünschte Locale und Sprache ändern.

### **Aktualisieren der auf Ihrem Computer oder Intranet-Server installierten DB2-Informationszentrale**

Eine lokal installierte DB2-Informationszentrale muss regelmäßig aktualisiert werden.

#### **Vorbereitung**

Eine DB2-Informationszentrale der Version 9.7 muss bereits installiert sein. Einzelheiten hierzu finden Sie unter "Installation der DB2-Informationszentrale mit dem DB2-Installationsassistenten" in *DB2-Server - Installation*. Alle für die Installation der Informationszentrale geltenden Voraussetzungen und Einschränkungen gelten auch für die Aktualisierung der Informationszentrale.

#### **Informationen zu dieser Task**

Eine vorhandene DB2-Informationszentrale kann automatisch oder manuell aktualisiert werden:

v Automatische Aktualisierungen. Verwenden Sie diese Aktualisierungsmethode zur Aktualisierung vorhandener Komponenten und Sprachen der Informationszentrale. Ein zusätzlicher Vorteil von automatischen Aktualisierungen ist, dass die Informationszentrale während der Aktualisierung nur für einen sehr kurzen Zeitraum nicht verfügbar ist. Darüber hinaus können automatische Aktualisierungen so konfiguriert werden, dass sie als Teil anderer, regelmäßig ausgeführter Stapeljobs ausgeführt werden.

v Manuelle Aktualisierungen. Verwenden Sie diese Aktualisierungsmethode, wenn Sie während des Aktualisierungsprozesses Komponenten oder Sprachen hinzufügen möchten. Beispiel: Eine lokale Informationszentrale wurde ursprünglich sowohl mit englischer als auch mit französischer Sprachunterstützung installiert; nun soll auch die deutsche Sprachunterstützung installiert werden. Bei einer manuellen Aktualisierung wird sowohl eine Installation der deutschen Sprachunterstützung als auch eine Aktualisierung der vorhandenen Komponenten und Sprachen der Informationszentrale durchgeführt. Sie müssen jedoch bei einer manuellen Aktualisierung die Informationszentrale manuell stoppen, aktualisieren und erneut starten. Die Informationszentrale ist während des gesamten Aktualisierungsprozesses nicht verfügbar.

#### **Vorgehensweise**

Dieser Abschnitt enthält Details zum Prozess der automatischen Aktualisierung. Instruktionen zur manuellen Aktualisierung finden Sie im Abschnitt "Manuelles Aktualisieren der auf Ihrem Computer oder Intranet-Server installierten DB2- Informationszentrale".

Gehen Sie wie folgt vor, um die auf Ihrem Computer bzw. Intranet-Server installierte DB2-Informationszentrale automatisch zu aktualisieren:

- 1. Unter Linux:
	- a. Navigieren Sie zu dem Pfad, in dem die Informationszentrale installiert ist. Standardmäßig ist die DB2-Informationszentrale im Verzeichnis /opt/ibm/db2ic/V9.7 installiert.
	- b. Navigieren Sie vom Installationsverzeichnis in das Verzeichnis doc/bin.
	- c. Führen Sie das Script ic-update aus: ic-update
- 2. Unter Windows:
	- a. Öffnen Sie ein Befehlsfenster.
	- b. Navigieren Sie zu dem Pfad, in dem die Informationszentrale installiert ist. Standardmäßig ist die DB2-Informationszentrale im Verzeichnis <Programme>\IBM\DB2 Information Center\Version 9.7 installiert, wobei <Programme> das Verzeichnis der Programmdateien (Program Files) angibt.
	- c. Navigieren Sie vom Installationsverzeichnis in das Verzeichnis doc\bin.
	- d. Führen Sie die Datei ic-update.bat aus: ic-update.bat

#### **Ergebnisse**

Die DB2-Informationszentrale wird automatisch erneut gestartet. Standen Aktualisierungen zur Verfügung, zeigt die Informationszentrale die neuen und aktualisierten Abschnitte an. Waren keine Aktualisierungen für die Informationszentrale verfügbar, wird eine entsprechende Nachricht zum Protokoll hinzugefügt. Die Protokolldatei befindet sich im Verzeichnis doc\eclipse\configuration. Der Name der Protokolldatei ist eine Zufallszahl. Beispiel: 1239053440785.log.

### <span id="page-90-0"></span>**Manuelles Aktualisieren der auf Ihrem Computer oder Intranet-Server installierten DB2-Informationszentrale**

Wenn Sie die DB2-Informationszentrale lokal installiert haben, können Sie Dokumentationsaktualisierungen von IBM abrufen und installieren.

Zur manuellen Aktualisierung der lokal installierten DB2-Informationszentrale sind die folgenden Schritte erforderlich:

- 1. Stoppen Sie die DB2-Informationszentrale auf Ihrem Computer. Starten Sie anschließend die Informationszentrale im Standalone-Modus erneut. Die Ausführung der Informationszentrale im Standalone-Modus verhindert, dass andere Benutzer in Ihrem Netz auf die Informationszentrale zugreifen, und ermöglicht das Anwenden von Aktualisierungen. Die Workstationversion der DB2-Informationszentrale wird stets im Standalone-Modus ausgeführt.
- 2. Verwenden Sie die Aktualisierungsfunktion, um zu prüfen, welche Aktualisierungen verfügbar sind. Falls Aktualisierungen verfügbar sind, die Sie installieren müssen, können Sie die Aktualisierungsfunktion verwenden, um diese abzurufen und zu installieren.

**Anmerkung:** Wenn es in der verwendeten Umgebung erforderlich ist, die Aktualisierungen für die DB2-Informationszentrale auf einer Maschine zu installieren, die nicht über ein Verbindung zum Internet verfügt, spiegeln Sie die Aktualisierungssite auf ein lokales Dateisystem und verwenden Sie dabei eine Maschine, die mit dem Internet verbunden ist und auf der die DB2- Informationszentrale installiert ist. Wenn viele Benutzer Ihres Netzes die Dokumentationsaktualisierungen installieren sollen, können Sie die Zeit, die jeder einzelne Benutzer für die Aktualisierungen benötigt, reduzieren, indem Sie die Aktualisierungssite lokal spiegeln und ein Proxy dafür erstellen. Ist dies der Fall, verwenden Sie die Aktualisierungsfunktion, um die Pakete abzurufen. Die Aktualisierungsfunktion ist jedoch nur im Standalone-Modus verfügbar.

3. Stoppen Sie die im Standalone-Modus gestartete Informationszentrale. Starten Sie anschließend die DB2-Informationszentrale auf Ihrem Computer erneut.

**Anmerkung:** Unter Windows 2008 und Windows Vista (und neueren Versionen) müssen die in diesem Abschnitt aufgeführten Befehle mit Administratorberechtigung ausgeführt werden. Zum Öffnen einer Eingabeaufforderung oder eines Grafiktools mit vollen Administratorberechtigungen klicken Sie mit der rechten Maustaste die Verknüpfung an und wählen Sie **Als Administrator ausführen** aus.

Gehen Sie wie folgt vor, um die auf Ihrem Computer bzw. Intranet-Server installierte DB2-Informationszentrale zu aktualisieren:

- 1. Stoppen Sie die DB2-Informationszentrale.
	- v Unter Windows klicken Sie **Start** → **Einstellungen** → **Systemsteuerung** → **Verwaltung** → **Dienste** an. Klicken Sie mit der rechten Maustaste die **DB2- Informationszentrale** an und wählen Sie **Stoppen** aus.
	- Unter Linux: Geben Sie den folgenden Befehl ein:
	- /etc/init.d/db2icdv97 stop
- 2. Starten Sie die Informationszentrale im Standalone-Modus.
	- Unter Windows:
		- a. Öffnen Sie ein Befehlsfenster.
		- b. Navigieren Sie zu dem Pfad, in dem die Informationszentrale installiert ist. Standardmäßig ist die DB2-Informationszentrale im Verzeichnis

<Programme>\IBM\DB2 Information Center\Version 9.7 installiert, wobei <Programme> das Verzeichnis der Programmdateien (Program Files) angibt.

- c. Navigieren Sie vom Installationsverzeichnis in das Verzeichnis doc\bin.
- d. Führen Sie die Datei help\_start.bat aus:
	- help\_start.bat
- Unter Linux:
	- a. Navigieren Sie zu dem Pfad, in dem die Informationszentrale installiert ist. Standardmäßig ist die DB2-Informationszentrale im Verzeichnis /opt/ibm/db2ic/V9.7 installiert.
	- b. Navigieren Sie vom Installationsverzeichnis in das Verzeichnis doc/bin.
	- c. Führen Sie das Script help\_start aus:

help\_start

Der standardmäßig auf dem System verwendete Web-Browser wird geöffnet und zeigt die Standalone-Informationszentrale an.

- 3. Klicken Sie den Aktualisierungsknopf (**☆)** an. (JavaScript™ muss im verwendeten Browser aktiviert sein.) Klicken Sie im rechten Fenster der Informationszentrale den Knopf für die Suche nach Aktualisierungen an. Eine Liste der Aktualisierungen für die vorhandene Dokumentation wird angezeigt.
- 4. Wählen Sie zum Initiieren des Installationsprozesses die gewünschten Aktualisierungen aus und klicken Sie anschließend den Knopf für die Installation der Aktualisierungen an.
- 5. Klicken Sie nach Abschluss des Installationsprozesses **Fertigstellen** an.
- 6. Stoppen Sie die im Standalone-Modus gestartete Informationszentrale:
	- Unter Windows: Navigieren Sie in das Verzeichnis doc\bin des Installationsverzeichnisses und führen Sie die Datei help\_end.bat aus: help end.bat

**Anmerkung:** Die Stapeldatei help\_end enthält die Befehle, die erforderlich sind, um die Prozesse, die mit der Stapeldatei help\_start gestartet wurden, ordnungsgemäß zu stoppen. Verwenden Sie nicht die Tastenkombination Strg+C oder eine andere Methode, um help\_start.bat zu stoppen.

• Unter Linux: Navigieren Sie in das Verzeichnis doc/bin des Installationsverzeichnisses und führen Sie das Script help\_end aus: help end

**Anmerkung:** Das Script help\_end enthält die Befehle, die erforderlich sind, um die Prozesse, die mit dem Script help start gestartet wurden, ordnungsgemäß zu stoppen. Verwenden Sie keine andere Methode, um das Script help\_start zu stoppen.

- 7. Starten Sie die DB2-Informationszentrale erneut.
	- v Unter Windows klicken Sie **Start** → **Einstellungen** → **Systemsteuerung** → **Verwaltung** → **Dienste** an. Klicken Sie mit der rechten Maustaste die **DB2- Informationszentrale** an und wählen Sie **Start** aus.
	- Unter Linux: Geben Sie den folgenden Befehl ein:

/etc/init.d/db2icdv97 start

In der aktualisierten DB2-Informationszentrale werden die neuen und aktualisierten Themen angezeigt.

#### <span id="page-92-0"></span>**DB2-Lernprogramme**

Die DB2-Lernprogramme unterstützen Sie dabei, sich mit den unterschiedlichen Aspekten der DB2-Produkte vertraut zu machen. Die Lerneinheiten bieten eine in einzelne Schritte unterteilte Anleitung.

#### **Vorbereitungen**

Die XHTML-Version des Lernprogramms kann über die Informationszentrale unter [http://publib.boulder.ibm.com/infocenter/db2help/](http://publib.boulder.ibm.com/infocenter/db2luw/v9) angezeigt werden.

In einigen der Lerneinheiten werden Beispieldaten und Codebeispiele verwendet. Informationen zu bestimmten Voraussetzungen für die Ausführung der Tasks finden Sie in der Beschreibung des Lernprogramms.

#### **DB2-Lernprogramme**

Klicken Sie zum Anzeigen des Lernprogramms den Titel an.

**"pureXML" in** *pureXML - Handbuch*

Einrichten einer DB2-Datenbank, um XML-Daten zu speichern und Basisoperationen mit dem nativen XML-Datenspeicher auszuführen.

**"Visual Explain" in** *Lernprogramm für Visual Explain* Analysieren, Optimieren und Anpassen von SQL-Anweisungen zur Leistungsverbesserung mithilfe von Visual Explain.

### **Informationen zur Fehlerbehebung in DB2**

Eine breite Palette verschiedener Informationen zur Fehlerbestimmung und Fehlerbehebung steht zur Verfügung, um Sie bei der Verwendung von DB2-Datenbankprodukten zu unterstützen.

#### **DB2-Dokumentation**

Informationen zur Fehlerbehebung stehen im Handbuch *DB2-Fehlerbehebung* oder im Abschnitt mit grundlegenden Informationen zu Datenbanken in der *DB2-Informationszentrale* zur Verfügung. Dort finden Sie Informationen dazu, wie Sie Probleme mithilfe der DB2-Diagnosetools und -Dienstprogramme eingrenzen und identifizieren können, Lösungen für einige der häufigsten Probleme sowie weitere Hinweise zur Behebung von Fehlern und Problemen, die bei der Verwendung der DB2-Datenbankprodukte auftreten können.

#### **DB2-Website mit technischer Unterstützung**

Auf der DB2-Website mit technischer Unterstützung finden Sie Informationen zu Problemen und den möglichen Ursachen und Fehlerbehebungsmaßnahmen. Die Website mit technischer Unterstützung enthält Links zu den neuesten DB2-Veröffentlichungen, technischen Hinweisen (TechNotes), APARs (Authorized Program Analysis Reports) und Fehlerkorrekturen, Fixpacks sowie weiteren Ressourcen. Sie können diese Wissensbasis nach möglichen Lösungen für aufgetretene Probleme durchsuchen.

Rufen Sie die DB2-Website mit technischer Unterstützung unter [http://www.ibm.com/software/data/db2/support/db2\\_9/](http://www.ibm.com/software/data/db2/support/db2_9/) auf.

#### <span id="page-93-0"></span>**Bedingungen**

Die Berechtigungen zur Nutzung dieser Veröffentlichungen werden Ihnen auf der Basis der folgenden Bedingungen gewährt.

**Persönliche Nutzung:** Sie dürfen diese Veröffentlichungen für Ihre persönliche, nicht kommerzielle Nutzung unter der Voraussetzung vervielfältigen, dass alle Eigentumsvermerke erhalten bleiben. Sie dürfen diese Veröffentlichungen oder Teile dieser Veröffentlichungen ohne ausdrückliche Genehmigung von IBM nicht weitergeben, anzeigen oder abgeleitete Werke davon erstellen.

**Kommerzielle Nutzung:** Sie dürfen diese Veröffentlichungen nur innerhalb Ihres Unternehmens und unter der Voraussetzung, dass alle Eigentumsvermerke erhalten bleiben, vervielfältigen, weitergeben und anzeigen. Sie dürfen diese Veröffentlichungen oder Teile dieser Veröffentlichungen ohne ausdrückliche Genehmigung von IBM außerhalb Ihres Unternehmens nicht vervielfältigen, weitergeben, anzeigen oder abgeleitete Werke davon erstellen.

Abgesehen von den hier gewährten Berechtigungen erhalten Sie keine weiteren Berechtigungen, Lizenzen oder Rechte (veröffentlicht oder stillschweigend) in Bezug auf die Veröffentlichungen oder darin enthaltene Informationen, Daten, Software oder geistiges Eigentum.

IBM behält sich das Recht vor, die in diesem Dokument gewährten Berechtigungen nach eigenem Ermessen zurückzuziehen, wenn sich die Nutzung der Veröffentlichungen für IBM als nachteilig erweist oder wenn die obigen Nutzungsbestimmungen nicht genau befolgt werden.

Sie dürfen diese Informationen nur in Übereinstimmung mit allen anwendbaren Gesetzen und Vorschriften, einschließlich aller US-amerikanischen Exportgesetze und Verordnungen, herunterladen und exportieren.

IBM übernimmt keine Gewährleistung für den Inhalt dieser Informationen. Diese Veröffentlichungen werden auf der Grundlage des gegenwärtigen Zustands (auf ″as-is″-Basis) und ohne eine ausdrückliche oder stillschweigende Gewährleistung für die Handelsüblichkeit, die Verwendungsfähigkeit oder die Freiheit der Rechte Dritter zur Verfügung gestellt.

### <span id="page-94-0"></span>**Anhang B. Bemerkungen**

Die vorliegenden Informationen wurden für Produkte und Services entwickelt, die auf dem deutschen Markt angeboten werden. Die Informationen über Produkte anderer Hersteller als IBM basieren auf den zum Zeitpunkt der ersten Veröffentlichung dieses Dokuments verfügbaren Informationen und können geändert werden.

Möglicherweise bietet IBM die in dieser Dokumentation beschriebenen Produkte, Services oder Funktionen in anderen Ländern nicht an. Informationen über die gegenwärtig im jeweiligen Land verfügbaren Produkte und Services sind beim zuständigen IBM Ansprechpartner erhältlich. Hinweise auf IBM Lizenzprogramme oder andere IBM Produkte bedeuten nicht, dass nur Programme, Produkte oder Services von IBM verwendet werden können. Anstelle der IBM Produkte, Programme oder Services können auch andere, ihnen äquivalente Produkte, Programme oder Services verwendet werden, solange diese keine gewerblichen oder anderen Schutzrechte von IBM verletzen. Die Verantwortung für den Betrieb von Produkten, Programmen und Services anderer Anbieter liegt beim Kunden.

Für in diesem Handbuch beschriebene Erzeugnisse und Verfahren kann es IBM Patente oder Patentanmeldungen geben. Mit der Auslieferung dieses Handbuchs ist keine Lizenzierung dieser Patente verbunden. Lizenzanforderungen sind schriftlich an folgende Adresse zu richten (Anfragen an diese Adresse müssen auf Englisch formuliert werden):

IBM Director of Licensing IBM Europe, Middle East & Africa Tour Descartes 2, avenue Gambetta 92066 Paris La Defense France

Trotz sorgfältiger Bearbeitung können technische Ungenauigkeiten oder Druckfehler in dieser Veröffentlichung nicht ausgeschlossen werden. Die hier enthaltenen Informationen werden in regelmäßigen Zeitabständen aktualisiert und als Neuausgabe veröffentlicht. IBM kann ohne weitere Mitteilung jederzeit Verbesserungen und/oder Änderungen an den in dieser Veröffentlichung beschriebenen Produkten und/oder Programmen vornehmen.

Verweise in diesen Informationen auf Websites anderer Anbieter werden lediglich als Service für den Kunden bereitgestellt und stellen keinerlei Billigung des Inhalts dieser Websites dar. Das über diese Websites verfügbare Material ist nicht Bestandteil des Materials für dieses IBM Produkt. Die Verwendung dieser Websites geschieht auf eigene Verantwortung.

Werden an IBM Informationen eingesandt, können diese beliebig verwendet werden, ohne dass eine Verpflichtung gegenüber dem Einsender entsteht.

Lizenznehmer des Programms, die Informationen zu diesem Produkt wünschen mit der Zielsetzung: (i) den Austausch von Informationen zwischen unabhängig voneinander erstellten Programmen und anderen Programmen (einschließlich des vorliegenden Programms) sowie (ii) die gemeinsame Nutzung der ausgetauschten Informationen zu ermöglichen, wenden sich an folgende Adresse:

IBM Canada Limited Office of the Lab Director 8200 Warden Avenue Markham, Ontario L6G 1C7 CANADA

Die Bereitstellung dieser Informationen kann unter Umständen von bestimmten Bedingungen - in einigen Fällen auch von der Zahlung einer Gebühr - abhängig sein.

Die Lieferung des im Dokument aufgeführten Lizenzprogramms sowie des zugehörigen Lizenzmaterials erfolgt auf der Basis der IBM Rahmenvereinbarung bzw. der Allgemeinen Geschäftsbedingungen von IBM, der IBM Internationalen Nutzungsbedingungen für Programmpakete oder einer äquivalenten Vereinbarung.

Alle in diesem Dokument enthaltenen Leistungsdaten stammen aus einer kontrollierten Umgebung. Die Ergebnisse, die in anderen Betriebsumgebungen erzielt werden, können daher erheblich von den hier erzielten Ergebnissen abweichen. Einige Daten stammen möglicherweise von Systemen, deren Entwicklung noch nicht abgeschlossen ist. Eine Gewährleistung, dass diese Daten auch in allgemein verfügbaren Systemen erzielt werden, kann nicht gegeben werden. Darüber hinaus wurden einige Daten unter Umständen durch Extrapolation berechnet. Die tatsächlichen Ergebnisse können davon abweichen. Benutzer dieses Dokuments sollten die entsprechenden Daten in ihrer spezifischen Umgebung prüfen.

Alle Informationen zu Produkten anderer Anbieter stammen von den Anbietern der aufgeführten Produkte, deren veröffentlichen Ankündigungen oder anderen allgemein verfügbaren Quellen. IBM hat diese Produkte nicht getestet und kann daher keine Aussagen zu Leistung, Kompatibilität oder anderen Merkmalen machen. Fragen zu den Leistungsmerkmalen von Produkten anderer Anbieter sind an den jeweiligen Anbieter zu richten.

Aussagen über Pläne und Absichten von IBM unterliegen Änderungen oder können zurückgenommen werden und repräsentieren nur die Ziele von IBM.

Diese Veröffentlichung kann Beispiele für Daten und Berichte des alltäglichen Geschäftsablaufes enthalten. Sie sollen nur die Funktionen des Lizenzprogramms illustrieren; sie können Namen von Personen, Firmen, Marken oder Produkten enthalten. Alle diese Namen sind frei erfunden; Ähnlichkeiten mit tatsächlichen Namen und Adressen sind rein zufällig.

#### COPYRIGHTLIZENZ:

Diese Veröffentlichung enthält Musteranwendungsprogramme, die in Quellensprache geschrieben sind und Programmiertechniken in verschiedenen Betriebsumgebungen veranschaulichen. Sie dürfen diese Musterprogramme kostenlos kopieren, ändern und verteilen, wenn dies zu dem Zweck geschieht, Anwendungsprogramme zu entwickeln, zu verwenden, zu vermarkten oder zu verteilen, die mit der Anwendungsprogrammierschnittstelle für die Betriebsumgebung konform sind, für die diese Musterprogramme geschrieben werden. Diese Beispiele wurden nicht unter allen denkbaren Bedingungen getestet. Daher kann IBM die Zuverlässigkeit, Wartungsfreundlichkeit oder Funktion dieser Programme weder zusagen noch gewährleisten.

Die Musterprogramme werden auf der Grundlage des gegenwärtigen Zustands (auf ″as-is″-Basis) und ohne eine ausdrückliche oder stillschweigende Gewährleistung zur Verfügung gestellt. IBM haftet nicht für Schäden, die durch Verwendung der Musterprogramme entstehen.

Kopien oder Teile der Musterprogramme bzw. daraus abgeleiteter Code müssen folgenden Copyrightvermerk beinhalten:

© (*Name Ihrer Firma*) (*Jahr*). Teile des vorliegenden Codes wurden aus Musterprogrammen der IBM Corp. abgeleitet. © Copyright IBM Corp. \_*Jahr/Jahre angeben*\_. Alle Rechte vorbehalten.

#### **Marken**

IBM, das IBM Logo und ibm.com sind Marken oder eingetragene Marken der IBM Corporation in den USA und/oder anderen Ländern. Weitere Produkt- oder Servicenamen können Marken von oder anderen Herstellern sein. IBM oder anderen Herstellern sein. Eine aktuelle Liste der IBM Marken finden Sie auf der Webseite ["Copyright and trademark information"](http://www.ibm.com/legal/copytrade.html) unter www.ibm.com/legal/ copytrade.shtml.

Die folgenden Namen sind Marken oder eingetragene Marken anderer Unternehmen.

- Linux ist eine eingetragene Marke von Linus Torvalds in den USA und/oder anderen Ländern.
- Java und alle auf Java basierenden Marken und Logos sind Marken von Sun Microsystems, Inc. in den USA und/oder anderen Ländern.
- UNIX ist eine eingetragene Marke von The Open Group in den USA und anderen Ländern.
- Intel, das Intel-Logo, Intel Inside®, das Intel Inside-Logo, Intel® Centrino®, das Intel Centrino-Logo, Celeron®, Intel® Xeon®, Intel SpeedStep®, Itanium® und Pentium sind Marken oder eingetragene Marken der Intel Corporation oder deren Tochtergesellschaften in den USA oder anderen Ländern.
- Microsoft, Windows, Windows NT® und das Windows-Logo sind Marken der Microsoft Corporation in den USA und/oder anderen Ländern.

Weitere Unternehmens-, Produkt- oder Servicenamen können Marken anderer Hersteller sein.

## **Index**

### **A**

ActiveX-Datenobjekte [DB2 Application Development Client, Unterstützung 10](#page-15-0) Aktualisierungen [DB2-Informationszentrale 83](#page-88-0)[, 85](#page-90-0) Änderung [Windows-Standardeinstellung für Sprache 65](#page-70-0) Anhängen CDs oder DVDs [Linux 19](#page-24-0) [Solaris-Betriebssystem 23](#page-28-0) Anwendungen [ODBC 69](#page-74-0) Anwendungsentwicklung [JDBC 70](#page-75-0) [mit ODBC 70](#page-75-0) [Unterstützung für IBM Data Server Client 10](#page-15-0)

## **B**

Bedingungen [Verwendung der Veröffentlichungen 88](#page-93-0) Befehle [db2rfe - Rootbasierte Funktionen aktivieren 34](#page-39-0)[, 39](#page-44-0) [db2secv82 31](#page-36-0) [db2setup 63](#page-68-0) [Befehlszeilenprozessor \(CLP\) 59](#page-64-0) [DB2 Application Development Client, Unterstützung 10](#page-15-0) [Beispiele 7](#page-12-0) [Bemerkungen 89](#page-94-0) Benutzergruppen [DB2ADMNS 31](#page-36-0) [DB2USERS 31](#page-36-0) [hinzufügen zu 31](#page-36-0) [Sicherheit 31](#page-36-0) Benutzerkonten [erforderlich für Installation \(Windows\) 26](#page-31-0) [Bestellen von DB2-Büchern 81](#page-86-0) Bidirektionale CCSID-Unterstützung [Sprachenunterstützung 67](#page-72-0) Bindung [Dienstprogramme 69](#page-74-0) Bücher gedruckt [bestellen 81](#page-86-0)

## **C**

Call Level Interface (CLI) [DB2 Application Development Client, Unterstützung 10](#page-15-0) CCSID (Coded Character Set Identifier) [bidirektionale Sprachen 67](#page-72-0) CDs [unter dem Solaris-Betriebssystem anhängen 23](#page-28-0) [unter Linux anhängen 19](#page-24-0) Clients [Übersicht 9](#page-14-0) Codepages Umsetzung [Ausnahmen 67](#page-72-0)

Codepages *(Forts.)* [unterstützte 63](#page-68-0)

### **D**

[Datenbankanwendungen 69](#page-74-0) Datenbanken [Hostdatenbanken 47](#page-52-0) Verbindungen [Konfiguration 59](#page-64-0) [konfigurieren 60](#page-65-0) [Test 62](#page-67-0) Datenkonvertierung [Zeichen 67](#page-72-0) DB2 Connect [Benutzerkonten \(Windows\) 26](#page-31-0) [DB2 für VSE & VM 53](#page-58-0) Installation [ohne Administratorberechtigung 28](#page-33-0) [Voraussetzungen 29](#page-34-0) Personal Edition [Installation \(Linux\) 16](#page-21-0)[, 18](#page-23-0) [Installation \(Solaris\) 19](#page-24-0) [Installation \(Übersicht\) 15](#page-20-0) [Installation \(Windows\) 24](#page-29-0)[, 25](#page-30-0) [Konfiguration 15](#page-20-0) [Produkte 5](#page-10-0) Serverprodukte [Installation \(Solaris-Betriebsumgebung\) 22](#page-27-0) DB2-Informationszentrale [Aktualisierung 83](#page-88-0)[, 85](#page-90-0) [in verschiedenen Sprachen anzeigen 82](#page-87-0) [Sprachen 82](#page-87-0) [Versionen 82](#page-87-0) DB2-Installationsassistent [Sprachenkennungen 64](#page-69-0) DB2 Universal Database für OS/390 und z/OS [Systemtabellen aktualisieren 50](#page-55-0) [DB2ADMNS 31](#page-36-0) DB2ADMNS, Gruppe [Benutzer hinzufügen 31](#page-36-0) db2rfe, Befehl [rootbasierte Funktionen aktivieren 34](#page-39-0)[, 39](#page-44-0) db2setup, Befehl [Spracheinstellungen 63](#page-68-0) [DB2USERS, Benutzergruppe 31](#page-36-0) [Benutzer hinzufügen 31](#page-36-0) DCS-Eintrag [entfernen 62](#page-67-0) [Deinstallation 73](#page-78-0) DB2-Datenbank [Windows 73](#page-78-0) [nicht als Root installiert 42](#page-47-0) Deinstallieren von [Rootinstallationen 74](#page-79-0) Dienstprogramme [Bindung 69](#page-74-0) Discovery, Funktion [Konfigurieren einer Datenbankverbindung 59](#page-64-0) Dokumentation [gedruckt 78](#page-83-0)

Dokumentation *(Forts.)* [Nutzungsbedingungen 88](#page-93-0) [PDF 78](#page-83-0) [Übersicht 77](#page-82-0) DVDs anhängen [Linux 19](#page-24-0) [Solaris-Betriebssystem 23](#page-28-0)

## **E**

Eingebettete SQL-Anweisungen [Unterstützung für IBM Data Server Client 10](#page-15-0) Einrichten [LANG, Umgebungsvariable 63](#page-68-0)[, 66](#page-71-0) Einschränkungen [Nicht als Root ausgeführte Installationen 34](#page-39-0) [Entfernen 73](#page-78-0) DB2 (als Root ausgeführt) [Linux 74](#page-79-0) [UNIX 74](#page-79-0) DB2-Datenbank [Windows 73](#page-78-0) [DCS-Eintrag 62](#page-67-0) [Nicht als Root ausgeführte Instanzen 42](#page-47-0) [Erforderlicher Plattenspeicherplatz 15](#page-20-0)

## **F**

Fehlerbehebung [Lernprogramme 87](#page-92-0) [Onlineinformationen 87](#page-92-0) Fehlerbestimmung [Lernprogramme 87](#page-92-0) [verfügbare Informationen 87](#page-92-0) Fixpacks [Nicht als Root ausgeführte Installationen 41](#page-46-0)

## **G**

Gebietscodes [Codepages, Unterstützung 67](#page-72-0)

## **H**

Hilfe [Konfiguration der Sprache 82](#page-87-0) [SQL-Anweisungen 82](#page-87-0) Hinzufügen [Datenbank, manuell 60](#page-65-0) Hostdatenbanken [Clientverbindungen 29](#page-34-0) [TCP/IP konfigurieren 56](#page-61-0)

## **I**

i5/OS [DSPRDBDIRE 45](#page-50-0) IBM Data Server-Clients Verbindung herstellen [Hostdatenbanken 29](#page-34-0) IBM i [DB2 Connect konfigurieren 45](#page-50-0) [DB2 für DB2 Connect konfigurieren 45](#page-50-0) [DSPNETA 45](#page-50-0)

IBM i *(Forts.)* [WRKLIND 45](#page-50-0) Installation [DB2 Connect Personal Edition 15](#page-20-0) [DB2-Produkte als Benutzer ohne Rootberechtigung 37](#page-42-0) Installieren [Benutzerkonten \(Windows\) 26](#page-31-0) Instanzen [Entfernen von nicht als Root installierten Produkten 42](#page-47-0) iSeries [DB2 Connect konfigurieren 45](#page-50-0) [DB2 für DB2 Connect konfigurieren 45](#page-50-0) [DSPNETA 45](#page-50-0) [DSPRDBDIRE 45](#page-50-0) [WRKLIND 45](#page-50-0)

#### **J** Java

[Unterstützung für IBM Data Server Client 10](#page-15-0) Java Database Connectivity (JDBC) [Unterstützung für IBM Data Server Client 10](#page-15-0)

## **K**

Kommunikationsprotokolle [Konfiguration des DRDA-Hostzugriffs 48](#page-53-0) Konfiguration [DB2 Connect Personal Edition 15](#page-20-0) Konfigurationsassistent [Discovery, Funktion 59](#page-64-0) Konfiguration [Datenbankverbindung 60](#page-65-0) konfigurieren [Verbindung zum Host-Datenbankserver 55](#page-60-0) [Verbindung zum System i-Datenbankserver 55](#page-60-0) testen [Datenbankverbindungen 62](#page-67-0) [Konfigurationsassistent \(CA\) 59](#page-64-0) Konfigurieren Konnektivität [mit dem Konfigurationsassistenten 55](#page-60-0) [TCP/IP 56](#page-61-0)

## **L**

Ländereinstellungen [unterstützte DB2-Schnittstellensprachen 63](#page-68-0) LANG, Umgebungsvariable [festlegen 63](#page-68-0)[, 66](#page-71-0) Lernprogramme [Fehlerbehebung 87](#page-92-0) [Fehlerbestimmung 87](#page-92-0) [Visual Explain 87](#page-92-0) Linux [CDs oder DVDs anhängen 19](#page-24-0) entfernen [DB2 \(als Root ausgeführt\) 74](#page-79-0) Entfernen [nicht als Root installierte DB2-Instanzen 42](#page-47-0) Installieren [DB2 Connect Personal Edition 16](#page-21-0) Löschen [Nicht als Root ausgeführte Instanzen 42](#page-47-0)

### **M**

Manuelles Hinzufügen von Datenbanken [Konfigurationsassistent 60](#page-65-0)

### **N**

Nicht als Root ausgeführte Installationen [Deinstallation 42](#page-47-0) [Einschränkungen 34](#page-39-0) [Fixpacks 41](#page-46-0) [Installation 37](#page-42-0) [rootbasierte Funktionen aktivieren 39](#page-44-0) [Übersicht 33](#page-38-0) [Unterschiede 33](#page-38-0) [Verzeichnisstruktur 33](#page-38-0) Nicht als Root installierte Instanzen [entfernen 42](#page-47-0) [löschen 42](#page-47-0) NLS (Unterstützung in der Landessprache) [Zeichendaten umsetzen 67](#page-72-0)

## **O**

ODBC (Open Database Connectivity) [aktivierte Anwendungen 69](#page-74-0) OLE (Object Linking and Embedding) [DB2 Application Development Client, Unterstützung 10](#page-15-0) OS/390 [DB2-Datenbanksysteme konfigurieren 50](#page-55-0)

## **P**

Power Systems [WRKLIND 45](#page-50-0) Precompiler [Unterstützung für IBM Data Server Client 10](#page-15-0)

## **R**

Rootbasierte Funktionen [nicht als Root ausgeführte Installation 39](#page-44-0) Rootinstallationen [Unterschiede 33](#page-38-0) [Verzeichnisstruktur 33](#page-38-0)

## **S**

[Schnittstellensprachen 63](#page-68-0) ändern [UNIX 66](#page-71-0) [Windows 65](#page-70-0) Sicherheit [Benutzergruppen 31](#page-36-0) Solaris-Betriebssystem [CDs oder DVDs anhängen 23](#page-28-0) Solaris-Betriebssysteme Installation [DB2 Connect Personal Edition 19](#page-24-0) Solaris-Betriebsumgebung Installieren [Voraussetzungen für DB2 Connect-Serverprodukte 22](#page-27-0) [Speicherbedarf 15](#page-20-0) Sprachen [bidirektionale Unterstützung 67](#page-72-0)

Sprachen *(Forts.)* [DB2-Installationsassistent für Sprachenkennungen 64](#page-69-0) [unterstützte 63](#page-68-0) SQL-Anweisungen [Hilfe anzeigen 82](#page-87-0) **SOLI** [DB2 Application Development Client, Unterstützung 10](#page-15-0) Standardeinstellung für Sprache [Windows 65](#page-70-0) System i Datenbankserver [TCP/IP konfigurieren 56](#page-61-0) [Szenarios 7](#page-12-0)

## **T**

TCP/IP [DB2 für z/OS-Konfiguration 47](#page-52-0) Konfiguration [Hostverbindungen 7](#page-12-0)[, 48](#page-53-0) manuell konfigurieren [Hostdatenbankserver 56](#page-61-0) [System i-Datenbankserver 56](#page-61-0) Testen [Datenbankverbindungen 62](#page-67-0)

## **U**

```
Übersicht
  DB2 Connect 5
UNIX
   DB2-Schnittstellensprache ändern 66
   entfernen
      DB2 (als Root ausgeführt) 74
      nicht als Root installierte DB2-Instanzen 42
Unterstützung in der Landessprache (NLS)
   db2setup anzeigen 63
   Zeichendaten umsetzen 67
```
### **V**

Verbindungen [direkte, zur System z-Host- oder IBM i-Datenbank 7](#page-12-0) [DRDA-Hosts über Kommunikationsserver 48](#page-53-0) [Konfigurationsassistent 9](#page-14-0) [Übersicht 9](#page-14-0) [Verbindungskonfiguration 55](#page-60-0) [Verbindungskonfiguration zu Großrechner 55](#page-60-0) [Verbindungskonfiguration zu mittelgroßem System 55](#page-60-0) Verzeichnisschema erweitern [Windows 27](#page-32-0) Verzeichnisstrukturen [Vergleich zwischen Rootinstallationen und nicht als Root](#page-38-0) [ausgeführten Installationen 33](#page-38-0) Visual Explain [Lernprogramm 87](#page-92-0) Voraussetzungen [Platte 15](#page-20-0) [Speicher 15](#page-20-0) VSE und VM für Verbindungen [Verbindungen von DB2 Connect vorbereiten 53](#page-58-0) VTAM [z/OS für DB2 Connect vorbereiten 47](#page-52-0)

### **W**

Windows-Betriebssysteme Benutzerkonten [DB2 Connect Personal Edition, Installation 26](#page-31-0) [DB2 deinstallieren 73](#page-78-0) Installation [DB2 Connect \(Zugriff ohne Administrator](#page-33-0)[berechtigung\) 28](#page-33-0) [DB2 Connect Personal Edition \(Voraussetzungen\) 25](#page-30-0) Installieren [DB2 Connect Personal Edition \(Prozedur\) 24](#page-29-0) Standardeinstellung für Sprache [Wechseln 65](#page-70-0)

## **Z**

z/OS [DB2-Datenbanksysteme konfigurieren 50](#page-55-0) [Zu diesem Handbuch 1](#page-6-0)

# IBM.

SC12-4277-00

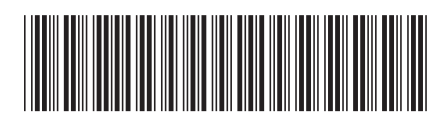

Spine information: Spine information:

1 **DB2** Connect 9.7 **DB2** Connect 9.7 **DB2 Connect Personal Edition - Installation und Konfiguration**  $\mathbf{E}$ DB2 Connect Personal Edition - Installation und Konfiguration

IBM DB2 Connect 9.7